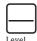

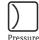

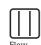

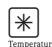

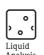

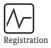

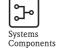

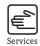

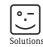

## Operating Instructions

# Micropilot M FMR250

Level-Radar

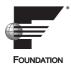

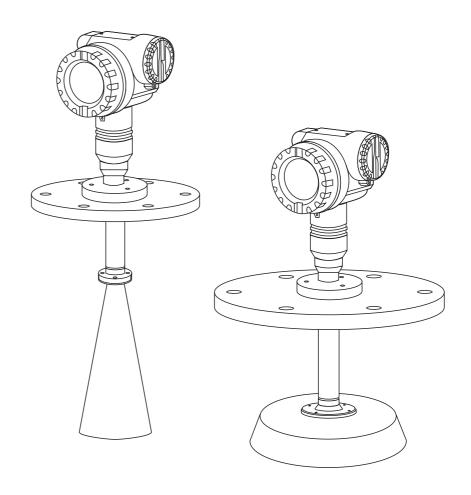

### **Brief operating instructions**

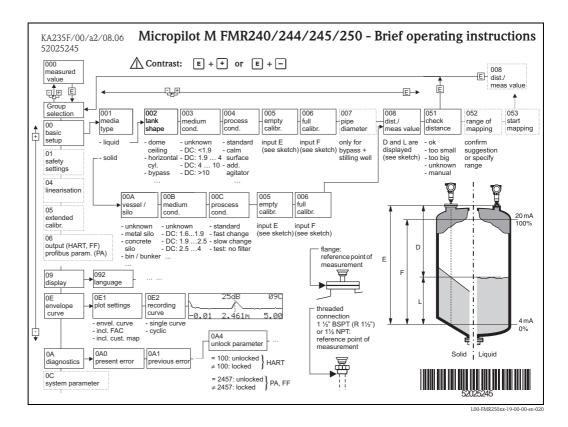

#### Note!

This operating manual explains the installation and initial start-up for the level transmitter. All functions that are required for a typical measuring task are taken into account here. In addition, the Micropilot M provides many other functions that are not included in this operating manual, such as optimising the measuring point and converting the measured values.

An **overview of all device functions** can be found  $\rightarrow \stackrel{\triangle}{=} 100$ .

The operating manual BA291F/00/EN "Description of Instrument Functions" provides an **extensive description of all device functions**, which can be found on the enclosed CD-ROM.

## Table of contents

| 1                                                                                     | Safety instructions 4                                                                                                    |
|---------------------------------------------------------------------------------------|----------------------------------------------------------------------------------------------------|
| 1.1<br>1.2<br>1.3<br>1.4                                                              | Designated use                                                                                                    |
| 2                                                                                     | Identification 6                                                                                                    |
| 2.1<br>2.2<br>2.3<br>2.4                                                              | Device designation6Scope of delivery9Certificates and approvals9Registered trademarks9                                                           |
| 3                                                                                     | Installation 10                                                                                                    |
| 3.1<br>3.2<br>3.3<br>3.4<br>3.5                                                       | Quick installation guide10Incoming acceptance, transport, storage10Installation conditions11Installation instructions20Post-installation check25 |
| 4                                                                                     | Wiring 26                                                                                                    |
| 4.1<br>4.2<br>4.3<br>4.4<br>4.5                                                       | Quick wiring guide26Connecting the measuring unit29Recommended connection30Degree of protection30Post-connection check30                         |
| _                                                                                     | On analian 21                                                                                                    |
| 5                                                                                     | Operation                                                                                                    |
| 5.1<br>5.2<br>5.3                                                                     | Operating options                                                                                                    |
| 5.1<br>5.2                                                                            | Operating options                                                                                                    |
| 5.1<br>5.2<br>5.3                                                                     | Operating options                                                                                                    |
| 5.1<br>5.2<br>5.3<br>5.4                                                              | Operating options                                                                                                    |
| 5.1<br>5.2<br>5.3<br>5.4<br>5.5                                                       | Operating options                                                                                                    |
| 5.1<br>5.2<br>5.3<br>5.4<br>5.5<br><b>6</b><br>6.1<br>6.2<br>6.3<br>6.4               | Operating options                                                                                                    |
| 5.1<br>5.2<br>5.3<br>5.4<br>5.5<br><b>6</b><br>6.1<br>6.2<br>6.3<br>6.4<br>6.5        | Operating options                                                                                                    |
| 5.1<br>5.2<br>5.3<br>5.4<br>5.5<br><b>6</b><br>6.1<br>6.2<br>6.3<br>6.4<br>6.5        | Operating options                                                                                                    |
| 5.1<br>5.2<br>5.3<br>5.4<br>5.5<br><b>6</b><br>6.1<br>6.2<br>6.3<br>6.4<br>6.5<br>6.6 | Operating options                                                                                                    |

| 8.2                                                                                | Commubox FXA291                                                                                                    | / 1                                |
|------------------------------------------------------------------------------------|----------------------------------------------------------------------------------------------------|------------------------------------|
| 8.3                                                                                | ToF Adapter FXA291                                                                                                    |                                    |
| 8.4                                                                                | Remote display FHX40                                                                                                    |                                    |
| 8.5                                                                                | Horn cover for 80 mm (3") and 100 mm (4")                                                                                                    |                                    |
|                                                                                    | horn antenna                                                                                                    | 73                                 |
|                                                                                    |                                                                                                    |                                    |
| 9                                                                                  | Trouble-shooting                                                                                                    | 75                                 |
| 9.1                                                                                | Trouble-shooting instructions                                                                                                    | 75                                 |
| 9.2                                                                                | System error messages                                                                                                    | 76                                 |
| 9.3                                                                                | Application errors in liquids                                                                                                    |                                    |
| 9.4                                                                                | Application errors in solids                                                                                                    |                                    |
| 9.5                                                                                | Orientation of the Micropilot                                                                                                    |                                    |
| 9.6                                                                                | Spare Parts                                                                                                    |                                    |
| 9.7                                                                                | Return                                                                                                    |                                    |
| 9.8                                                                                | Disposal                                                                                                    | 87                                 |
| 9.9                                                                                | Software history                                                                                                    | 87                                 |
| 9.10                                                                               | Contact addresses of Endress+Hauser                                                                                                    | 87                                 |
|                                                                                    |                                                                                                    |                                    |
| 10                                                                                 | Technical data                                                                                                    | 88                                 |
| <b>10</b> 10.1                                                                     | <b>Technical data </b>                                                                                                    |                                    |
| 10.1                                                                               | Additional technical data                                                                                                    | 88                                 |
| 10.1<br><b>11</b>                                                                  | Additional technical data                                                                                                    | 88                                 |
| 10.1<br><b>11</b><br>11.1                                                          | Additional technical data                                                                                                    | 88 100                             |
| 10.1<br><b>11</b><br>11.1<br>11.2                                                  | Additional technical data                                                                                                    | 88 100 100 102                     |
| 10.1<br>11<br>11.1<br>11.2<br>11.3                                                 | Additional technical data                                                                                                    | 88 100 100 102 103                 |
| 10.1<br>11<br>11.1<br>11.2<br>11.3<br>11.4                                         | Additional technical data                                                                                                    | 88 100 100 102 103 104             |
| 10.1<br>11<br>11.1<br>11.2<br>11.3<br>11.4<br>11.5                                 | Additional technical data                                                                                                    | 88 100 100 103 104 107             |
| 10.1<br>11.1<br>11.2<br>11.3<br>11.4<br>11.5<br>11.6                               | Additional technical data  Appendix  Operating menu FOUNDATION Fieldbus Block model of the Micropilot M Resource block Sensor block Diagnostic Block Display Block                                          | 88 100 100 102 103 104 107 108     |
| 10.1<br>11<br>11.1<br>11.2<br>11.3<br>11.4<br>11.5<br>11.6<br>11.7                 | Additional technical data  Appendix                                                                                                    | 88 100 100 102 103 104 107 108 109 |
| 10.1<br>11.1<br>11.2<br>11.3<br>11.4<br>11.5<br>11.6<br>11.7<br>11.8               | Additional technical data  Appendix  Operating menu FOUNDATION Fieldbus Block model of the Micropilot M Resource block Sensor block Diagnostic Block Display Block Analog input block List of start indices | 88 100 100 102 103 104 108 109 113 |
| 10.1<br>11<br>11.1<br>11.2<br>11.3<br>11.4<br>11.5<br>11.6<br>11.7                 | Additional technical data  Appendix                                                                                                    | 88 100 100 102 103 104 108 109 113 |
| 10.1<br>11<br>11.1<br>11.2<br>11.3<br>11.4<br>11.5<br>11.6<br>11.7<br>11.8<br>11.9 | Additional technical data  Appendix  Operating menu FOUNDATION Fieldbus Block model of the Micropilot M Resource block Sensor block Diagnostic Block Display Block Analog input block List of start indices |                                    |

### 1 Safety instructions

### 1.1 Designated use

The Micropilot M is a compact level radar for the continuous, contactless measurement of predominantly solids. The device can also be freely mounted outside closed metal vessels because of its operating frequency of about 26 GHz and a maximum radiated pulsed energy of 1 mW (average power output 1  $\mu$ W). Operation is completely harmless to humans and animals.

### 1.2 Installation, commissioning and operation

The Micropilot M has been designed to operate safely in accordance with current technical, safety and EU standards. If installed incorrectly or used for applications for which it is not intended, however, it is possible that application-related dangers may arise, e.g. product overflow due to incorrect installation or calibration. For this reason, the instrument must be installed, connected, operated and maintained according to the instructions in this manual: personnel must be authorised and suitably qualified. The manual must have been read and understood, and the instructions followed. Modifications and repairs to the device are permissible only when they are expressly approved in the manual.

### 1.3 Operational safety and process safety

Alternative monitoring measures must be taken to ensure operational safety and process safety during configuration, testing and maintenance work on the device.

#### 1.3.1 Hazardous areas

Measuring systems for use in hazardous environments are accompanied by separate "Ex documentation", which is an integral part of this Operating Manual. Strict compliance with the installation instructions and ratings as stated in this supplementary documentation is mandatory.

- Ensure that all personnel are suitably qualified.
- Observe the specifications in the certificate as well as national and local standards and regulations.

### 1.3.2 FCC approval

This device complies with part 15 of the FCC Rules. Operation is subject to the following two conditions:

- 1. This device may not cause harmful interference, and
- 2. this device must accept any interference received, including interference that may cause undesired operation.

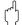

#### Caution!

Changes or modifications not expressly approved by the part responsible for compliance could void the user's authority to operate the equipment.

## 1.4 Notes on safety conventions and symbols

In order to highlight safety-relevant or alternative operating procedures in the manual, the following conventions have been used, each indicated by a corresponding symbol in the margin.

| Safety conven  | tions                                                                                                    |
|----------------|----------------------------------------------------------------------------------------------------|
| $\triangle$    | Warning!  A warning highlights actions or procedures which, if not performed correctly, will lead to personal injury, a safety hazard or destruction of the instrument.                                                                       |
| Ć)             | Caution! Caution highlights actions or procedures which, if not performed correctly, may lead to personal injury or incorrect functioning of the instrument.                                                                                  |
|                | <b>Note!</b> A note highlights actions or procedures which, if not performed correctly, may indirectly affect operation or may lead to an instrument response which is not planned.                                                           |
| Explosion pro  | tection                                                                                                    |
| ⟨£x⟩           | Device certified for use in explosion hazardous area  If the device has this symbol embossed on its name plate it can be installed in an explosion hazardous area.                                                                            |
| EX             | <b>Explosion hazardous area</b> Symbol used in drawings to indicate explosion hazardous areas. Devices located in and wiring entering areas with the designation "explosion hazardous areas" must conform with the stated type of protection. |
| X              | Safe area (non-explosion hazardous area) Symbol used in drawings to indicate, if necessary, non-explosion hazardous areas. Devices located in safe areas still require a certificate if their outputs run into explosion hazardous areas.     |
| Electrical sym | bols                                                                                                    |
|                | Direct voltage A terminal to which or from which a direct current or voltage may be applied or supplied.                                                                                                    |
| ~              | Alternating voltage A terminal to which or from which an alternating (sine-wave) current or voltage may be applied or supplied.                                                                                                    |
| =              | Grounded terminal A grounded terminal, which as far as the operator is concerned, is already grounded by means of an earth grounding system.                                                                                                  |
|                | Protective grounding (earth) terminal A terminal which must be connected to earth ground prior to making any other connection to the equipment.                                                                                               |
| •              | Equipotential connection (earth bonding) A connection made to the plant grounding system which may be of type e.g. neutral star or equipotential line according to national or company practice.                                              |
| (1>85°C(€      | <b>Temperature resistance of the connection cables</b> States, that the connection cables must be resistant to a temperature of at least 85 °C (185 °F).                                                                                      |

### 2 Identification

### 2.1 Device designation

### 2.1.1 Nameplate

The following technical data are given on the instrument nameplate:

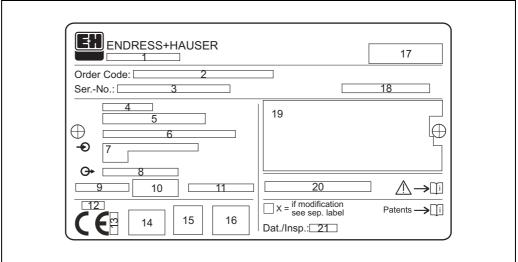

Information on the nameplate of the Micropilot M

Typenschild-FMxxxx-

- 1 Instrument designation
- 2 Order code
- 3 Serial number
- 4 Process pressure
- 5 Process temperature
- 6 Length (optional)
- 7 Power supply
- 8 Current supply
- 9 Ambient temperature
- 10 Cable specification
- 11 Factory sealed
- 12 Radio equipment number
- 13 TÜV identification mark
- 14 Certificate symbol (optional) e.g. Ex, NEPSI
- 15 ertificate symbol (optional) e.g. 3A
- 16 Certificate symbol (optional) e.g. SIL, FF
- 17 Place of production
- 18 Degree of protection e.g. IP65, IP67
- 19 Certificates and approvals
- 20 Document number of safety instructions e.g. XA, ZD, ZE
- *Dat./Insp.* xx / yy (xx = week of production, <math>yy = year of production)

6

10

### 2.1.2 Ordering structure

Approval:

This overview does not mark options which are mutually exclusive.

| 10 |                                                   | -           | JVai                      |              |                                                                                                |  |  |
|----|---------------------------------------------------|-------------|---------------------------|--------------|------------------------------------------------------------------------------------------------|--|--|
|    | Α                                                 |             |                           | zardous are  |                                                                                                |  |  |
|    | 1                                                 |             |                           | I 1/2G EEx   |                                                                                                |  |  |
|    | 4                                                 |             |                           |              | t d [ia] IIC T6                                                                                |  |  |
|    | G                                                 | AT          | EX I                      | I 3G EEx n   | A II T6                                                                                        |  |  |
|    | В                                                 | AT          | EX I                      | I 1/2GD E    | Ex ia IIC T6, Alu blind cover                                                                  |  |  |
|    | С                                                 | ΑT          | EX I                      | I 1/2G EEx   | a ia IIC T6, ATEX II 1/3D                                                                      |  |  |
|    | D                                                 | AT          | EX I                      | I 1/2D, Alı  | a blind cover                                                                                  |  |  |
|    | Е                                                 | ΑT          | ATEX II 1/3D              |              |                                                                                                |  |  |
|    | I                                                 | NE          | NEPSI Ex ia IIC T6        |              |                                                                                                |  |  |
|    | J                                                 | NE          | NEPSI Ex d (ia) ia IIC T6 |              |                                                                                                |  |  |
|    | a                                                 | Q NEPSI DIP |                           |              |                                                                                                |  |  |
|    | L                                                 |             |                           |              |                                                                                                |  |  |
|    | S                                                 |             |                           | . ,          | Div.1 Gr.A-G, zone 0, 1, 2                                                                     |  |  |
|    | Т                                                 |             |                           |              | Div.1 Gr.A-G, zone 1, 2                                                                        |  |  |
|    | N                                                 |             |                           | eneral Purp  |                                                                                                |  |  |
|    | U                                                 |             |                           |              | Div.1 Gr.A-G, zone 0, 1, 2                                                                     |  |  |
|    | V                                                 |             |                           |              | Div.1 Gr.A-G, zone 1, 2                                                                        |  |  |
|    | Y                                                 |             |                           | version      | 51.1 G.21 G, 2011C 1, 2                                                                        |  |  |
|    | 1                                                 | Spe         | cciai                     | version      |                                                                                                |  |  |
| 20 |                                                   | Ar          | iten                      | na:          |                                                                                                |  |  |
|    |                                                   | D           | Ho                        | rn 80mm/3    | 3", increased near distance dynamics                                                           |  |  |
|    |                                                   | Е           |                           |              | 4", increased near distance dynamics                                                           |  |  |
|    |                                                   | G           |                           |              | nm/8", increased near distance dynamics                                                        |  |  |
|    |                                                   | Н           |                           |              | nm/10", increased near distance dynamics                                                       |  |  |
|    |                                                   | 4           |                           | rn 80mm/3    |                                                                                                |  |  |
|    |                                                   | 5           |                           | rn 100mm/    |                                                                                                |  |  |
|    |                                                   | 6           |                           | abolic 200r  |                                                                                                |  |  |
|    |                                                   | 9           |                           | cial version |                                                                                                |  |  |
|    |                                                   | ′           | . opc                     | ciai verbioi |                                                                                                |  |  |
| 30 |                                                   |             | An                        |              | al; Temperature:                                                                               |  |  |
|    |                                                   |             | Е                         | FKM Vitor    | n GLT; -40200°C/-40392 °F                                                                      |  |  |
|    |                                                   |             | Y                         | Special ver  | rsion                                                                                          |  |  |
| 40 |                                                   |             |                           | Ant-         | nna extension                                                                                  |  |  |
| 40 |                                                   |             |                           |              | nna extension:                                                                                 |  |  |
|    | 1 Not selected                                    |             |                           |              |                                                                                                |  |  |
|    | 2 250mm/10"                                       |             |                           |              |                                                                                                |  |  |
|    | 3 450mm/18"                                       |             |                           |              |                                                                                                |  |  |
|    |                                                   |             |                           | 9 Specia     | l version                                                                                      |  |  |
| 50 |                                                   |             |                           | Proc         | Process connection:                                                                            |  |  |
|    |                                                   |             |                           |              | GGJ Thread EN10226 R1-1/2, 316L                                                                |  |  |
|    |                                                   |             |                           | GNJ          | Thread ANSI NPT1-1/2, 316L                                                                     |  |  |
|    |                                                   |             |                           | GINJ         | 11110au 11101 11 11-1/2, 310L                                                                  |  |  |
|    |                                                   |             |                           | vor          | UNI flance DN200 /8"/200   3161                                                                |  |  |
|    |                                                   |             |                           | ХЗЈ          | UNI flange DN200/8"/200, 316L max PN1/14.5lbs/1K, compatible DN200 PN10/16, 8" 150lbs, 10K 200 |  |  |
|    |                                                   |             |                           | X5J          | UNI flange DN250/10"/250, 316L                                                                 |  |  |
|    |                                                   |             |                           | AJJ          | max PN1/14.5lbs/1K, compatible DN250 PN10/16, 10" 150lbs, 10K 250                              |  |  |
|    |                                                   |             |                           | XCI          | Top target pos., UNI DN100/4"/100, 316L                                                        |  |  |
|    |                                                   |             |                           | 1.5)         | max PN1/14.5lbs/1K, compatible DN100 PN10/16, 4" 150lbs, 10K 100                               |  |  |
|    |                                                   |             |                           | XEJ          | Top target pos., UNI DN200/8"/200, 316L                                                        |  |  |
|    |                                                   |             |                           |              | max PN1/14.5lbs/1K, compatible DN200 PN10/16, 8" 150lbs, 10K 200                               |  |  |
|    |                                                   |             |                           | XFJ          | Top target pos., UNI DN250/10"/250, 316L                                                       |  |  |
|    |                                                   |             |                           |              | max PN1/14.5lbs/1K, compatible DN250 PN10/16, 10" 150lbs, 10K 250                              |  |  |
|    |                                                   |             |                           |              |                                                                                                |  |  |
|    |                                                   |             |                           | CMJ          | DN80 PN10/16 B1, 316L flange EN1092-1 (DIN2527 C)                                              |  |  |
|    |                                                   |             |                           | CQJ          | DN100 PN10/16 B1, 316L flange EN1092-1 (DIN2527 C)                                             |  |  |
|    |                                                   |             |                           |              |                                                                                                |  |  |
|    |                                                   |             |                           | ALJ          | 3" 150lbs RF, 316/316L flange ANSI B16.5                                                       |  |  |
|    |                                                   |             |                           | APJ          | 4" 150lbs RF, 316/316L flange ANSI B16.5                                                       |  |  |
|    | AT J 4 TOOLING NET, STO/ STOL HAITING ATNOT DTO.S |             |                           |              | , , , , , , , , , , , , , , , , , , , ,                                                        |  |  |
|    |                                                   |             |                           |              |                                                                                                |  |  |
|    |                                                   |             |                           | ווע          | KLJ 10K 80A RF, 316L flange JIS B2220                                                          |  |  |
|    |                                                   |             |                           |              |                                                                                                |  |  |
|    |                                                   |             |                           | KPJ          | 10K 100A RF, 316L flange JIS B2220                                                             |  |  |
|    |                                                   |             |                           |              |                                                                                                |  |  |
|    |                                                   |             |                           | KPJ          | 10K 100A RF, 316L flange JIS B2220                                                             |  |  |
| 60 |                                                   |             |                           | KPJ          | 10K 100A RF, 316L flange JIS B2220                                                             |  |  |

| 60      | Output; Operation: |                                                                     |  |  |
|---------|--------------------|---------------------------------------------------------------------|--|--|
|         |                    | mA SIL HART; w/o display, via communication                         |  |  |
|         |                    | mA SIL HART; prepared for FHX40, remote display (Accessory)         |  |  |
|         |                    | PROFIBUS PA; 4-line display VU331, envelope curve display on site   |  |  |
|         | D PROI             | PROFIBUS PA; w/o display, via communication                         |  |  |
|         | L PROI             | ROFIBUS PA; prepared for FHX40, remote display (Accessory)          |  |  |
|         | E FOU              | OUNDATION Fieldbus; 4-line display, envelope curve display on site  |  |  |
|         | F FOU              | FOUNDATION Fieldbus; w/o display, via communication                 |  |  |
|         | M FOU              | NDATION Fieldbus; prepared for FHX40, remote display (Accessory)    |  |  |
|         | Y Speci            | ial version                                                         |  |  |
| 70      | Hou                | ising:                                                              |  |  |
|         | A F                | F12 Alu, coated IP65 NEMA4X                                         |  |  |
|         | B F                | F23 316L IP65 NEMA4X                                                |  |  |
|         | C 1                | Γ12 Alu, coated IP65 NEMA4X, separate connection compartment        |  |  |
|         |                    | Γ12 Alu, coated IP65 NEMA4X + OVP, separate connection compartment, |  |  |
|         |                    | OVP = overvoltage protection                                        |  |  |
|         | YS                 | Special version                                                     |  |  |
| 80      |                    | Cable entry:                                                        |  |  |
|         | 2                  | Gland M20 (EEx d > thread M20)                                      |  |  |
|         | 3                  | Thread G1/2                                                         |  |  |
|         | 4                  | 4 Thread NPT1/2                                                     |  |  |
|         | Ì                  | Special version                                                     |  |  |
| 90      |                    | Additional option:                                                  |  |  |
|         |                    | K Air purge connection G1/4                                         |  |  |
|         |                    | M Air purge connection NPT1/4                                       |  |  |
|         |                    | P 5-point, Air purge connection G1/4                                |  |  |
|         |                    | 5-point linearity protocol, see additional spec.                    |  |  |
|         |                    | Q 5-point, Air purge connection NPT1/4                              |  |  |
|         |                    | 5-point linearity protocol, see additional spec.                    |  |  |
|         | 1                  | Y   Special version                                                 |  |  |
| 995     |                    | Marking:                                                            |  |  |
|         |                    | 1 Tagging (TAG)                                                     |  |  |
|         |                    | 2 Bus address                                                       |  |  |
|         |                    |                                                                     |  |  |
| FMR250- |                    | Complete product designation                                        |  |  |
|         |                    |                                                                     |  |  |

### 2.2 Scope of delivery

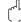

#### Caution!

It is essential to follow the instructions concerning the unpacking, transport and storage of measuring instruments given in the chapter "Incoming acceptance, transport, storage",  $\rightarrow \triangleq 10!$ 

The scope of delivery consists of:

- Assembled instrument
- Accessories ( $\rightarrow$  🖹 71)
- Endress+Hauser oprating program on the enclosed CD-ROM
- Brief operating instructions KA1017F/00/EN for quick commissioning
- Brief operating instructions KA235F/00/A2 (basic setup/trouble-shooting), housed in the instrument
- Approval documentation: if this is not included in the operating manual
- CD-ROM with further documentation, e.g.
- Technical Information
- Operating Instruction
- Description of Instrument Functions

### 2.3 Certificates and approvals

#### CE mark, declaration of conformity

The device is designed to meet state-of-the-art safety requirements, has been tested and left the factory in a condition in which it is safe to operate. The device complies with the applicable standards and regulations as listed in the EC declaration of conformity and thus complies with the statutory requirements of the EC directives. Endress+Hauser confirms the successful testing of the device by affixing to it the CE mark.

### 2.4 Registered trademarks

KALREZ®, VITON®, TEFLON®

Registered trademark of the company, E.I. Du Pont de Nemours & Co., Wilmington, USA

TRI-CLAMP®

Registered trademark of the company, Ladish & Co., Inc., Kenosha, USA

PROFIBILS®

Registered trademark of the PROFIBUS Trade Organisation, Karlsruhe, Germany

ToF®

Registered trademark of the company Endress+Hauser GmbH+Co. KG, Maulburg, Germany

PulseMaster®

Registered trademark of the company Endress+Hauser GmbH+Co. KG, Maulburg, Germany

PhaseMaster®

Registered trademark of the company Endress+Hauser GmbH+Co. KG, Maulburg, Germany

### 3 Installation

### 3.1 Quick installation guide

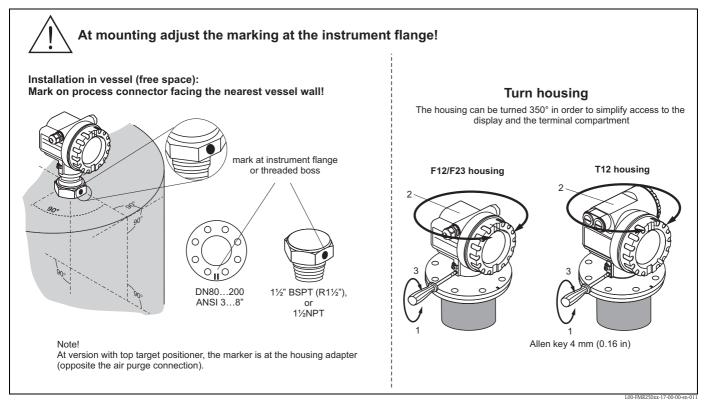

### 3.2 Incoming acceptance, transport, storage

### 3.2.1 Incoming acceptance

Check the packing and contents for any signs of damage.

Check the shipment, make sure nothing is missing and that the scope of supply matches your order.

### 3.2.2 Transport

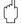

### Caution!

Follow the safety instructions and transport conditions for instruments of more than 18 kg (39.69 lbs). Do not lift the measuring instrument by its housing in order to transport it.

### 3.2.3 Storage

Pack the measuring instrument so that is protected against impacts for storage and transport. The original packing material provides the optimum protection for this.

The permissible storage temperature is -40 °C to +80 °C (-40 °F to +176 °F) or -50 °C to +80 °C (-58 F to +176 °F).

### 3.3 Installation conditions

### 3.3.1 Dimensions

### Housing dimensions

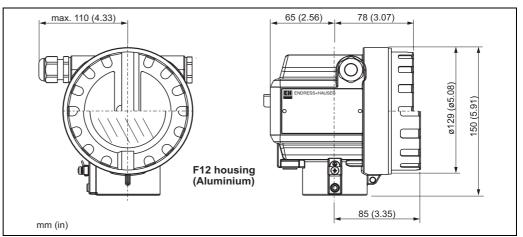

L00-F12xxxx-06-00-00-en-001

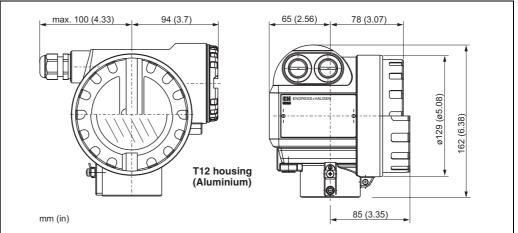

L00-T12xxxx-06-00-00-en-00

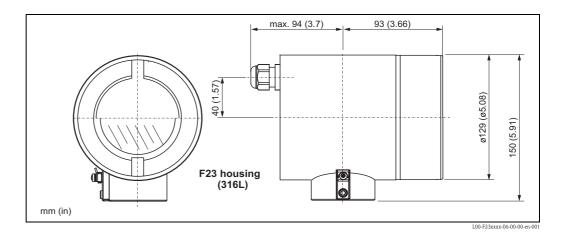

### Process connection and antenna (option "4, 5")

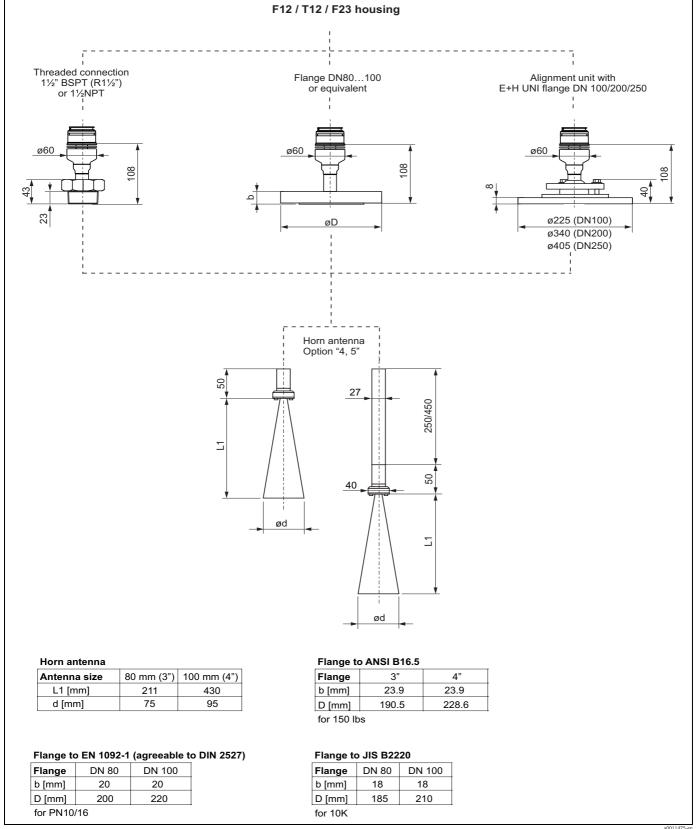

### Process connection and antenna (option "D, E, G, H")

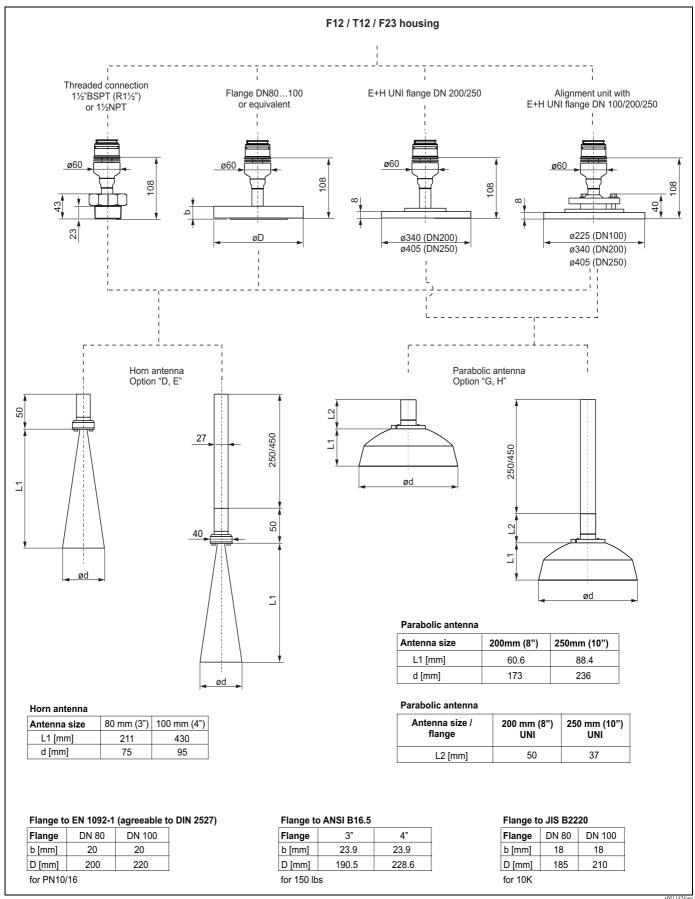

### Endress+Hauser UNI flange

The number of bolts has sometimes been reduced. The bolt-holes have been enlarged for adaption of dimensions, therefore, the flange needs to be properly aligned to the counterflange before the bolts are tightened.

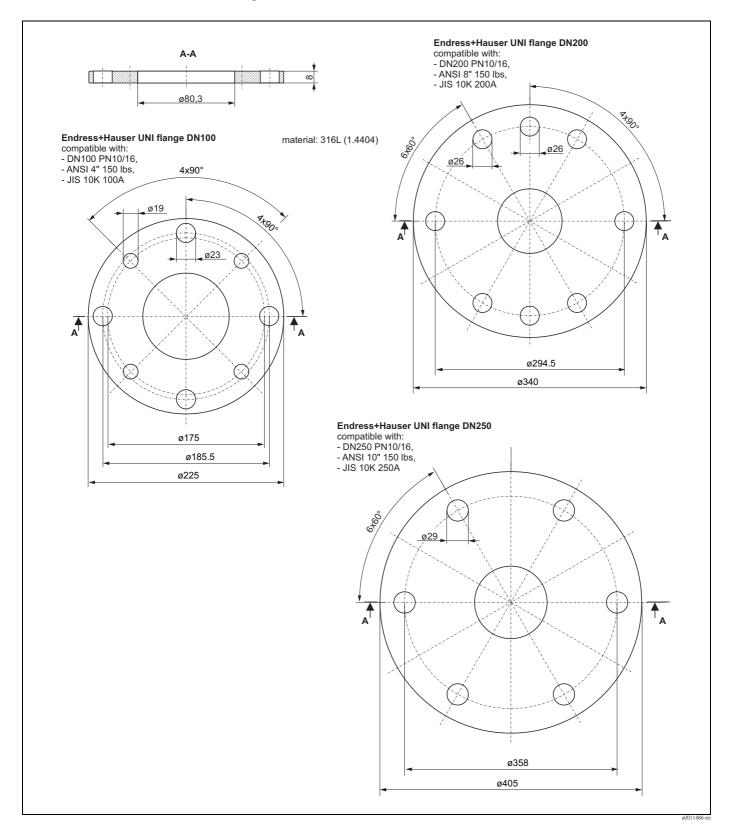

### Top target positioner with Endress+Hauser UNI flange

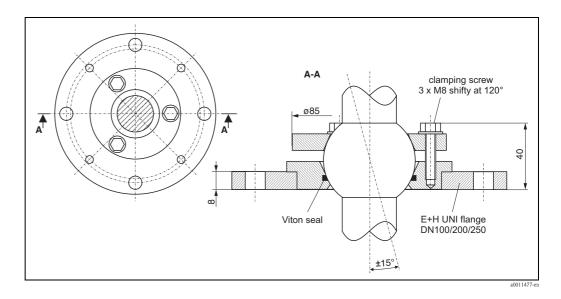

#### 3.3.2 **Engineering hints**

#### Orientation

■ Recommended distance (1) wall – **outer edge** of nozzle:  $\sim 1/6$  of vessel diameter. However, the device should not, under any circumstances, be mounted less than 20 cm (7.87 in) from the vessel wall. Note!

If the tank wall is not smooth (corrugated metal, welding seams, irregularities etc.) the distance from the wall should be kept as large as possible. If necessary, use a top target positioner to prevent interference reflections from the tank wall.

- Not in the centre (3), interference can cause signal loss.
- Not above the fill stream (4).
- It is recommended to use a weather protection cover (2) in order to protect the transmitter from direct sun or rain. Assembly and disassembly is simply done by means of a tension clamp ( $\rightarrow \boxed{1}$  71, "Accessories").
- In extremely dusty applications, the integrated air purge connection can prevent clogging of the antenna.

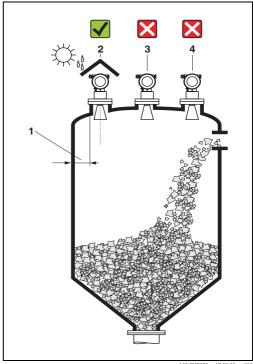

#### Vessel installations

- Avoid any installations (1), like limit switches, struts, etc., inside the signal beam  $(\rightarrow 17, "Beam angle").$
- Symmetrical installations (2), i.e. reinforcing rings, heating coils, etc., can also interfere with the measurement.

#### **Optimization options**

- Antenna size: the bigger the antenna, the smaller the beam angle, the less interference
- Mapping: the measurement can be optimized by means of electronic suppression of interference echoes.
- Antenna alignment: refer to "Optimum mounting position",  $\rightarrow \stackrel{\triangle}{=} 20$ .
- In devices with top target positioner, the sensor can be optimally aimed within the vessel and/or interference reflections can be avoided. The max. angle  $\beta$  is  $\pm 15^{\circ}$ .
- In particular, sensor alignment serves to:
  - prevent interference reflections
  - extend the maximum possible measuring range in conical outlets.
- Metallic screens (3) mounted at a slope spread the radar signals and can, therefore, reduce interference echoes.

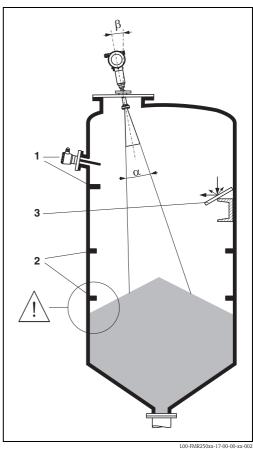

Please contact Endress+Hauser for further information.

16

#### Measurement in a plastic tank

If the outer wall of the tank is made of a non-conductive material (e.g. GRP), microwaves can also be reflected off interfering installations outside the signal beam (e.g. metallic pipes (1), ladders (2), grates (3), ...). Therefore, there should be no such interfering installations in the signal beam. Please contact Endress+Hauser for further information.

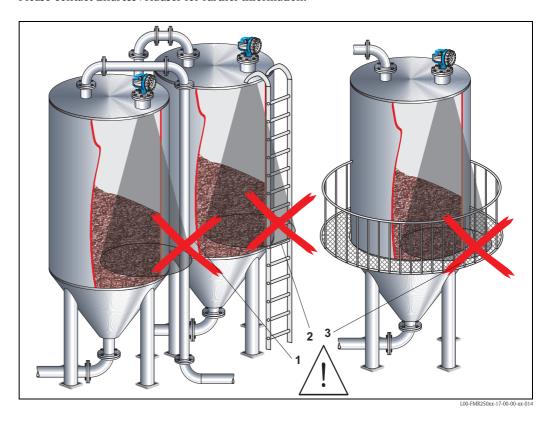

### Beam angle

The beam angle is defined as the angle  $\alpha$  where the energy density of the radar waves reaches half the value of the maximum energy density (3dB-width). Microwaves are also emitted outside the signal beam and can be reflected off interfering installations. Beam diameter  $\boldsymbol{W}$  as function of antenna type (beam angle  $\boldsymbol{\alpha}$ ) and measuring distance  $\boldsymbol{D}$ :

| Antenna size        | Horn a     | ntenna      | Parabolic antenna |              |
|---------------------|------------|-------------|-------------------|--------------|
|                     | 80 mm (3") | 100 mm (4") | 200 mm (8")       | 250 mm (10") |
| Beam angle $\alpha$ | 10°        | 8°          | 4°                | 3.5°         |

| Measuring     | Beamwidth diameter (W) |                 |                 |                |  |
|---------------|------------------------|-----------------|-----------------|----------------|--|
| distance (D)  | 80 mm (3")             | 100 mm (4")     | 200 mm (8")     | 250 mm (10")   |  |
| 5 m (16 ft)   | 0,87 m (2.9 ft)        | 0,70 m (2.3 ft) | 0,35 m (1.1 ft) | 0,3 m (1 ft)   |  |
| 10 m (33 ft)  | 1,75 m (5.7 ft)        | 1,40 m (4.6 ft) | 0,70 m (2.3 ft) | 0,61 m (2 ft)  |  |
| 15 m (49 ft)  | 2,62 m (8.6 ft)        | 2,10 m (6.9 ft) | 1,05 m (3.4 ft) | 0,92 m (3 ft)  |  |
| 20 m (66 ft)  | 3,50 m (11 ft)         | 2,80 m (9.2 ft) | 1,40 m (4.6 ft) | 1,22 m (4 ft)  |  |
| 30 m (98 ft)  | 5,25 m (17 ft)         | 4,20 m (14 ft)  | 2,10 m (6.9 ft) | 1,83 m (6 ft)  |  |
| 40 m (131 ft) | 7,00 m (23 ft)         | 5,59 m (18 ft)  | 2,79 m (9.2 ft) | 2,44 m (8 ft)  |  |
| 50 m (164 ft) | 8,75 m (29 ft)         | 6,99 m (23 ft)  | 3,50 m (11 ft)  | 3,06 m (10 ft) |  |

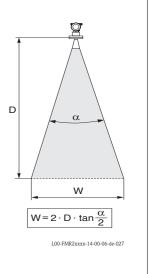

#### Measuring conditions

- The measuring range begins, where the beam hits the bottom. Particularly with conical outlets the level cannot be detected below this point. The maximum measuring range can be increased in such applications by using a top target positioner ( $\rightarrow \stackrel{\triangle}{=} 16$ ).
- In case of media with a low dielectric constant (groups A and B), the bottom can be visible through the medium at low levels. In order to guarantee the required accuracy in these cases, it is recommended to position the zero-point at a distance **C** above the bottom (see Fig.).
- In principle it is possible to measure up to the tip of the antenna with the FMR250. However, due to considerations regarding abrasion and build-up and depending on the orientation of the product surface (angel of repose), the end of the measuring range should be at a distance of **A** (see Fig.). If required, and if some conditions (high DC value, flat angle of repose) are met, shorter distances can be achieved.

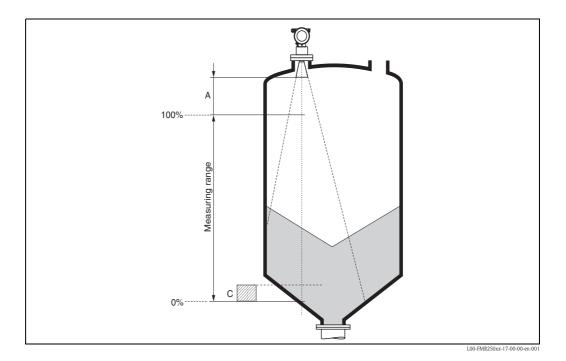

A [mm (in)] C [mm (in)]
approx. 400 (15.7) 50...150 (1.97...5.91)

#### Measuring range

The usable measuring range depends on the size of the antenna, the reflectivity of the medium, the mounting location and eventual interference reflections. The maximum configurable range is 70 m (230 ft).

To achieve an optimised Signal strength it is recommended to use an antenna with as large as possible diameter (DN200 (8") parabolic antenna, DN100 (4") horn).

Reduction of the max. possible measuring range through:

- Media with poor reflection properties (= small DC). For examples refer to table below.
- Angle of repose.
- Extremely loose surfaces of bulk solids, e.g. bulk solids with low bulk weight for pneumatic filling.
- Build-up, above all of moist products.

The following table describes the media groups and the dielectric constant  $\epsilon r$ .

| Media group | DC ( <b>&amp;</b> r) | Examples                                                                             | Signal attenuation |
|-------------|----------------------|--------------------------------------------------------------------------------------|--------------------|
| A           | 1.6 to 1.9           | <ul><li>Plastic granulate</li><li>White lime, special cement</li><li>Sugar</li></ul> | 19 to 16 dB        |
| В           | 1.9 to 2.5           | - Portland cement, plaster                                                           | 16 to 13 dB        |
| С           | 2.5 to 4             | <ul><li>Grain, seeds</li><li>Ground stones</li><li>Sand</li></ul>                    | 13 to 10 dB        |
| D           | 4 to 7               | <ul><li>Naturally moist (ground) stones, ores</li><li>Salt</li></ul>                 | 10 to 7 dB         |
| E           | > 7                  | <ul><li>Metallic powder</li><li>Carbon black</li><li>Coal</li></ul>                  | < 7 dB             |

The respective lower group applies for very loose or loosened bulk solids.

### 3.4 Installation instructions

### 3.4.1 Mounting kit

In addition to the tool needed for flange mounting, you will require the following tool:

- A key AF60 for threaded boss
- 4 mm (0.16 in) Allen wrench for turning the housing

### 3.4.2 Installation in vessel (free space)

### Optimum mounting position

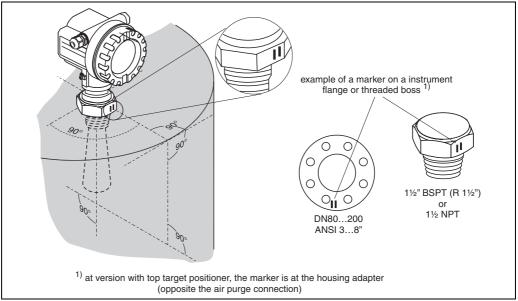

L00-FMR250xx-17-00-00-en-00

## Standard installation FMR250 with horn antenna

- Observe installation instructions,  $\rightarrow$  🖹 16.
- Marker is aligned towards vessel wall.
- The marker is always exactly in the middle between two bolt-holes in the flange.
- After mounting, the housing can be turned 350° in order to simplify access to the display and the terminal compartment.
- The horn antenna should protrude from the nozzle. If this is not possible for mechanical reasons, larger nozzle heights can be accepted.

Please contact Endress+Hauser for application with higher nozzle.

#### ■ Vertical horn antenna.

Ideally, the horn antenna should be installed vertically. To avoid interference reflections or for optimum alignment within the vessel, the FMR250 with optional top target positioner can be swiveled by 15° in all directions.

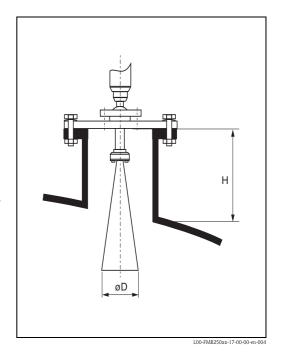

| Antenna size                            | 80 mm (3")     | 100 mm (4")    |
|-----------------------------------------|----------------|----------------|
| D [mm (in)]                             | 75 (2.95)      | 95 (3.74)      |
| H [mm (in)] (without antenna extension) | < 260 (< 10.2) | < 480 (< 18.9) |

#### Standard installation FMR250 with parabolic antenna

- Observe installation instructions,  $\rightarrow \stackrel{\triangle}{=} 16$ .
- Marker is aligned towards vessel wall.
- The marker is always exactly in the middle between two bolt-holes in the flange.
- After mounting, the housing can be turned 350° in order to simplify access to the display and the terminal compartment.
- Ideally the parabolic antenna should protrude from the nozzle (1).

  Particularly when using the top target positioner, please ensure that the parabolic reflector is protruding from the nozzle/roof so as not to inhibit alignment.

  Note!

For applications with higher nozzle it may be necessary to install the parabolic antenna completely in the nozzle (2). The maximum height of the nozzle ( $H_{max}$ ) to the parabolic mirror (option "G, H") should not exceed 500 mm (19.7 in). Interfering edges within the nozzle should be avoided.

#### ■ Vertical parabolic antenna.

Ideally, the parabolic antenna should be installed vertically.

To avoid interference reflections or for optimum alignment within the vessel, the FMR250 with optional top target positioner can be swiveled by 15° in all directions.

| Parabolic antenna                       | Option "G"    | Option "H"    |  |
|-----------------------------------------|---------------|---------------|--|
| Antenna size                            | 200 mm (8")   | 250 mm (10")  |  |
| D [mm (in)]                             | 173 (6.81)    | 236 (9.29)    |  |
| H [mm (in)] (without antenna extension) | < 50 (< 1.96) | < 50 (< 1.96) |  |

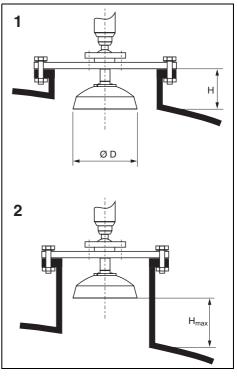

L00-FMR250xx-17-00-00-en-004

22

## Examples for installation with small flange (< parabolic reflector) for parabolic antenna (option "G, H")

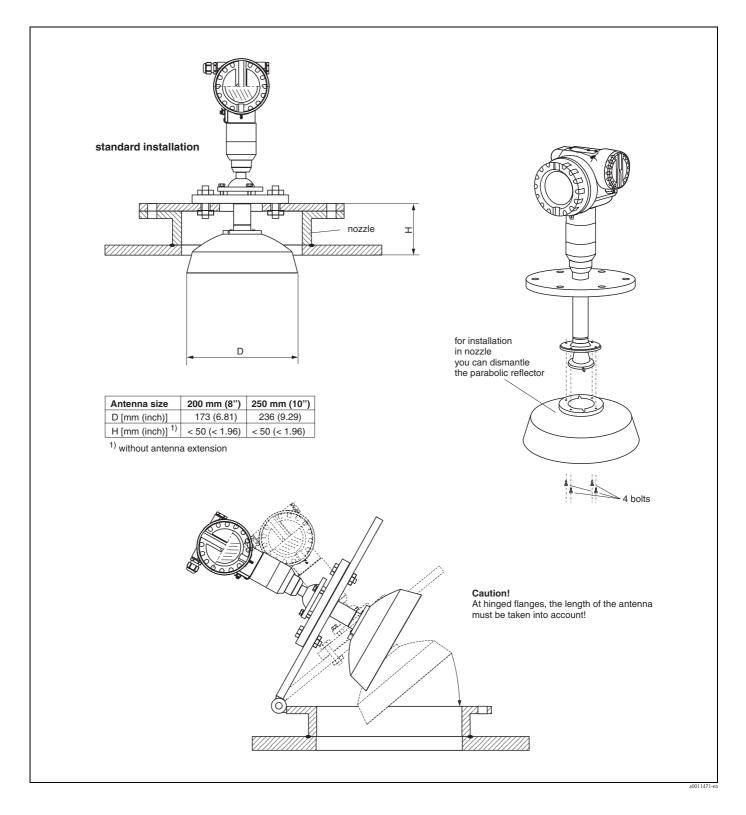

#### FMR250 with top target positioner

Using top target positioner it is possible to tilt the antenna axis by up to 15° in all directions. The top target positioner is used for the optimum alignment of the radar beam with the bulk solids surface.

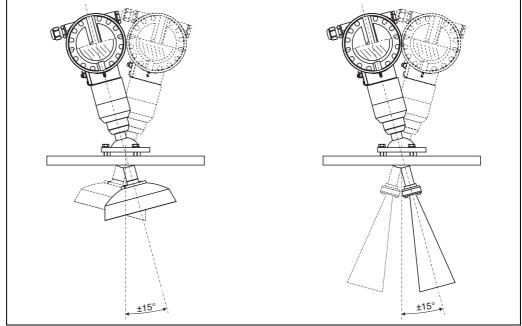

#### Align antenna axis:

- Loosen screws.
- 2. Align antenna axis (here this is possible up to max.  $\pm 15^{\circ}$  in all directions).
- 3. Tighten screws.

### Integrated air purge connection

In extremely dusty applications, the integrated air purge connection can prevent clogging of the antenna. Pulsed operation is recommended.

- Pulsed operation: max. pressure of purge air: 6 bar abs (87 psi).
- Permanent operation: recommended pressure range of the purge air: 200 mbar to 500 mbar (3 psi to 7.25 psi).

#### Caution!

Make sure to use dry purge air.

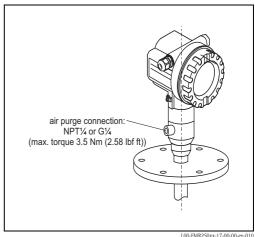

24

### 3.4.3 Turn housing

After mounting, the housing can be turned 350° in order to simplify access to the display and the terminal compartment. Proceed as follows to turn the housing to the required position:

- Undo the fixing screws (1)
- Turn the housing (2) in the required direction
- Tighten up the fixing screws (1)

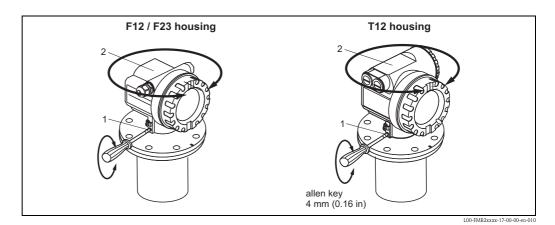

### 3.5 Post-installation check

After the measuring instrument has been installed, perform the following checks:

- Is the measuring instrument damaged (visual check)?
- Does the measuring instrument correspond to the measuring point specifications such as process temperature/pressure, ambient temperature, measuring range, etc.?
- Is the flange marking correctly aligned ( $\rightarrow \stackrel{\triangleright}{=} 10$ )?
- Have the flange screws been tightened up with the respective tightening torque?
- Are the measuring point number and labeling correct (visual check)?
- Is the measuring instrument adequately protected against rain and direct sunlight ( $\rightarrow \stackrel{\triangle}{=} 71$ )?

## 4 Wiring

### 4.1 Quick wiring guide

#### Wiring in F12/F23 housing

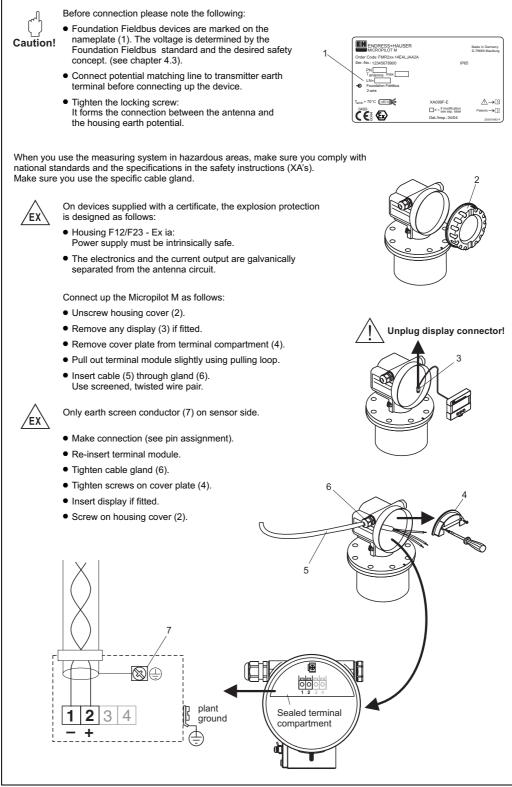

L00-FMR2xxxx-04-00-00-en-

### Wiring in T12 housing

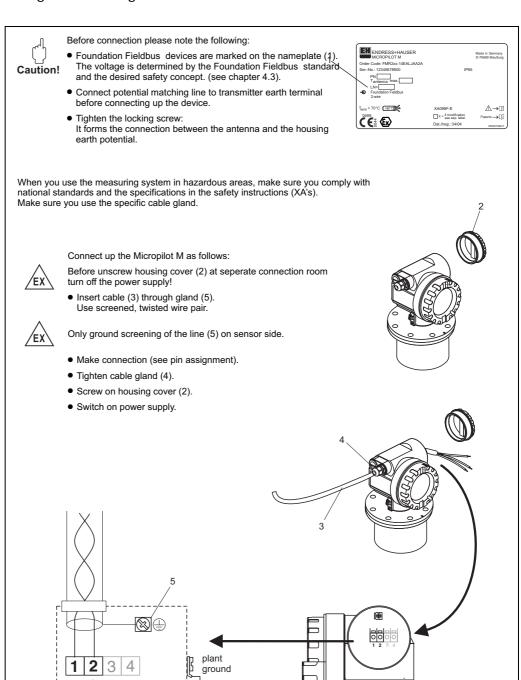

L00-FMR2xxxx-04-00-00-en-02

### Wiring with Foundation Fieldbus connector

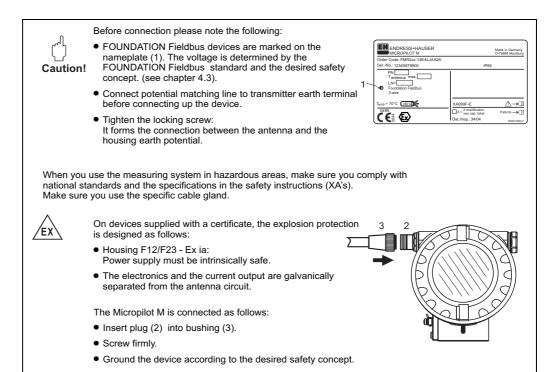

L00-FMR230xx-04-00-00-en-006

#### Cable specification Foundation Fieldbus

Twisted, shielded pairs must be used. The cable specifications can be taken from the FF specification or IEC61158-2. The following have been found suitable:

#### Non-Ex-area:

- Siemens 6XV1 830-5BH10
- Belden 3076F
- Kerpen CEL-PE/OSCR/PVC/FRLA FB-02YS(ST)YFL

#### Ex-area:

- Siemens 6XV1 830-5AH10
- Belden 3076F
- Kerpen CEL-PE/OSCR/PVC/FRLA FB-02YS(ST)YFL

#### Fieldbus plug connectors

For the versions with fieldbus plug connector, the signal line can be connected without opening the housing.

Pin assignment of the 7/8" plug connector (FOUNDATION Fieldbus plug)

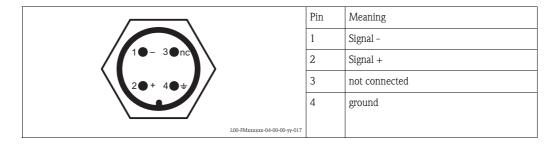

### 4.2 Connecting the measuring unit

### 4.2.1 Cable entry

■ Cable gland: M20x1.5 (for Ex d: cable entry)

■ Cable entry: G½ or ½NPT

### 4.2.2 Supply voltage

The following values are the voltages across the terminals directly at the instrument:

| Supply voltage                    | 9 V to 30 V (Ex) <sup>1)</sup> 9 V to 32 V (non Ex) max. voltage 35 V |
|-----------------------------------|-----------------------------------------------------------------------|
| Device (Lift off) minimum voltage | 9 V                                                                   |
| Polarity sensitive                | No                                                                    |
| FISCO / FNICO compliant           | Yes                                                                   |

There may be additional restrictions for devices with an explosion protection certificate. Refer to the notes in the appropriate safety instructions (XA).

### 4.2.3 Current consumption

Device basic current: 15 mA
 Device In-rush current: ≤ 15 mA

■ Error current FDE (Fault Disconnection Electronic): 0 mA

### 4.2.4 Overvoltage protection

The level transmitter Micropilot M with T12-housing (housing version "D",  $\rightarrow \stackrel{\text{le}}{\rightarrow} 6$ ) is equipped with an internal overvoltage protection (600 V surge arrester) according to DIN EN 60079-14 or IEC 60060-1 (impulse current test 8/20  $\mu$ s,  $\hat{I}=10$  kA, 10 pulses). Connect the metallic housing of the Micropilot M to the vessel wall or screen directly with an electrically conductive lead to ensure reliable potential matching.

### 4.3 Recommended connection

For maximum EMC protection please observe the following points:

- The external ground terminal on the transmitter must be connected to ground.
- The continuity of the cable screening between tapping points must be ensured.
- If potential equalisation is present between the individual grounding points, ground the screening at each cable end or connect it to the device housing (as short as possible).
- If there are large differences in potential between grounding points, the grounding should run via a capacitor that is suitable for high frequency use (e.g. ceramic 10 nF/250 V~).

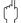

#### Caution!

Applications, which are subject to the explosion prevention, permit only under special conditions the repeated grounding of the protective screen, see to EN60079-14.

### 4.4 Degree of protection

- with closed housing: IP65, NEMA4X (higher degree of protection e.g. IP68 on request)
- with open housing: IP20, NEMA1 (also ingress protection of the display)
- antenna: IP68 (NEMA6P)

### 4.5 Post-connection check

After wiring the measuring instrument, perform the following checks:

- Is the terminal allocation correct ( $\rightarrow \stackrel{\triangle}{=} 26$  and  $\rightarrow \stackrel{\triangle}{=} 28$ )?
- Is the cable gland tight?
- If available: Is the FOUNDATION Fieldbus connector screwed tight?
- Is the housing cover screwed tight?
- If auxiliary power is available:

Is the instrument ready for operation and does the liquid crystal display show any value?

30

## 5 Operation

This chapter gives an overview of the different operating options for the device. The different methods of parameter access are described and the preconditions for each method are stated. The meaning of the parameters is not described in this chapter. Instead, refer to:

- Chapter 6: "Commissioning"
- Operating Instructions BA291F/00/EN: "Description of Instrument Functions"

### 5.1 Operating options

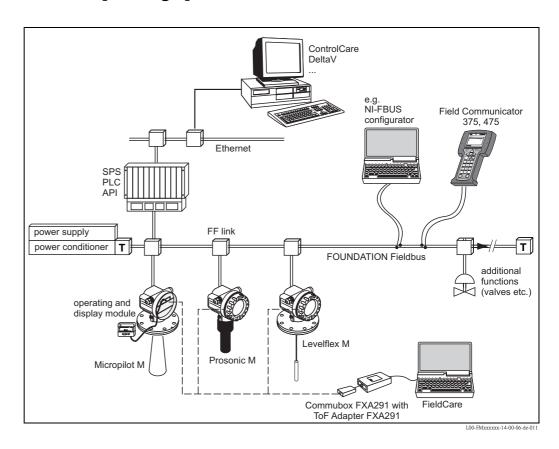

### 5.1.1 On-site operation

#### Options for on-site operation

- Display and operating module
- Endress+Hauser operating software "FieldCare"

#### Parameter access by on-site operation

The following parameters can be accessed by on-site operation:

- Parameters of the device specific blocks (Sensor Block, Diagnostic Block, Display Block)
- Endress+Hauser service parameters
- in the Resource Block: "Device Tag", "Device ID", "Device Revision", "DD Revision" (read only)

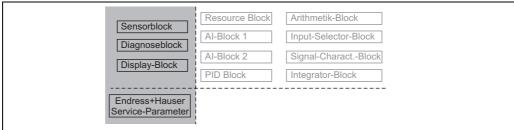

The highlighted parameters can be edited by on-site operation.

L00-FMU4XXXX-02-00-00-YY-00

### 5.1.2 Remote operation

#### Options for remote operation

- FOUNDATION Fieldbus configuration tool (e.g. DeltaV or ControlCare)
- Field Communicator 375, 475

#### Parameter access by remote operation

The following parameters can be accessed by remote operation:

- Parameters of the device specific blocks (Sensor Block, Diagnostic Block, Display Block)
- Parameters of the FOUNDATION Fieldbus function blocks

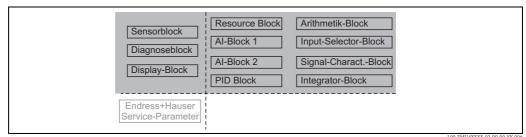

The highlighted parameters can be edited by remote operation.

00-FW04AAAA-02-00-00-11-000

### 5.2 Operation with the display and operating module

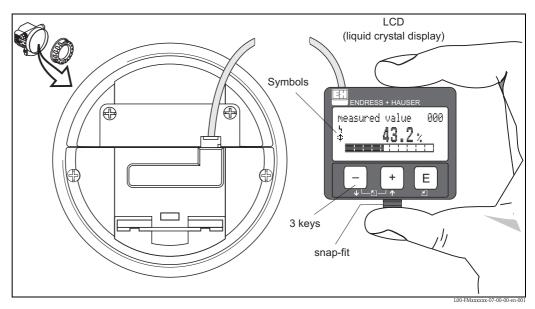

Layout of the display and operating elements

The LCD display can be removed to ease operation by simply pressing the snap-fit (see graphic above). It is connected to the device by means of a 500 mm (19.7 in) cable.

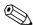

#### Note!

To access the display the cover of the electronic compartment may be removed even in hazardous area (IS and XP).

### 5.2.1 Display

#### Liquid crystal display (LCD):

Four lines with 20 characters each. Display contrast adjustable through key combination.

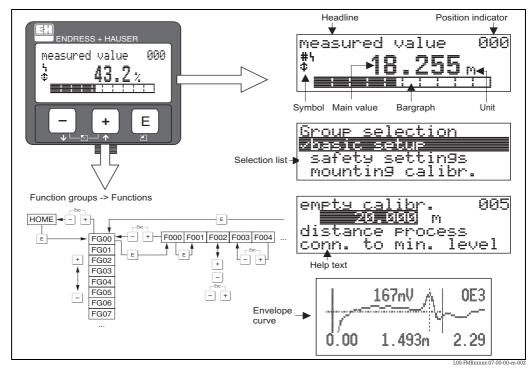

Display

In the measured value display, the bargraph corresponds to the output. The bargraph is segmented in 10 bars. Each completely filled bar represents a change of 10 % of the adjusted span.

### 5.2.2 Display symbols

The following table describes the symbols that appear on the liquid crystal display:

| Sybmol         | Meaning                                                                                                    |
|----------------|----------------------------------------------------------------------------------------------------|
| i <sub>1</sub> | ALARM_SYMBOL  This alarm symbol appears when the instrument is in an alarm state. If the symbol flashes, this indicates a warning.             |
| 5              | LOCK_SYMBOL This lock symbol appears when the instrument is locked, i.e. if no input is possible.                                              |
| \$             | <b>COM_SYMBOL</b> This communication symbol appears when a data transmission via e.g. HART, PROFIBUS PA or FOUNDATION Fieldbus is in progress. |
| *              | SIMULATION_SWITCH_ENABLE  This communication symbol appears when simulation in FOUNDATION Fieldbus is enabled via the DIP switch.              |

### 5.2.3 Function of the keys

| Key(s)           | Meaning                                                                                                    |
|------------------|----------------------------------------------------------------------------------------------------|
| + or 1           | Navigate upwards in the selection list. Edit numeric value within a function.                                                                                                    |
| — or <b>↓</b>    | Navigate downwards in the selection list. Edit numeric value within a function.                                                                                                    |
| or 🖺             | Navigate to the left within a function group.                                                                                                    |
| E                | Navigate to the right within a function group, confirmation.                                                                                                    |
| + and E or and E | Contrast settings of the LCD.                                                                                                    |
| + and - and E    | Hardware lock / unlock After a hardware lock, an operation of the instrument via display or communication is not possible! The hardware can only be unlocked via the display. An unlock parameter must be entered to do so. |

### 5.2.4 The operating menu

#### General structure of the operating menu

The operating menu is made up of two levels:

- Function groups (00, 01, 03, ..., 0C, 0D): The individual operating options of the instrument are split up roughly into different function groups. The function groups that are available include, e.g.: "basic setup", "safety settings", "output", "display", etc.
- Functions (001, 002, 003, ..., 0D8, 0D9): Each function group consists of one or more functions. The functions perform the actual operation or parameterisation of the instrument. Numerical values can be entered here and parameters can be selected and saved. The available functions of the "basic setup" (00) function group include, e.g.: "media type" (001), "tank shape" (002), "medium property" (003), "process cond." (004), "empty calibr." (005), etc.

If, for example, the application of the instrument is to be changed, carry out the following procedure:

- 1. Select the "basic setup" (00) function group.
- 2. Select the "**media type**" (001) function group.
- 3. Select the "tank shape" (002) function (where the existing tank shape is selected).

#### Identifying the functions

For simple orientation within the function menus ( $\rightarrow \equiv 100$ ), for each function a position is shown on the display.

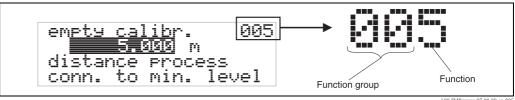

L00-FMRxxxxx-07-00-00-en-00

The first two digits identify the function group:

basic setup 00safety settings 01linearisation 04

. . .

The third digit numbers the individual functions within the function group:

basic setup
 00 → ■ media type
 100 ± tank shape
 100 medium property
 100 medium property
 100 medium property
 100 medium property
 100 medium property
 100 medium property
 100 medium property
 100 medium property
 100 medium property
 100 medium property
 100 medium property
 100 medium property
 100 medium property
 100 medium property
 100 medium property
 100 medium property
 100 medium property
 100 medium property
 100 medium property
 100 medium property
 100 medium property
 100 medium property
 100 medium property
 100 medium property
 100 medium property
 100 medium property
 100 medium property
 100 medium property
 100 medium property
 100 medium property
 100 medium property
 100 medium property
 100 medium property
 100 medium property
 100 medium property
 100 medium property
 100 medium property
 100 medium property
 100 medium property
 100 medium property
 100 medium property
 100 medium property
 100 medium property
 100 medium property
 100 medium property
 100 medium property
 100 medium property
 100 medium property
 100 medium property
 100 medium property
 100 medium property
 100 medium property
 100 medium property
 100 medium property
 100 medium property
 100 medium property
 100 medium property
 100 medium property
 100 medium property
 <li

Hereafter the position is always given in brackets (e.g. "tank shape" (002)) after the described function.

### Navigation within the menu

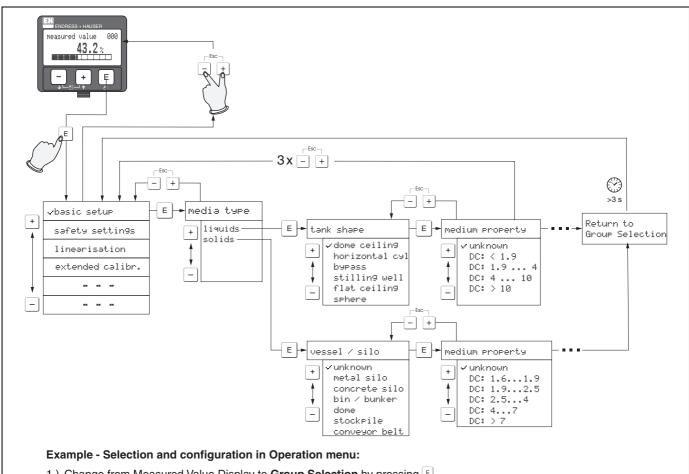

- 1.) Change from Measured Value Display to **Group Selection** by pressing
- 2.) Press or to select the required **Function Group** (e.g.. "basic setup (00)") and confirm by pressing
  - First function (e.g. "tank shape (002)") is selected.

## Note!

The active selection is marked by a ... in front of the menu text.

3.) Activate Edit mode with  $\pm$  or  $\Box$ .

## Selection menus:

- a) Select the required **Parameter** in selected **function** (e.g. "tank shape (002)") with  $\Box$  or  $\dot{\Box}$ .
- b) € confirms selection → ·· appears in front of the selected parameter
- c) □ confirms the edited value → system quits Edit mode
- d) + (= interrupts selection → system quits Edit mode

#### Typing in numerals and text:

- a) Press  $\stackrel{+}{=}$  or  $\stackrel{-}{=}$  to edit the first character of the **numeral / text** (e.g. "empty calibr. (005)")
- b) © positions the cursor at the next character → continue with (a) until you have completed your input
- c) if a ধ symbol appears at the cursor, press 🗉 to accept the value entered
  - → system quits Edit mode
- d) + = (= = i ) interrupts the input, system quits Edit mode
- 4) Press E to select the next **function** (e.g. "medium property (003)")
- 5) Press ± + = (= = 1 once → return to previous function (e.g. "tank shape (002)")
  - Press ± + = (= = → return to Group selection
- 6) Press + + (= + + ) to return to Measured value display

## 5.3 Operation with an Endress+Hauser operating program

FieldCare is an Endress+Hauser asset management tool based on FDT technology. With FieldCare, you can configure all Endress+Hauser devices as well as devices from other manufacturers that support the FDT standard. Hardware and software requirements you can find on the internet: www.endress.com  $\rightarrow$  select your country  $\rightarrow$  search: FieldCare  $\rightarrow$  FieldCare  $\rightarrow$  Technical Data.

#### **Functions**

FieldCare supports the following functions:

- Configuration of transmitters in online operation
- Singal analysis via envelope curve
- Tank linearisation
- Loading and saving device data (upload/download)
- Documentation of the measuring point

## Connection with FXA291 (USB)

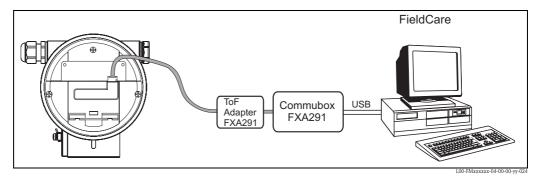

For details refer to:

Technical Information TI405C/07/EN (Commubox FXA291) Operating Instructions KA271F/00/A2 (ToF Adapter FXA291)

## Menu-guided commissioning

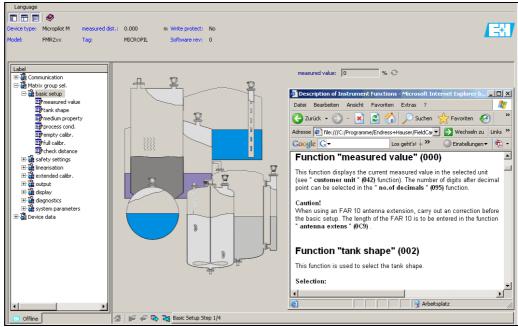

MicropilotM-en-30

38

## Signal analysis via envelope curve

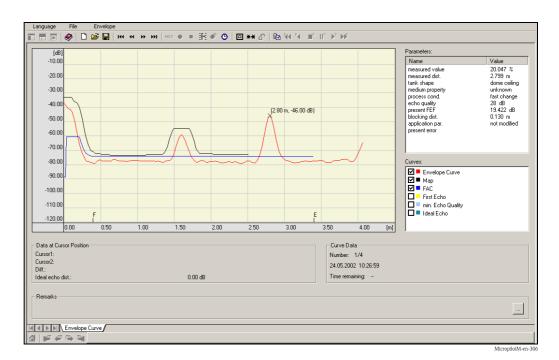

## Tank linearisation

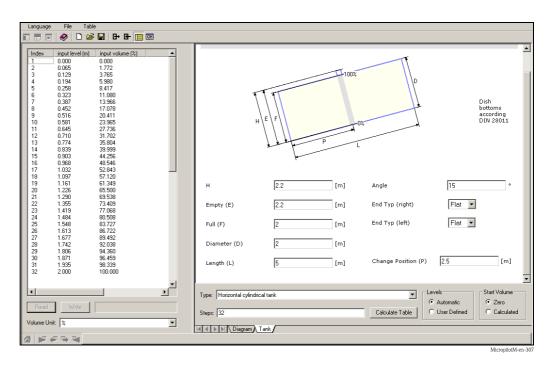

# 5.4 Operation with a FOUNDATION Fieldbus configuration program

## 5.4.1 FOUNDATION Fieldbus configuration programs

The user can obtain special configuration and operating programs offered by different manufacturers for use in configuration. These can be used for configuring both the FOUNDATION Fieldbus functions and all the device-specific parameters. The predefined function blocks allow uniform access to all the network and fieldbus device data.

## 5.4.2 Device Description files

#### File names

You will need the following files for commissioning and network configuration:

■ Device Description files: \*.sym, \*.ffo

These files describe the structure of the blocks and their parameters. They offer guided setups with the help of menus and methods.

■ Capability file: \*.cff

This file enables offline configuration and describes the device capability in terms of communication stack and function blocks.

The file names consist of the following parts:

- Device Revision (0C3)<sup>1)</sup>
- DD Revision (0C4)<sup>1)</sup> (use the most current version)
- CFF Revision (use the most current version)

#### Example:

- Device Revision (0C3) = 03
- DD Revision (0C4) = 01
- CFF Revision = 02
- $\blacksquare$   $\rightarrow$  files to be used: "0301.sym", "0301.ffo", "030102.cff"

## **Directory structure**

The files are normally stored in the following directory structure:

- /452B48/100F/\*.sym
  - \*.ffo
  - \*.cff

The directory names have the following meaning:

- 452B48: manufacturer ID of Endress+Hauser
- 100F: device ID of Micropilot M

40

<sup>&</sup>quot;Device Revision" (0C3) and "DD Revision" (0C4) can be obtained through the display and operating module. For details refer to  $\rightarrow \stackrel{\triangle}{=} 33$ : "Operation with the display and operating module"

#### Source of supply

| Host System                                                                                                    | Source of supply for the Device Description and Network Configuration files                                                                                                 |
|----------------------------------------------------------------------------------------------------|----------------------------------------------------------------------------------------------------|
| ABB (Field Controller 800)<br>Allen Bradley (Control Logix)<br>Endress+Hauser (ControlCare)<br>Honeywell (Experion PKS)<br>Invensys<br>SMAR (System 302) | <ul> <li>www.endress.de (→ Download → Media type = "Software", "Device Drivers")</li> <li>CD-ROM (Endress+Hauser order code: 56003896)</li> <li>www.fieldbus.org</li> </ul> |
| Emerson (Delta V)                                                                                                    | ■ www.easydeltav.com                                                                                                    |
| Yokogawa (CENTUM CS 3000)                                                                                                    | ■ www.yokogawa.com                                                                                                    |

## 5.4.3 Representation of parameters

A FOUNDATION Fieldbus configuration tool offers two types of parameter representation:

■ Representation by parameter name

Examples: "PAROPERATIONCODE", "PARRESET"

■ Representation by parameter label

(identical to the labels on the display module and in an Endress+Hauser operation tool) Examples: "unlock parameter", "reset"

## 5.5 Operation with the Field Communicator 375, 475

## 5.5.1 Connection

The handheld terminal is directly connected to the FOUNDATION Fieldbus communication line. An additional communication resistor is not required.

## 5.5.2 Device Descriptions

Make sure you have loaded the valid Device Description files (DDs). DDs can be downloaded from the internet at "www.fieldcommunicator.com". The DDs can also be updated by the update functionality of the Field Communicator 375, 475.

## 5.5.3 User interface

The device parameters are arranged in blocks. The Field Communicator 375, 475 uses this block structure to access the parameters. You can navigate within the structure by the arrow keys and the "Enter" key. Alternatively, you can use the touch-screen functionality of the handheld terminal for navigation. (Double-click on a name opens the respective block or parameter).

## 5.5.4 Example

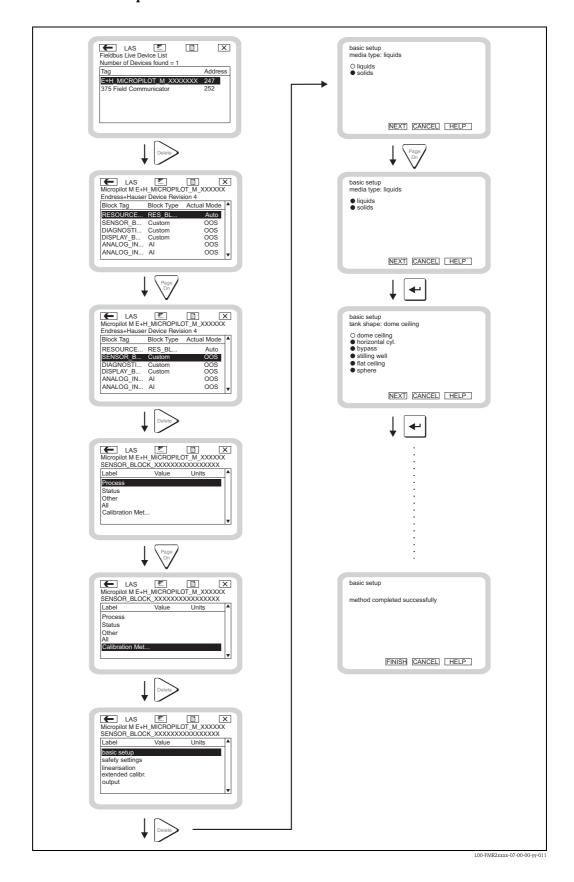

# 6 Commissioning

This chapter consists of the following sections:

- "Function check",  $\rightarrow$  🖹 43
- "Unlocking the device",  $\rightarrow$  🖹 43
- "Resetting the device",  $\rightarrow$   $\stackrel{\triangle}{=}$  45
- "Commissioning by the display and operating module",  $\rightarrow \triangleq 47$
- "Basic Setup with the Endress+Hauser operating program",  $\rightarrow \stackrel{\triangle}{=} 60$
- "Commissioning with a FOUNDATION Fieldbus configuration tool",  $\rightarrow$   $\stackrel{\triangle}{=}$  64
- "Commissioning with the Field Communicator 375, 475",  $\rightarrow \stackrel{\triangle}{=} 69$

## 6.1 Function check

Make sure that all final checks have been completed before you start up your measuring point:

- Checklist "Post installation check",  $\rightarrow$  🖹 25.
- Checklist "Post connection check",  $\rightarrow \stackrel{\triangle}{=} 30$ .

## 6.2 Unlocking the device

Before commissioning, make sure that the device is not locked against parameter changes. On delivery, the device is unlocked. In other cases, however, it may have been locked in one of the following ways:

## 6.2.1 DIP switch (under the housing cover)

## Locking and unlocking

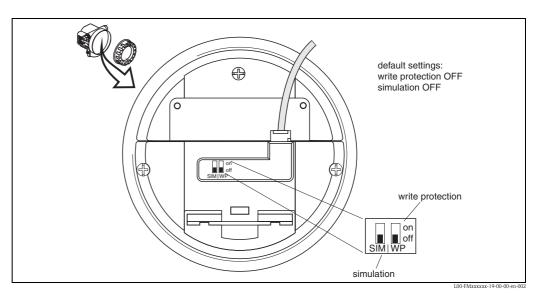

 $WP = on: parametrization\ locked$ 

WP = off: parametrization unlocked

SIM = on: simulation possible in Analog Input Block by configuration tool

SIM = off: simulation not possible in Analog Input Block by configuration tool

#### Parameters affected

Locking by the DIP switch affects **all** parameters.

## 6.2.2 Key combination (display and operating module)

## Locking

Press  $\overline{\phantom{a}}$ ,  $\overline{\phantom{a}}$  and  $\overline{\phantom{a}}$  simultaneously.

#### Unlocking

If you try to change a parameter, the following appears:

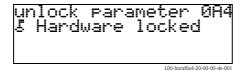

Press  $\Box$ ,  $\pm$  and  $\blacksquare$  simultaneously. The "unlock parameter" (0A4) function appears. Enter "2457". Now parameters can be changed.

#### Parameters affected

Locking by the key combination affects the following parameters:

- Parameters of the device specific blocks (Sensor Block, Diagnostic Block, Display Block)
- Endress+Hauser service parameters

## 6.2.3 Locking parameter

## Locking

Enter a number other than "2457" into the **"unlock parameter" (0A4)** function. (FOUNDATION Fieldbus: Diagnsotic Block, parameter PAROPERATIONMODE)

## Unlocking

Enter **"2457"** into the **"unlock parameter" (0A4)** function. (FOUNDATION Fieldbus: Diagnostic Block, parameter PAROPERATIONMODE)

## Parameters affected

Locking by the locking parameter affects the following parameters:

- Parameters of the device specific blocks (Sensor Block, Diagnostic Block, Display Block)
- Endress+Hauser service parameters

#### 6.3 Resetting the device

It is advisable to reset the device parameters before the commissioning if you want to use a device with an unknown history.

#### 6.3.1 Resetting the parameters of the FOUNDATION Fieldbus function blocks

#### Parameters affected

■ all parameters of the FOUNDATION Fieldbus function blocks

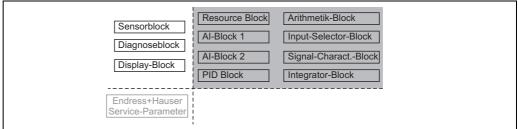

#### Performing the reset

Resource Block, parameter RESTART; select the option "defaults".

#### 6.3.2 Resetting the parameters of the transducer blocks

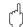

Caution!

A reset may lead to impairment of the measurement. As a rule, a basic calibration is required after a reset.

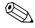

Note!

The default values of each parameter are shown in bold in the menu overview in the appendix.

In order to carry out the reset, enter the number "33333" in the "reset" (0A3) function in the "diagnostics" (0A) function group.

(FOUNDATION Fieldbus: **Diagnostic Block**, Parameter **PARRESET (reset)**)

#### Parameters affected

■ All parameters of the device specific blocks (Sensor Block, Diagnostic Block, Display Block)

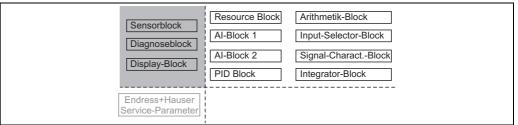

L00-FMU4XXXX-02-00-00-YY-00

#### Effects of the reset

- All customer parameters are reset to their default values.
- $\blacksquare$  Customer interference echo suppression is  $\boldsymbol{not}$  deleted.
- Linearisation is switched to "linear", but the table values are kept. The table can be switched back on in the "linearisation" (04) function group in the "linearisation" (041) function. (FOUNDATION Fieldbus: Sensor Block, Parameter PARLINEARISATION (linearisation))

## Performing the reset

"diagnostics" (0A) function group, "reset" (0A3) function; enter "33333" (FOUNDATION Fieldbus: Diagnostic Block, parameter PARRESET)

## 6.3.3 Resetting an interference echo suppression (tank map)

It is always adivable to reset the interference echo suppression (tank mapping) when:

- A device with an unknown history is used
- An incorrect suppression was input

## Resetting the tank map with the device display

- 1. In the "extended calibr." (05) function group select the "selection" (050) function.
- 2. Select "extended map."
- 3. Go to the "cust. tank map" (055) function and select the required option:
  - "reset": deletes the existing tank map.
  - "inactive": deactivates the tank map but does not delete it. It can be re-activated when required.
  - "active": activates the tank map.

## Resetting the tank map with an Endress+Hauser operating program

- 1. In the function group "extended calibr." select the "cust. tank map" (055) function.
- 2. Select the required option (**"reset"**, **"inactive"** or **"active"**)

## Resetting the tank map with a FOUNDATION Fieldbus configuration tool

- 1. In the **Sensor Block** select the parameter **PARCUSTTANKMAP** (cust tank map).
- 2. Select the required option ("reset", "inactive" or "active").

## 6.4 Commissioning by the display and operatig module

## 6.4.1 Power up instrument

After switching on the supply voltage, the instrument is first initialised.

initialization / UU 331 01.01.02

FF

Then the following appear for approximately five seconds:

- Device type
- Software version
- Type of digital communication signal

Press E to exit this display.

On first power-up, you are requested to select the language for the display texts.

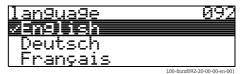

Then you are requested to select the unit of length for your measurements.

A measured value is displayed. This is NOT equivalent to the level in your tank. Firstly carry out a basic calibration.

Press  $\blacksquare$  to switch to the group selection. Press  $\blacksquare$  again to start the basic calibration.

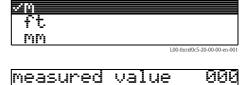

0C:

<u>distance unit</u>

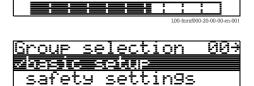

inearisation

The "Basic setup" (00) function group lists all the functions which are required for a standard measurement task to commission the Micropilot M. When you have completed your input for a function, the next function appears automatically. In this way, you are guided through the complete calibration.

## 6.4.2 Application parameters

Function "media type" (001)

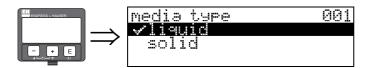

This function is used to select the media type.

## Selection:

- liquid
- solid

# With the selection "liquid" only the following functions can be adjusted:

| 002 |
|-----|
| 003 |
| 004 |
| 005 |
| 006 |
| 007 |
| 051 |
| 052 |
| 053 |
|     |

■ . . .

# With the selection "solids" only the following functions can be adjusted:

| ■ vessel / silo                   | 00A |
|-----------------------------------|-----|
| <ul><li>medium property</li></ul> | 00B |
| ■ process cond.                   | 00C |
| ■ empty calibr.                   | 005 |
| ■ full calibr.                    | 006 |
| ■ check distance                  | 051 |
| ■ range of mapping                | 052 |
| ■ start mapping                   | 053 |

■ . . .

48

## Function "tank shape" (002), liquids only

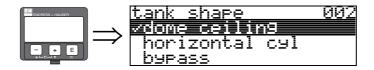

This function is used to select the tank shape.

#### Selection:

- dome ceiling
- horizontal cyl
- bypass
- stilling well
- flat ceiling
- sphere

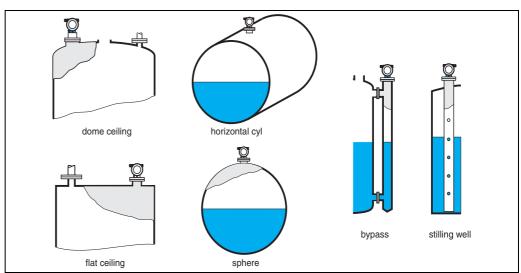

L00-FMR2xxxx-14-00-06-en-007

## Function "medium property" (003), liquids only

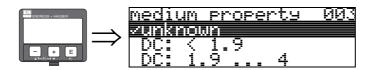

This function is used to select the dielectric constant.

#### Selection:

- unknown
- DC: < 1.9
- DC: 1.9 ... 4
- DC: 4 ... 10
- DC: > 10

| Product class | DC (gr)    | Examples                                                                      |
|---------------|------------|-------------------------------------------------------------------------------|
| Α             | 1.4 to 1.9 | non-conducting liquids, e.g. liquefied gas <sup>1)</sup>                      |
| В             | 1.9 to 4   | non-conducting liquids, e.g. benzene, oil, toluene,                           |
| С             | 4 to 10    | e.g. concentrated acids, organic solvents, esters, aniline, alcohol, acetone, |
| D             | >10        | conducting liquids, e.g. aqueous solutions, dilute acids and alkalis          |

1) Treat Ammonia NH3 as a medium of group A, i.e. use FMR230 in a stilling well.

## Function "process cond." (004), liquids only

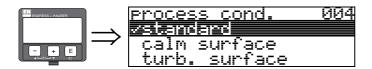

This function is used to select the process conditions.

## Selection:

- standard
- calm surface
- turb. surface
- $\blacksquare$  agitator
- fast change
- test:no filter

| standard                                                               | calm surface                                                                                                    | turb. surface                                                                                                    |
|------------------------------------------------------------------------|----------------------------------------------------------------------------------------------------|----------------------------------------------------------------------------------------------------|
| For all applications that do not fit into any of the following groups. | Storage tanks with immersion tube or bottom filling.                                                                                  | Storage / buffer tanks with rough surface due to free filling or mixer nozzles.                                  |
|                                                                        | +                                                                                                    |                                                                                                    |
| The filter and output damping are set to average values.               | The averaging filters and output damping are set to high values.  → steady meas. value  → precise measurement  → slower reaction time | Special filters to smooth the input signals are emphasised.  → smoothed meas. value  → medium fast reaction time |

| agitator                                                                                                    | fast change                                                                                                    | test:no filter                                                     |
|----------------------------------------------------------------------------------------------------|----------------------------------------------------------------------------------------------------|--------------------------------------------------------------------|
| Agitated surfaces (with possible vortex) due to agitators.                                                                                                    | Rapid change of level, particularly in small tanks.                                                                                  | All filters can be switched off for service / diagnostic purposes. |
|                                                                                                    |                                                                                                    |                                                                    |
| Special filters to smooth the input signals are set to high values.  → smoothed meas. value  → medium fast reaction time  → minimization of effects by agitator blades. | The averaging filters are set to low values. The output damping is set to 0.  → rapid reaction time  → possibly unsteady meas. value | All filters off.                                                   |

## Function "vessel / silo" (00A), solids only

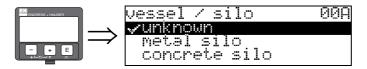

This function is used to select the vessel / silo.

#### Selection:

- unknown
- metal silo
- concrete silo
- bin / bunker
- dome
- stockpile
- conveyor belt

## Function "medium property" (00B), solids only

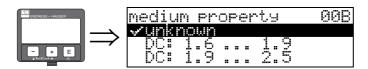

This function is used to select the dielectric constant.

## Selection:

- unknown
- DC: 1.6 ... 1.9
- DC: 1.9 ... 2.5
- DC: 2.5 ... 4
- DC: 4 ... 7
- DC: > 7

| Media group | DC (Er)    | Examples                                                                             |
|-------------|------------|--------------------------------------------------------------------------------------|
| A           | 1.6 to 1.9 | <ul><li>Plastic granulate</li><li>White lime, special cement</li><li>Sugar</li></ul> |
| В           | 1.9 to 2.5 | - Portland cement, plaster                                                           |
| С           | 2.5 to 4   | <ul><li>Grain, seeds</li><li>Ground stones</li><li>Sand</li></ul>                    |
| D           | 4 to 7     | <ul><li>Naturally moist (ground) stones, ores</li><li>Salt</li></ul>                 |
| E           | > 7        | <ul><li>Metallic powder</li><li>Carbon black</li><li>Coal</li></ul>                  |

The respective lower group applies for very loose or loosened bulk solids.

## Function "process cond." (00C), solids only

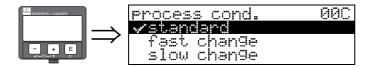

This function is used to select the process conditions.

#### Selection:

- standard
- fast change
- slow change
- test:no filter

## Function "empty calibr." (005)

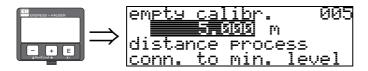

This function is used to enter the distance from the flange (reference point of the measurement) to the minimum level (=zero).

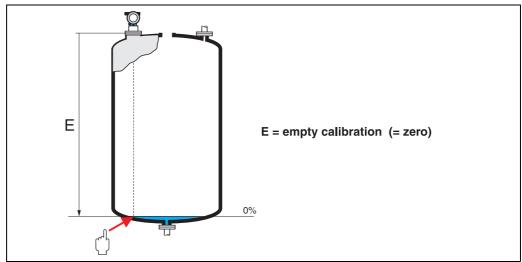

L00-FMR2xxxx-14-00-06-en-008

# ( )

## Caution!

For dish bottoms or conical outlets, the zero point should be no lower than the point at which the radar beam hits the bottom of the tank.

## Function "full calibr." (006)

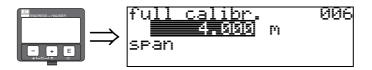

This function is used to enter the distance from the minimum level to the maximum level (=span). In principle, it is possible to measure up to the tip of the antenna. However, due to considerations regarding corrosion and build-up, the end of the measuring range should not be chosen any closer than 50 mm (1.97 in) to the tip of the antenna.

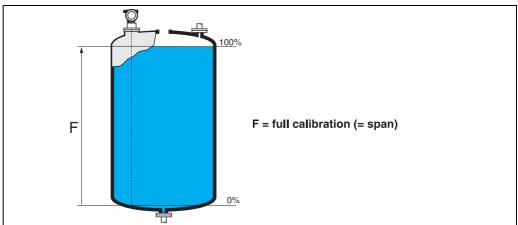

I.00-FMR2xxxx-14-00-06-en-00

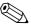

#### Note!

If **bypass** or **stilling well** was selected in the "**tank shape**" **(002)** function, the pipe diameter is requested in the following step.

## Function "pipe diameter" (007)

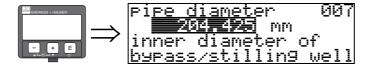

This function is used to enter the pipe diameter of the stilling well or bypass pipe.

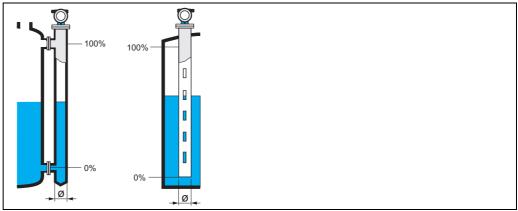

L00-FMR2xxxx-14-00-00-en-0

Microwaves propagate more slowly in pipes than in free space. This effect depends on the inside diameter of the pipe and is automatically taken into account by the Micropilot. It is only necessary to enter the pipe diameter for applications in a bypass or stilling well.

## Function "dist./meas.value" (008)

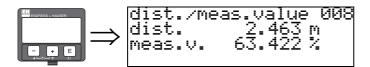

The **distance** measured from the reference point to the product surface and the **level** calculated with the aid of the empty adjustment are displayed. Check whether the values correspond to the actual level or the actual distance. The following cases can occur:

- Distance correct level correct → continue with the next function, "check distance" (051)
- Distance correct level incorrect → Check "empty calibr." (005)
- Distance incorrect level incorrect → continue with the next function, "check distance" (051)

## Function "check distance" (051)

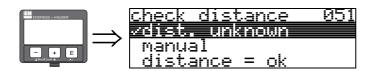

This function triggers the mapping of interference echoes. To do so, the measured distance must be compared with the actual distance to the product surface. The following options are available for selection:

#### Selection:

- distance = ok
- dist. too small
- dist. too big
- dist. unknown
- manual

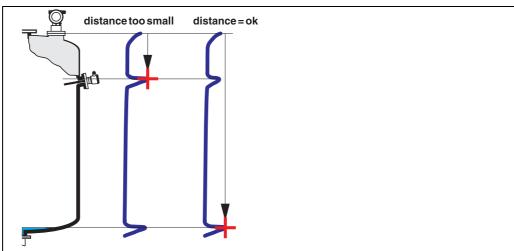

#### L00\_FMR2xxxxx-14-00-06-en-01

## distance = ok

- mapping is carried out up to the currently measured echo
- The range to be suppressed is suggested in the "range of mapping" (052) function

Anyway, it is wise to carry out a mapping even in this case.

#### dist. too small

- At the moment, an interference is being evaluated
- Therefore, a mapping is carried out including the presently measured echoes
- The range to be suppressed is suggested in the "range of mapping" (052) function

54

## dist. too big

- This error cannot be remedied by interference echo mapping
- Check the application parameters (002), (003), (004) and "empty calibr." (005)

#### dist. unknown

If the actual distance is not known, no mapping can be carried out.

#### manual

A mapping is also possible by manual entry of the range to be suppressed. This entry is made in the "range of mapping" (052) function.

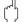

#### Caution!

The range of mapping must end 0,5 m (1.6 ft) before the echo of the actual level. For an empty tank, do not enter E, but E-0.5 m (1.6 ft). If a mapping already exists, it is overwriten up to the distance specified in "range of mapping" (052). Beyond this value the existing mapping remains unchanged.

## Function "range of mapping" (052)

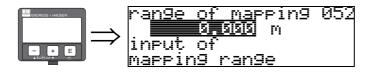

This function displays the suggested range of mapping. The reference point is always the reference point of the measurement. This value can be edited by the operator. For manual mapping, the default value is 0 m.

## Function "start mapping" (053)

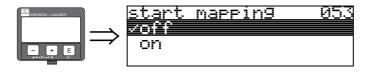

This function is used to start the interference echo mapping up to the distance given in **"range of mapping"** (052).

## Selection:

- off  $\rightarrow$  no mapping is carried out
- $\blacksquare$  on  $\rightarrow$  mapping is started

During the mapping process the message "record mapping" is displayed.

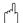

#### Caution

A mapping will be recorded only, if the device is not in alarm-state.

## Function "dist./meas.value" (008)

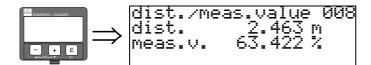

The **distance** measured from the reference point to the product surface and the **level** calculated with the aid of the empty adjustment are displayed. Check whether the values correspond to the actual level or the actual distance. The following cases can occur:

- Distance correct level correct → continue with the next function, "check distance" (051)
- Distance correct level incorrect → Check "empty calibr." (005)
- Distance incorrect level incorrect → continue with the next function, "check distance" (051)

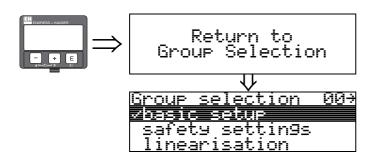

After 3 s, the following message appears

## 6.4.3 Envelope curve

After the basic setup, an evaluation of the measurement with the aid of the envelope curve ("envelope curve" (0E) function group) is recommended.

## Function "plot settings" (0E1)

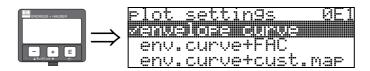

Select which information will be displayed in the LCD:

- envelope curve
- env.curve+FAC (on FAC see BA291F/00/EN)
- env.curve+cust.map (i.e. customer tank map is also displayed)

## Function "recording curve" (0E2)

This function defines whether the envelope curve is read as a

■ single curve

or

■ cyclic.

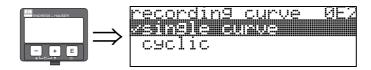

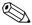

#### Note!

- If the cyclical envelope curve is active in the display, the measured value is refreshed in a slower cycle time. It is therefore recommended to exit the envelope curve display after optimising the measuring point.
- An **orientation** of the Micropilot can help to optimise measurement in applications with very weak level echos or strong interference echos by increasing the useful echo/reducing the interference echo (see "Orientation of the Micropilot",  $\rightarrow \stackrel{\triangleright}{=} 84$ ).

## Function "envelope curve display" (0E3)

The envelope curve is displayed in this function. You can use it to obtain the following information:

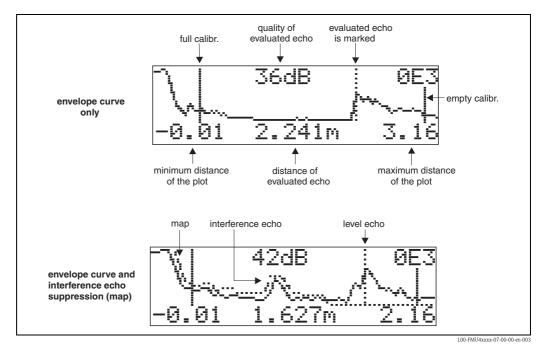

## Navigating in the envelope curve display

Using navigation, the envelope curve can be scaled horizontally and vertically and shifted to the left or the right. The active navigation mode is indicated by a symbol in the top left hand corner of the display.

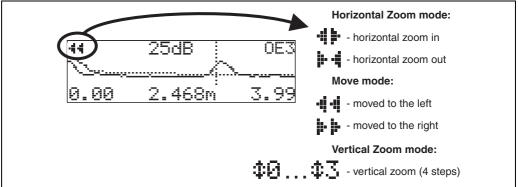

L00-FMxxxxxx-07-00-00-en-004

## Horizontal Zoom mode

Firstly, go into the envelope curve display. Then press + or - to switch to the envelope curve navigation. You are then in Horizontal Zoom mode. Either + + or + + is displayed.

- + increases the horizontal scale.
- — reduces the horizontal scale.

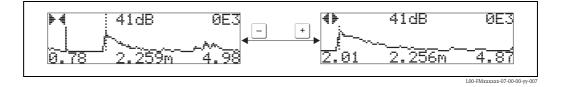

#### Move mode

Then press 

to switch to Move mode. Either 

or 

i is displayed.

- + shifts the curve to the right.
- \_ shifts the curve to the left.

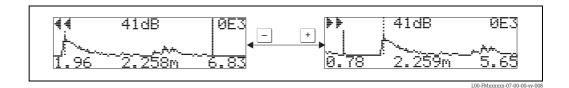

## Vertical Zoom mode

Press © once more to switch to Vertical Zoom mode. **‡1** is displayed. You now have the following options.

- + increases the vertical scale.
- — reduces the vertical scale.

The display icon shows the current zoom factor ( $\mathbf{\mathring{\Phi}}$  to  $\mathbf{\mathring{\Phi}}$ 3).

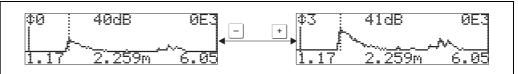

L00-FMxxxxxx-07-00-00-vv-009

## Exiting the navigation

- Press 🗉 again to run through the different modes of the envelope curve navigation.
- Press <u>+</u> and <u>-</u> to exit the navigation. The set increases and shifts are retained. Only when you reactivate the "**recording curve**" (**0E2**) function the Micropilot uses the standard display again.

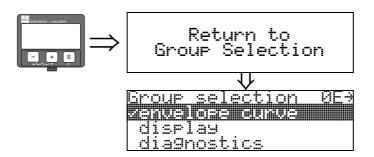

After 3 s, the following message appears

# 6.5 Basic Setup with the Endress+Hauser operating program

To carry out the basic setup with the operating program, proceed as follows:

- Start the operating program and establish a connection.<sup>2)</sup>
- Select the "basic setup" function group in the navigation window.

The following display appears on the screen:

## Basic Setup step 1/4:

- media type
  - if "liquid" is selected in the "media type" function for level measurement in liquids
  - if  ${\bf "solid"}$  is selected in the  ${\bf "media\ type"}$  function for level measurement in solids

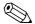

Note!

Each parameter that is changed must be confirmed with the **RETURN** key!

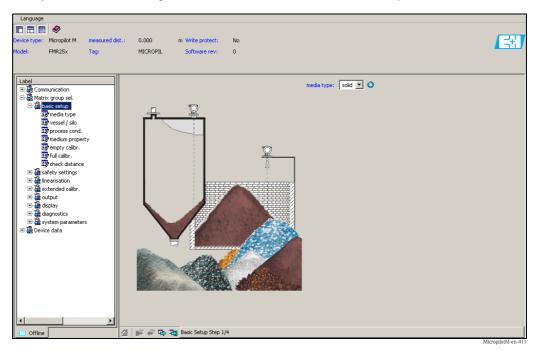

■ The "Next" button moves you to the next screen display:

60

<sup>2)</sup> If the connection can not be established, make sure that you use the latest versin of the operating program.

## Basic Setup step 2/4:

- Enter the application parameters:
  - Vessel / silo
  - Medium property
  - Process cond.

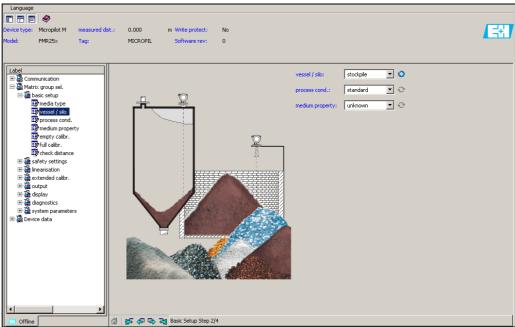

MicronilotM-en-412

## Basic Setup step 3/4:

If "metal silo", "concrete silo", "..." is selected in the "vessel / silo" function, the following display appears on the screen:

- Empty calibr.
- Full calibr.

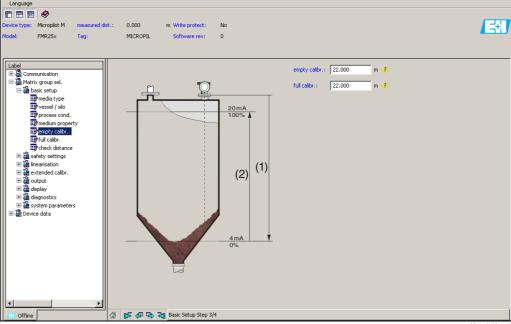

MicropilotM-en-

## Basic Setup step 4/4:

- This step starts the tank mapping
- The measured distance and the current measured value are always displayed in the header

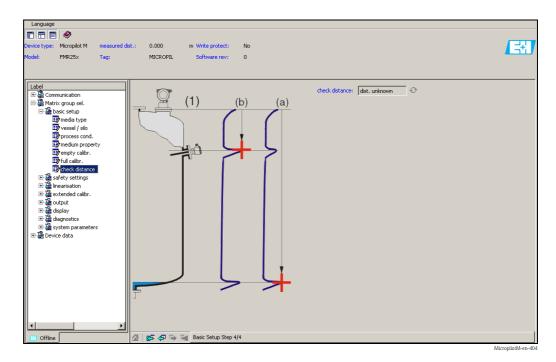

## 6.5.1 Signal analysis via envelope curve

After the basic setup, an evaluation of the measurement using the envelope curve is recommended.

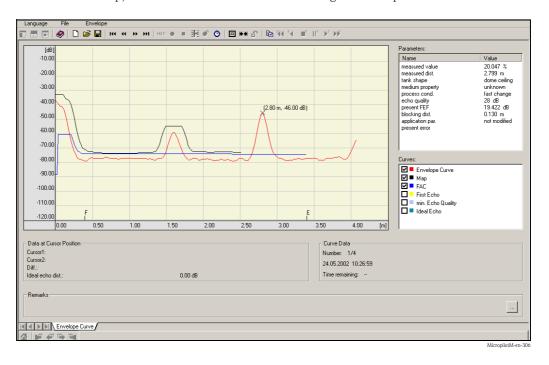

## 6.5.2 User-specific applications (operation)

For details of setting the parameters of user–specific applications, see separate documentation BA291F/00/EN "Description of Instrument Functions" on the enclosed CD-ROM.

# 6.6 Commissioning with a FOUNDATION Fieldbus configuration tool

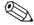

#### Note!

For commissioning of the device with a FOUNDATION Fieldbus configuration tool you need to know the DEVICE\_ID, which consists of the following parts:

 $Device\_ID = 452B48100F-XXXXXXXX$ 

## whereby:

| 452B48  | ID code for Endress+Hauser                        |
|---------|---------------------------------------------------|
| 100F    | ID code for Micropilot M                          |
| XXXXXXX | Device serial number, as printed on the nameplate |

## 6.6.1 Fist setup

- 1. Open the configuration tool and load the Device Descriptions (\*.ffo, \*.sym and if required by the tool \*.cff). Ensure you use the correct files ( $\rightarrow \stackrel{\triangle}{=} 40$ ).
- 2. The first time it is connected, the device reports as follows:

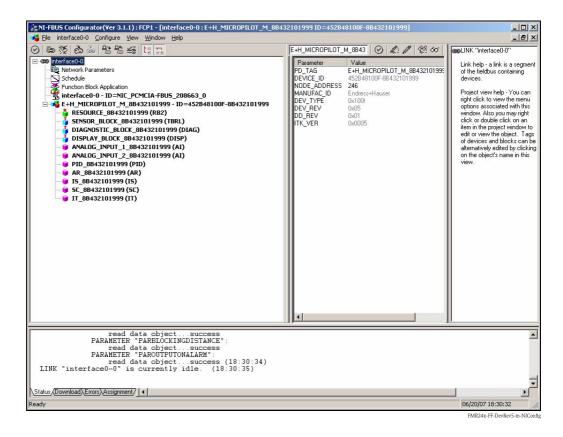

3. Identify the device using the DEVICE\_ID and assign the desired field device tag name (PD\_TAG).

Factory setting: PD\_TAG = E+H\_MICROPILOT\_M\_XXXXXXXX

## 6.6.2 Parametrization of the Resource Block (Start Index: 400)

- 1. Enter the desired block name (optional). Factory setting: RESOURCE\_XXXXXXXX
- 2. Opern the Resource Block
- 3. On delivery, write protection is disabled so that you can access the write parameters via FOUNDATION Fieldbus. Check this status by the parameter WRITE\_LOCK:
  - Write protectin activated: WRITE\_LOCK = LOCKED
  - Write protection deactivated: WRITE\_LOCK = NOT LOCKED Deactivate the write protection if necessary,  $\rightarrow \stackrel{\triangle}{=} 43$ .
- 4. Set the operating mode to AUTO in the parameter group MODE\_BLK (parameter TARGET).

## 6.6.3 Parametrization of the Sensor Block (Start Index: 2000)

- 1. Enter the desired block name (optional) Factory setting: SENSOR\_BLOCK\_XXXXXXXX
- 2. Open the Sensor Block. The following display appears:

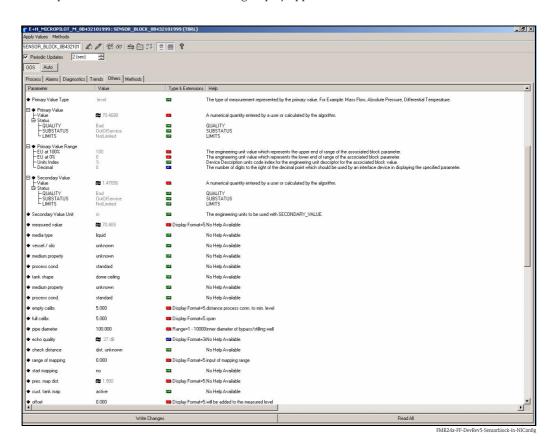

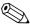

#### Note!

There are two possibilities to edit the parameters of the block:

- A parameter from the list can be opened for editing by a double click.
- You can open one of the FOUNDATION Fieldbus methods. Each method guides you automatically through a number of parameters which are required for a specific configuration task. The following sections describe the parametrization by the "basic setup" method.

| Part | Part | Part | Part | Part | Part | Part | Part | Part | Part | Part | Part | Part | Part | Part | Part | Part | Part | Part | Part | Part | Part | Part | Part | Part | Part | Part | Part | Part | Part | Part | Part | Part | Part | Part | Part | Part | Part | Part | Part | Part | Part | Part | Part | Part | Part | Part | Part | Part | Part | Part | Part | Part | Part | Part | Part | Part | Part | Part | Part | Part | Part | Part | Part | Part | Part | Part | Part | Part | Part | Part | Part | Part | Part | Part | Part | Part | Part | Part | Part | Part | Part | Part | Part | Part | Part | Part | Part | Part | Part | Part | Part | Part | Part | Part | Part | Part | Part | Part | Part | Part | Part | Part | Part | Part | Part | Part | Part | Part | Part | Part | Part | Part | Part | Part | Part | Part | Part | Part | Part | Part | Part | Part | Part | Part | Part | Part | Part | Part | Part | Part | Part | Part | Part | Part | Part | Part | Part | Part | Part | Part | Part | Part | Part | Part | Part | Part | Part | Part | Part | Part | Part | Part | Part | Part | Part | Part | Part | Part | Part | Part | Part | Part | Part | Part | Part | Part | Part | Part | Part | Part | Part | Part | Part | Part | Part | Part | Part | Part | Part | Part | Part | Part | Part | Part | Part | Part | Part | Part | Part | Part | Part | Part | Part | Part | Part | Part | Part | Part | Part | Part | Part | Part | Part | Part | Part | Part | Part | Part | Part | Part | Part | Part | Part | Part | Part | Part | Part | Part | Part | Part | Part | Part | Part | Part | Part | Part | Part | Part | Part | Part | Part | Part | Part | Part | Part | Part | Part | Part | Part | Part | Part | Part | Part | Part | Part | Part | Part | Part | Part | Part | Part | Part | Part | Part | Part | Part | Part | Part | Part | Part | Part | Part | Part | Part | Part | Part | Part | Part | Part | Part | Part | Part | Part | Part | Part | Part | Part | Part | Part | Part | Part | Part | Part | Part | Part | Part | Part | Part | Part | Part | Part |

3. Open the FOUNDATION Fieldbus method "basic setup":

- 4. The method contains the following parameters<sup>3</sup>:
  - a. Application parameters ( $\rightarrow \stackrel{\triangle}{=} 48$ )

Primary Value Type

read data object . success
PARAMETER "PARADSMAXMESSDIST":
read data object .. success
PARAMETER "PAREDITRANGEMAXSAMPLEDIST":
read data object .. success
PARAMETER "PARACTUALERROR":
read data object .. success
(10:20:36)

ad\Errors\Assignment/ 4

PARMEDIATYPE (media type)

# With the selection "liquid" only the following application parameters can be adjusted:

Microsoft Photo Editor

- PARTANKSHAPE (tank shape)
- PARDIELECTRICCONSTANT (medium property)

Neues Memo - Lotus Notes | MI-FBUS Configurator... (2) C:\Transfer\Bilder

- PARPROCESSCONDITION (process cond.)

# With the selection "solid" only the following application parameters can be adjusted:

- PARVESSELSILO (vessel / silo)
- PARDIELECTRICCONSTANT (medium property)
- PARPROCESSPROPERTIES (process propert.)
- b. Empty and full calibration ( $\rightarrow \stackrel{\triangle}{=} 52$ )
  - PAREMPTYCALIBRATION (empty calibration)
  - PARFULICALIBRATION (full calibration)
- c. Interference echo suppression ( $\rightarrow \stackrel{\triangle}{=} 54$ )
  - PARCHECKDISTANCE (check distance)
  - PARSUPPRESSIONDISTANCE (range of mapping)
  - PARSTARTMAPPINGRECORD (start maping)
  - PARPRESMAPRANGE (pres. map. dist.)
  - PARCUSTTANKMAP (cust. tank map)

-

<sup>3)</sup> In the FOUNDATION Fieldbus configuration tool you can select from two types of parameter display:

<sup>–</sup> parameter names (e.g. "PARTANKSHAPE")

<sup>-</sup> label texts (e.g. "tank shape")

- 5. Set the operating mode to AUTO in the parameter group MODE\_BLK (parameter TARGET). Otherwise the measured value can not be processed correctly by the connected Analog Input Block.
- 6. If measuring errors occur or if the measuring value seems unreliable, it is advisable to check the quality of the measurement by the envelope curve display. This can be done in two different ways:
  - by the display and operating module ( $\rightarrow \stackrel{\triangle}{=} 57$ )
  - by an Endress+Hauser operating program (→  $\stackrel{\triangle}{=}$  62)

## 6.6.4 Parametrization of the Analog Input Blocks

Prosonic M has two Analog Input Blocks that can be assigned to the various process variables. The following description provides an example for the Analog Input Block 1 (Start Index 500).

- 1. Enter the desired block name (optional). Factory setting: ANALOG\_INPUT\_1\_XXXXXXXX
- 2. Open the Analog Input Block.
- 3. Set the operating mode to OOS (Out of Service) in the parameter group MODE\_BLK (parameter TARGET).
- 4. Using the parameter CHANNEL select the process variable that is to be used as the input value for the function block algorithm (scaling and limit value monitoring). The following settings are possible:
  - CHANNEL = 1: level
  - CHANNEL = 2: distance
- 5. In the parameter gorup XD\_SCALE select the desired engineering unit and the block input range (measuring range) for the process variable in question (see the example below).
  - Caution!

Make sure that the selected unit is suitable for the measurement variable of the selected process variable. Otherwies the parameter BLOCK\_ERROR will display the error message "Block Configuration Error" and the block operating mode cannot be set to AUTO.

- 6. In the L\_TYPE prameter, select the mode of linearization for the input variable (Direct, Indirect, Indirect Sq Root). For details,  $\rightarrow \stackrel{\triangle}{=} 109$ .
  - Caution!

Note that with the type of linearization "Direct" the configuration of the parameter group OUT\_SCALE must agree with the configuration of the parameter group XD\_SCALE. Otherwise the block operating mode cannot be set to AUTO. Such incorrect configuration is indicated in the parameter BLOCK\_ERROR by the "Block Configuration Error" message.

## Example:

- The measuring range of the sensor is 0 to 10 m (0 to 33 ft).
- $\blacksquare$  The output range to the automation system should be 0 to 10 m (0 to 33 ft), too.

The following settings are to be made:

- Analog Input Block 1, Parameter CHANNEL -> "1" (measured level)
- Parameter L\_TYPE -> DIRECT
- Parameter group XD\_SCALE

XD\_SCALE 0% -> 0

XD SCALE 100% -> 10

XD\_SCALE\_UNIT -> m

■ Parameter group OUT\_SCALE

OUT SCALE 0% -> 0

OUT\_SCALE 100% -> 10

 $OUT\_SCALE\_UNIT -> m$ 

- 7. If required, use the following parameters to define the limit values for alarm and warning messages:
  - HI\_HI\_LIM -> Limit value for the upper alarm
  - HI\_LIM -> Limit value for the upper warning
  - LO\_LIM -> Limit value for the lower warning
  - LO\_LO\_LIM -> Limit value for the lower alarm

The limit values entered must be within the value range specified in the parameter group OUT\_SCALE.

8. In addition to the limit values you must also specify the action taken if a limit value is exceeded using the alarm priorities (parameters HI\_HI\_PRI, HI\_PRI, LO\_PRI, LO\_LO\_PRI). Reporting to the the fieldbus host system only takes place if the alarm priority is higher than 2. For details, → 

109.

### 6.6.5 Connection of the function blocks

 A concluding overall system configuration is essential so that the operating mode of the Analog Input Block can be set to AUTO and so that the field device is integrated into the system application. To do this, a configuration software (e.g. you host system software) is used to connect the function blocks - normally graphically - to the desired control strategy and then the sequence of the individual process control functions is specified.

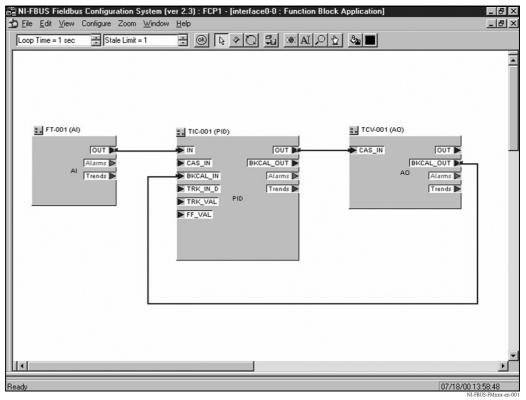

Example: Connection of the function blocks with the NI-FBUS Configurator

- 2. Download the configuration data into the field devices by the download function of the FOUNDATION Fieldbus configuration tool.
- 3. Set the oerating mode of the AI Block to AUTO (parameter group MODE\_BLK, parameter TARGET). However, this is only possible under the following conditions:
  - The function blocks are correctly connected with each other.
  - The parametrization of the AI Block is correct ( $\rightarrow \stackrel{\triangleright}{=} 67$ , steps 5 and 6).
  - The Resource Block is in operating mode AUTO.

# 6.7 Commissioning with the Field Communicator 375, 475

The steps of the commissioning procedure are the same as with a FOUNDATION Fieldbus configuration tool ( $\rightarrow$   $\trianglerighteq$  64).

The blocks should be parametrized in the following order:

- The RESOURCE BLOCK
- The SENSOR BLOCK (the "basic setup" method can be used for this,  $\rightarrow$  🖹 42)
- The ANALOG INPUT BLOCKS

## 7 Maintenance

The Micropilot M measuring instrument requires no special maintenance.

#### **Exterior cleaning**

When cleaning the exterior of measuring devices, always use cleaning agents that do not attack the surface of the housing and the seals.

#### Replacing seals

The process seals of the sensors must be replaced periodically, particularly if molded seals (aseptic construction) are used. The period between changes depends on the frequency of cleaning cycles and on the temperature of the measured substance and the cleaning temperature.

## Repairs

The Endress+Hauser repair concept assumes that the measuring devices have a modular design and that customers are able to undertake repairs themselves ( $\rightarrow \stackrel{\square}{=} 86$ , "Spare Parts"). Please contact Endress+Hauser Service for further information on service and spare parts.

## Repairs to Ex-approved devices

When carrying out repairs to Ex-approved devices, please note the following:

- Repairs to Ex-approved devices may only be carried out by trained personnel or by the Endress+Hauser Service.
- Comply with the prevailing standards, national Ex-area regulations, safety instructions (XA) and certificates.
- Only use original spare parts from Endress+Hauser.
- When ordering a spare part, please note the device designation on the nameplate. Only replace parts with identical parts.
- Carry out repairs according to the instructions. On completion of repairs, carry our the specified routine test on the device.
- Only Endress+Hauser Service may convert a certified device into a different certified variant.
- Document all repair work and conversions.

## Replacement

After a complete Micropilot or electronic module has been replaced, the parameters can be downloaded into the instrument again via the communication interface. Prerequisite to this is that the data were uploaded to the PC beforehand using the FieldCare.

Measurement can continue without having to carry out a new setup.

- You may have to activate linearisation (see BA291F/00/EN on the enclosed CD-ROM)
- You may need to record the tank map again (see Basic Setup)

After an antenna component or electronic has been replaced, a new calibration must be carried out. This is described in the repair instructions.

## 8 Accessories

Various accessories, which can be ordered separately from Endress+Hauser, are available for the Micropilot M.

## 8.1 Weather protection cover

A Weather protection cover made of stainless steel is recommended for outdoor mounting (order code: 543199–0001). The shipment includes the protective cover and tension clamp.

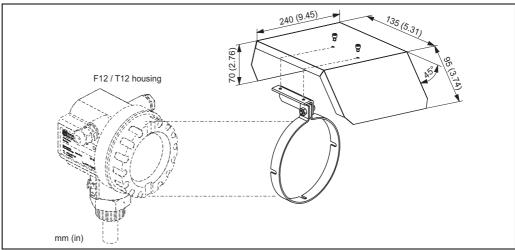

L00-FMR2xxxx-00-00-06-en-00

## 8.2 Commubox FXA291

The Commubox FXA291 connects Endress+Hauser field instruments with CDI interface (= Endress+Hauser Common Data Interface) to the USB interface of a personal computer or a notebook. For details refer to TI405C/07/EN.

Note!

For the instrument you need the "ToF Adapter FXA291" as an additional accessory.

# 8.3 ToF Adapter FXA291

The ToF Adapter FXA291 connects the Commubox FXA291 via the USB interface of a personal computer or a notebook to the instrument. For details refer to KA271F/00/A2.

# 8.4 Remote display FHX40

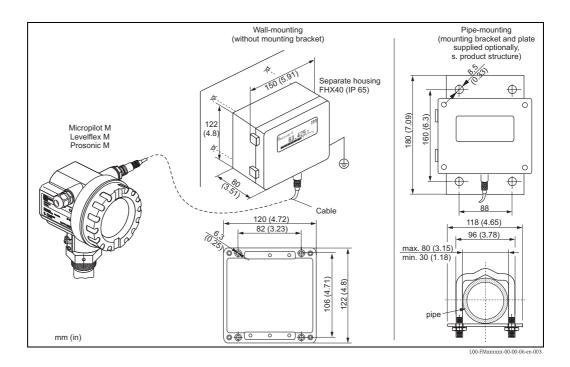

Technical data (cable and housing) and product structure:

| recimient data (capie and nouthing) and product of detaile. |                                                    |  |
|-------------------------------------------------------------|----------------------------------------------------|--|
| Max. cable length 20 m (66 ft)                              |                                                    |  |
| Temperature range                                           | -30 °C to +70 °C (-22 °F to +158 °F)               |  |
| Degree of protection                                        | IP65/67 (housing); IP68 (cable) acc. to IEC60529   |  |
| Materials                                                   | Housing: AlSi12; cable glands: nickle plated brass |  |
| Dimensions [mm (in)]                                        | 122x150x80 (4.8x5.91x3.15) /HxWxD                  |  |

|         | Approval: |                                                 |  |  |
|---------|-----------|-------------------------------------------------|--|--|
|         | Α         | Non-hazardous area                              |  |  |
|         | 1         | ATEX II 2 G EEx ia IIC T6, ATEX II 3D           |  |  |
|         | S         | FM IS Cl.I Div.1 Gr.A-D, zone 0                 |  |  |
|         | U         | CSA IS Cl.I Div.1 Gr.A-D, zone 0                |  |  |
|         | N         | CSA General Purpose                             |  |  |
|         | K         | TIIS Ex ia IIC T6                               |  |  |
|         | С         | NEPSI Ex ia IIC T6/T5                           |  |  |
|         | G         | IECEx zone1 Ex ia IIC T6/T5                     |  |  |
|         | Y         | Special version                                 |  |  |
|         |           | Cable:                                          |  |  |
|         |           | 1 20m/65ft; for HART                            |  |  |
|         |           | 5 20m/65ft; for PROFIBUS PA/FOUNDATION Fieldbus |  |  |
|         |           | 9 Special version                               |  |  |
|         |           | Additional option:                              |  |  |
|         |           | A Basic version                                 |  |  |
|         |           | B Mounting bracket, pipe 1"/2"                  |  |  |
|         |           | Y Special version                               |  |  |
|         |           | Marking:                                        |  |  |
|         |           | 1 Tagging (TAG)                                 |  |  |
|         |           |                                                 |  |  |
| FHX40 - |           | Complete product designation                    |  |  |

For connection of the remote display FHX40 use the cable which fits the communication version of the respective instrument.

# 8.5 Horn cover for 80 mm (3") and 100 mm (4") horn antenna

#### 8.5.1 Technical data

| Materials    |          |
|--------------|----------|
| Horn cover   | PTFE     |
| Screws       | 316L     |
| Holding ring | 316L     |
| Contact ring | 316L     |
| O-ring seal  | Silicone |
| Flat seal    | PTFE     |

| Process conditions       |                     |
|--------------------------|---------------------|
| Vessel pressure max.     | 0,5 bar (7.252 psi) |
| Process temperature max. | 130 °C (266 °F)     |

#### 8.5.2 Dimensions

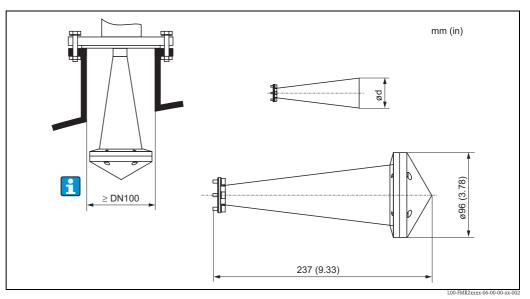

Horn cover for horn antenna 80 mm (3")

- for antenna diameter d = 75 mm (2.95 in)
- for FMR240: antenna variant G, 4
- for FMR250: antenna variant D

#### Note

The horn cover is not allowed to use in areas, where explosion proofed equipment is necessary.

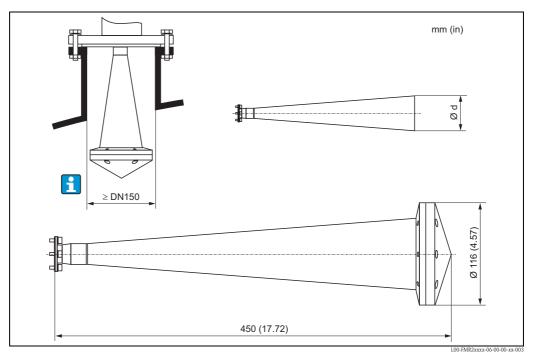

Horn cover for horn antenna 100 mm (4")

- for antenna diameter d = 95 mm (3.74 in)
- for FMR240: antenna variant H, 5for FMR250: antenna variant E

#### Note!

The horn cover is not allowed to use in areas, where explosion proofed equipment is necessary.

#### Ordering information 8.5.3

| Horn antenna | 80 mm (3") | 100 mm (4") |
|--------------|------------|-------------|
| Order code   | 71105890   | 71105889    |

# 9 Trouble-shooting

# 9.1 Trouble-shooting instructions

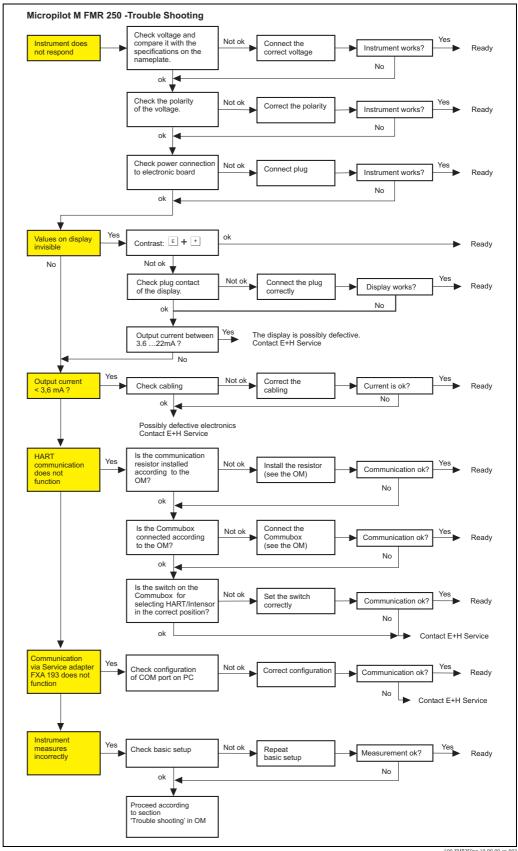

L00-FMR250xx-19-00-00-en-0

## 9.2 System error messages

#### 9.2.1 Current error

Errors which the Micropilot M detects during commissioning or operation are displayed:

- Device display:
  - error symbol in the "measured value" (000) function
- Device display or Endress+Hauser operating program: in the "diagnostics" (0A) function group in the "present error" (0A0) function Only the highest priority error is displayed; in the case of multiple errors, you can scroll between the different error messages by pressing or •.
- FOUNDATION Fieldbus:
  - by the status of the main value in the cyclic data telegram
  - Diagnostic Block, parameter PARACTUALERROR (present error)

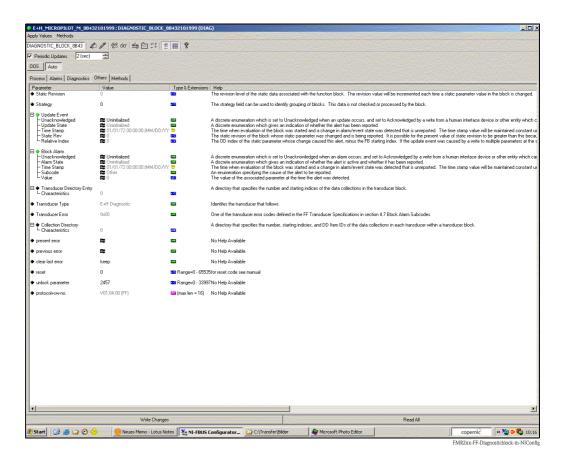

#### 9.2.2 Last error

The last error is displayed in the "diagnostics" (0A) function group in the "previous error" (0A1) function. This display can be deleted in the "clear last error" (0A2) function.

76

# 9.2.3 Types of error

| Type of error     | Symbol                                                                      | Meaning                                                                                                    |
|-------------------|-----------------------------------------------------------------------------|----------------------------------------------------------------------------------------------------|
|                   | _                                                                           | The output signal assumes a value which can be set using the <b>"output on alarm" (010)</b> function:              |
| Alarm (A)         | continuous                                                                  | <ul> <li>MAX: 110%</li> <li>MIN: -10%</li> <li>Hold: last value is on hold</li> <li>User-specific value</li> </ul> |
| Warning (W)       | flashing                                                                    | The device continues measurement. An error message is displayed.                                                   |
| Alarm/Warning (E) | You can define whether the error should behave as an alarm or as a warning. |                                                                                                    |

## 9.2.4 Error codes

| Code | Description Possible cause                               |                                                                                              | Remedy                                                                                 |
|------|----------------------------------------------------------|----------------------------------------------------------------------------------------------|----------------------------------------------------------------------------------------|
| A102 | checksum error<br>general reset & new<br>calibr.required | device has been powered off before data could be stored; emc problem; EEPROM defect          | reset; avoid emc problem; if alarm prevails after reset, exchange electronics          |
| W103 | initialising – please wait                               | EEPROM storage not yet finished                                                              | wait some seconds; if warning prevails, exchange electronics                           |
| A106 | downloading please wait                                  | processing data download                                                                     | wait until warning disappears                                                          |
| A110 | checksum error<br>general reset & new<br>calibr.required | device has been powered off before data could be stored; emc problem; EEPROM defect          | reset; avoid emc problem; if alarm prevails after reset, exchange electronics          |
| A111 | electronics defect                                       | RAM defective                                                                                | reset; if alarm prevails after reset, exchange electronics                             |
| A113 | electronics defect                                       | RAM defective                                                                                | reset; if alarm prevails after reset, exchange electronics                             |
| A114 | if alarn                                                 |                                                                                              | reset; if alarm prevails after reset, exchange electronics                             |
| A115 | if alarm                                                 |                                                                                              | reset; if alarm prevails after reset, exchange electronics                             |
| A116 | download error repeat download                           | checksum of stored data not correct                                                          | restart download of data                                                               |
| A121 | electronics defect                                       | no factory calibration existant;<br>EEPROM defective                                         | contact service                                                                        |
| W153 | initialising - please wait                               | initialisation of electronics                                                                | wait some seconds; if warning<br>prevails, power off device and<br>power on again      |
| A155 | electronics defect                                       | hardware problem                                                                             | reset;<br>if alarm prevails after reset,<br>exchange electronics                       |
| A160 | checksum error<br>general reset & new<br>calibr.required | device has been powered off before data<br>could be stored;<br>emc problem;<br>EEPROM defect | reset;<br>avoid emc problem;<br>if alarm prevails after reset,<br>exchange electronics |

| Code | Description                                     | Possible cause                                                    | Remedy                                                                            |
|------|-------------------------------------------------|-------------------------------------------------------------------|-----------------------------------------------------------------------------------|
| A164 | electronics defect                              | hardware problem                                                  | reset;<br>if alarm prevails after reset,<br>exchange electronics                  |
| A171 | electronics defect                              | hardware problem                                                  | reset;<br>if alarm prevails after reset,<br>exchange electronics                  |
| A231 | sensor 1 defect<br>check connection             | HF module or electronics defective                                | exchange HF module or electronics                                                 |
| W511 | no factory calibration ch1                      | factory calibration has been deleted                              | record new factory calibration                                                    |
| A512 | recording of mapping please wait                | mapping active                                                    | wait some seconds until alarm disappears                                          |
| A601 | linearisation ch1 curve not monotone            | linearisation not monotonously increasing                         | correct linearisation table                                                       |
| W611 | less than 2 linearisation points for channel 1  | number of entered linearisation points $< 2$                      | correct linearisation table                                                       |
| W621 | simulation ch. 1 on                             | simulation mode is active                                         | switch off simulation mode                                                        |
| E641 | no usable echo<br>channel 1<br>check calibr.    | echo lost due to application conditions or<br>built up on antenna | check installation;<br>optimize orientation of antenna;<br>clean antenna (cf. OM) |
| E651 | level in safety distance - risk<br>of overspill | level in safety distance                                          | alarm will disappear as soon as level leaves safety distance;                     |
| E671 | linearisation ch1 not complete, not usable      | linearisation table is in edit mode                               | activate linearisation table                                                      |

## 9.2.5 Influence of the error codes on the output signal

The following table describes the influence of the error codes on the status of the cyclic output values as well as on the parameters BLOCK\_ERR and XD\_ERROR in the Sensor Block. The output values are linked to the following measuring values:

- Primary Value (PV): level/volume
- Secondary Value (SV): distance between sensor membrane and surface of the material measured
- Third Value (TV): sensor temperature

| Code              | PV Status<br>SV Status | PV Substatus<br>SV Substatus | TV Status | TV Substatus   | BLOCK_ER                                        | XD_ERROR            |
|-------------------|------------------------|------------------------------|-----------|----------------|-------------------------------------------------|---------------------|
| A102              | BAD                    | Device Failure               | BAD       | Device Failure | Memory Failure/<br>Device needs maintenance now | Electronic Failure  |
| W103              | Uncertain              | Non specific                 | GOOD      | Non specific   | Other                                           | Unspecified Err     |
| A106              | BAD                    | Device Failure               | BAD       | Device Failure | Other                                           | Unspecified Err     |
| A110              | BAD                    | Device Failure               | BAD       | Device Failure | Memory Failure/<br>Device needs maintenance     | Electronic Failure  |
| A111              | BAD                    | Device Failure               | BAD       | Device Failure | Memory Failure/<br>Device needs maintenance now | Electronic Failure  |
| A113              | BAD                    | Device Failure               | BAD       | Device Failure | Memory Failure/<br>Device needs maintenance now | Electronic Failure  |
| A114              | BAD                    | Device Failure               | BAD       | Device Failure | Memory Failure/<br>Device needs maintenance now | Electronic Failure  |
| A115              | BAD                    | Device Failure               | BAD       | Device Failure | Device needs maintenance now                    | Unspecified Err     |
| A116              | BAD                    | Device Failure               | BAD       | Device Failure | Device needs maintenance now                    | Unspecified Err     |
| A121              | BAD                    | Device Failure               | BAD       | Device Failure | Memory Failure/<br>Device needs maintenance now | Electronic Failure  |
| W153              | Uncertain              | Non specific                 | GOOD      | Non specific   | Power up                                        | No Error            |
| A155              | BAD                    | Device Failure               | BAD       | Device Failure | Device needs maintenace now                     | Electronic Failure  |
| A160              | BAD                    | Device Failure               | BAD       | Device Failure | Memory Failure/<br>Device needs maintenance now | Electronic Failure  |
| A164              | BAD                    | Device Failure               | BAD       | Device Failure | Memory Failure/<br>Device needs maintenance now | Electronic Failure  |
| A171              | BAD                    | Device Failure               | BAD       | Device Failure | Memory Failure/<br>Device needs maintenance now | Electronic Failure  |
| A231              | BAD                    | Device Failure               | BAD       | Device Failure | Device needs maintenance now                    | Unspecified Err     |
| A511              | Uncertain              | configuration error          | GOOD      | Non specific   | Other                                           | Configuration Error |
| A512              | Uncertain              | Non specific                 | GOOD      | Non specific   | Other                                           | Unspecified Err     |
| W601              | Uncertain              | configuration error          | GOOD      | Non specific   | Other                                           | Configuration Error |
| W611              | Uncertain              | configuration error          | GOOD      | Non specific   | Other                                           | Configuration Error |
| W621              | Uncertain              | Non specific                 | GOOD      | Non specific   | simulation active                               | No Error            |
| E641<br>(Alarm)   | BAD                    | Device Failure               | GOOD      | Non specific   | Device needs maintenance now                    | Unspecified Err     |
| E641<br>(Warning) | Uncertain              | Non specific                 | GOOD      | Non specific   | Device needs maintenance now                    | Unspecified Err     |
| E651<br>(Alarm)   | BAD                    | Device Failure               | GOOD      | Non specific   | Other                                           | Unspecified Err     |
| E651<br>(Warning) | Uncertain              | Non specific                 | GOOD      | Non specific   | Other                                           | Unspecified Err     |
| A671              | BAD                    | Device Failure               | GOOD      | Non specific   | Configuration Error                             | No Error            |

## 9.3 Application errors in liquids

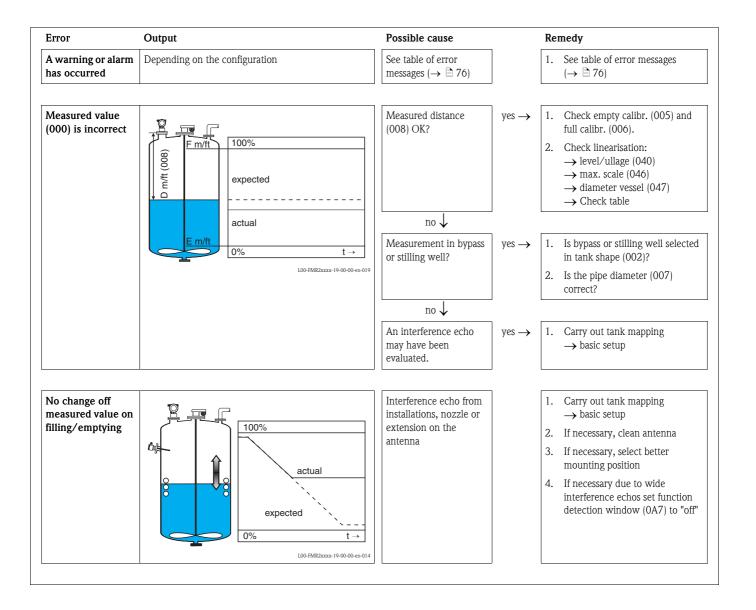

# Error Output If the surface is not calm (e.g. filling, emptying, agitator 100% running), the actual measured value jumps sporadically expected to a higher level I.00-FMR2xxxx-19-00-00-en-015 100% actual expected L00-FMR2xxxx-19-00-00-en-01

#### Possible cause

Signal is weakened by the rough surface – the interference echoes are sometimes stronger

#### Remedy

- 1. Carry out tank mapping  $\rightarrow$  basic setup
- 2. Set the process cond. (004) to "turb. surface" or "agitator"
- 3. Increase the output damping (058)
- 4. Optimise the orientation  $(\rightarrow \stackrel{\triangle}{=} 84)$

During filling/ emptying the measured value jumps ownwards

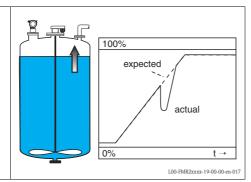

Multiple echoes

 $yes \rightarrow$ 

 $yes \rightarrow$ 

- Check the tank shape (002), e.g. "dome ceiling" or "horizontal cyl"
- In the range of the blocking dist.
   (059) there is no echo evaluation
   → Adapt the value
- 3. If possible, do not select central installation position ( $\rightarrow$   $\stackrel{ }{ }$  16)
- 4. Perhaps use a stilling well

E641 (loss of echo)

100%
eingetreten

E 641
erwartet

100-FMR2xxxx-19-00-00-en-01

Level echo is too weak.

Possible causes:

- Rough surface due to filling/emptying
- Agitator running
- Foam

1. Check application arameters (002), (003) and (004)

- 2. Optimise alignment ( $\rightarrow$   $\stackrel{\triangle}{=}$  84)
- If necessary, select a better installation position and/or larger antenna (→ 

  16).

## 9.4 Application errors in solids

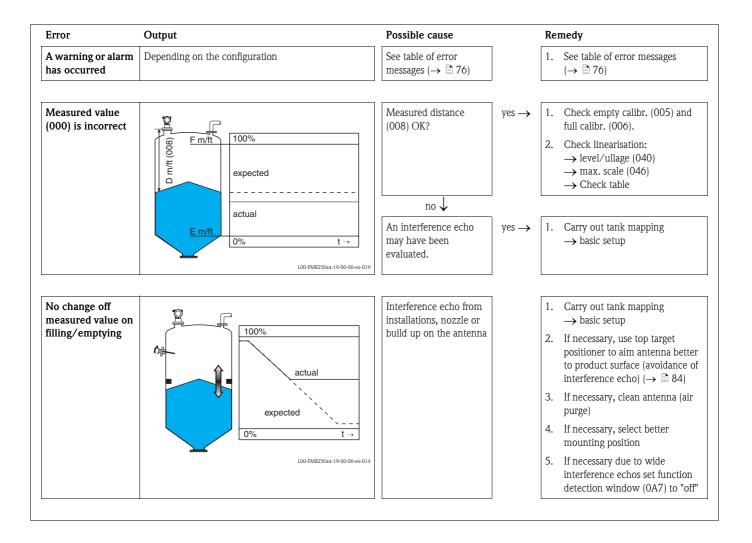

#### Error Output During filling/ emptying or 100% measumement the measured value actual jumps sporadically to a higher level expected t →

#### Possible cause

Signal is weakened (e.g. by fluidisation of the surface, extreme dust formation) - the interference echoes are sometimes stronger. Strong build-up, filling stream in path of beam.

#### Remedy

- 1. Carry out tank mapping  $\rightarrow$  basic
- Increase the output damping
- 3. Optimise the orientation  $(\rightarrow \blacksquare 84)$
- If necessary, select a better mounting position and/or larger antenna
- 5. If necessary, clear antenna

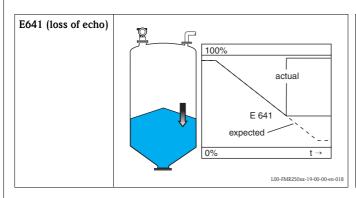

Level echo is too weak.

yes →

Possible causes:

- fluidisation of the surface
- extreme dust formation
- angle of repose

Check application arameters (00A), (00B) and (00C)

- 3. If necessary, select a better installation position and/or larger antenna

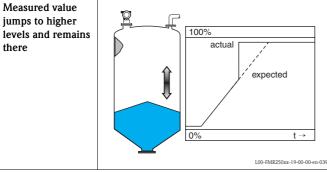

Possible causes:

- build-up at container
- build-up at antenna
- strong condensate formation at antenna
- 1. Periodic cleaning
- 2. Carry out tank mapping  $\rightarrow$  basic
- 3. Increase the output damping
- 4. Optimise the orientation
- 5. If necessary, select a better mounting position and/or larger antenna

(→ 🖹 84)

I.00-FMR250xx-19-00-00-en-019

## 9.5 Orientation of the Micropilot

For orientation a marker is found on the flange or threaded boss of the Micropilot. During installation this must be oriented as follows ( $\rightarrow \stackrel{\cong}{=} 10$ ):

- In tanks: to the vessel wall
- In stilling wells: to the slots
- In bypass pipes: vertical to the tank connectors
- When using the Wave Guide antenna **no** orientation is required!

After commissioning the Micropilot, the echo quality indicates whether a sufficiently large measuring signal is obtained. If necessary, the quality can be optimised later. Vice versa, the presence of an interference echo can be used to minimise this by optimum orientation. The advantage of this is that the subsequent tank mapping uses a somewhat lower level that causes an increase in the strength of the measuring signal.

Proceed as follows:

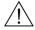

#### Warning!

Subsequent alignment can lead to personal injury. Before you unscrew or loosen the process connection, make sure that the vessel is not under pressure and does not contain any injurious substances.

- 1. It is best to empty the container so that the bottom is just covered. However, alignment can be carried out even if the vessel is empty.
- 2. Optimisation is best carried out with the aid of the envelope graph in the display or the FieldCare.
- 3. Unscrew the flange or loosen the threaded boss by a half a turn.
- 4. Turn the flange by one hole or screw the threaded boss by one eighth of a turn. Note the echo quality.
- 5. Continue to turn until 360° is reached.
- 6. Optimum alignment:

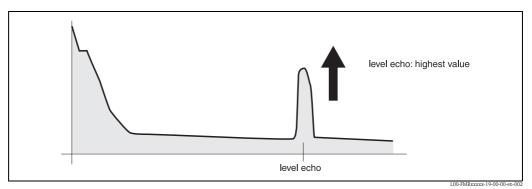

Vessel partly full, no interference echo obtained

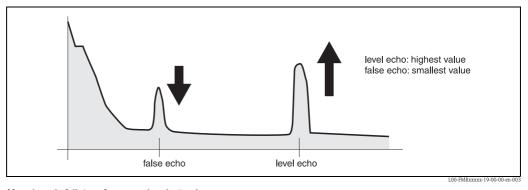

Vessel partly full, interference echo obtained:

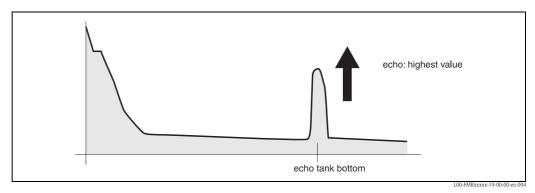

Vessel empty, no interference echo

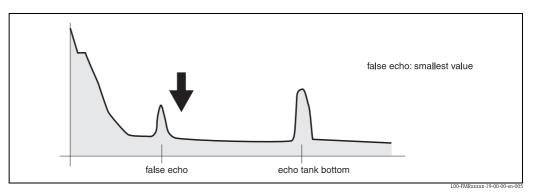

Vessel empty, interference echo obtained

- 7. Fix the flange or threaded boss in this position. If necessary, replace the seal.
- 8. Carry out tank mapping,  $\rightarrow \stackrel{\text{l}}{=} 54$ .

#### Top target positioner - optional

Using top target positioner it is possible to tilt the antenna axis by up to 15° in all directions. The top target positioner is used for the optimum alignment of the radar beam with the bulk solids surface.

## 9.6 Spare Parts

An overview of the spare parts for your device is available in the internet at www.endress.com. To obtain information on the spare parts, proceed as follows:

- 1. Go to "www.endress.com" and select your country.
- 2. Click "Instruments".

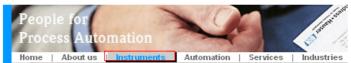

3. Enter the product name into the "product name" field.

#### Endress+Hauser product search

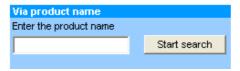

- 4. Select the device.
- 5. Click the "Accessories/Spare parts" tab.

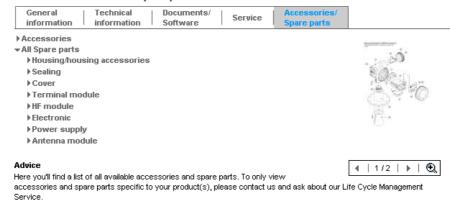

6. Select the required spare parts (You may also use the overview drawing on the right side of the screen.)

When ordering spare parts, always quote the serial number indicated on the nameplate. As far as necessary, the spare parts also include replacement instructions.

#### 9.7 Return

The following procedures must be carried out before a transmitter is sent to Endress+Hauser e.g. for repair or calibration:

- Remove all residue which may be present. Pay special attention to the gasket grooves and crevices where fluid may be present. This is especially important if the fluid is dangerous to health, e.g. corrosive, poisonous, carcinogenic, radioactive, etc.
- Always enclose a duly completed "Declaration of contamination" form (a copy of the "Declaration of contamination" is included at the end of this operating manual).
   Only then can Endress +Hauser transport, examine and repair a returned device.
- Enclose special handling instructions if necessary, for example a safety data sheet as per EN91/155/EEC.

#### Additionally specify:

- An exact description of the application
- The chemical and physical characteristics of the product
- A short description of the error that occurred (specify error code if possible)
- Operating time of the device

## 9.8 Disposal

In case of disposal please seperate the different components according to their material consistence.

## 9.9 Software history

| Date    | Software version | Changes to software                                                                                                   | Documentation                  |
|---------|------------------|----------------------------------------------------------------------------------------------------|--------------------------------|
| 09.2004 | 01.01.00         | Original software.                                                                                                    | BA291F/00/EN/08.04             |
|         |                  | Operated via:  - ToF Tool from version 2.0  - HART communicator DXR375  with Rev. 1, DD 1.                            |                                |
| 11.2005 | 01.04.00         | <ul><li>Function: detection window</li><li>Communication: PROFIBUS PA</li></ul>                                       | BA291F/00/EN/01.06             |
|         |                  | Operated via:  ToF Tool from version 4.2  FieldCare from version 2.02.00  HART communicator DXR375 with Rev. 1, DD 1. |                                |
| 10.2006 | 01.05.00         | Support of additional HF modules integrated.  Communication: FOUNDATION Fieldbus                                      | BA291F/00/EN/08.06<br>71030727 |

#### 9.10 Contact addresses of Endress+Hauser

Contact addresses can be found on our homepage "www.endress.com/worldwide". If you have any questions, please do not hesitate to contact your Endress+Hauser representative.

## 10 Technical data

#### 10.1 Additional technical data

#### 10.1.1 Input

Measured variable

The measured variable is the distance between a reference point and a reflective surface (i.e. medium surface). The level is calculated based on the tank height entered.

The level can be converted into other units (volume, mass) by means of a linearization (32 points).

Operating frequency

■ K-band

Transmitting power

| Distance     | Average energy density in beam direction measuring range = 70 m (230 ft) |
|--------------|--------------------------------------------------------------------------|
| 1 m (3.3 ft) | < 64 nW/cm <sup>2</sup>                                                  |
| 5 m (16 ft)  | < 2.5 nW/cm <sup>2</sup>                                                 |

## 10.1.2 Output

| Output signal          | FOUNDATION Fieldbus                                                                                                    |
|------------------------|----------------------------------------------------------------------------------------------------|
| Signal Coding          | Manchester Bus Powered (MBP)                                                                                                    |
| Data transmission rate | 31.25 KBit/s, voltage mode                                                                                                    |
| Galvanic isolation     | Yes (IO-Module)                                                                                                    |
| Signal on alarm        | Error information can be accessed via the following interfaces:  Local display  Error symbol  Plain text display  Current output, signal on error can be selected (e.g. according to NAMIR recommendation NE43) |

- Current output, signal on error can be selected (e.g. according to NAMUR recommendation NE43)
- Digital interface

## 10.1.3 Data of the FOUNDATION Fieldbus interface

#### Basic Data

| Device Type                           | 100F (hex)                 |
|---------------------------------------|----------------------------|
| Device Revision                       | 05 (hex)                   |
| DD Revision                           | 01 (hex)                   |
| CFF Revision                          | 01 (hex)                   |
| ITK Version                           | 5.0                        |
| ITK-Certification Driver-No.          | IT042000                   |
| Link Master (LAS) cabable             | yes                        |
| Link Master / Basic Device selectable | yes; Default: Basic Device |
| Number VCRs                           | 24                         |
| Number of Link-Objects in VFD         | 24                         |

# Virtual communication references (VCRs)

| Permanent Entries | 1  |
|-------------------|----|
| Client VCRs       | 0  |
| Server VCRs       | 24 |
| Source VCRs       | 23 |
| Sink VCRs         | 0  |
| Subscriber VCRs   | 23 |
| Publisher VCRs    | 23 |

## Link Settings

| Slot time            | 4  |
|----------------------|----|
| Min. Inter PDU delay | 4  |
| Max. response delay  | 10 |

#### Transducer Blocks

| Block            | Content                                            | Output values                                                                              |
|------------------|----------------------------------------------------|--------------------------------------------------------------------------------------------|
| Sensor Block     | contains all parameters related to the mesurement  | <ul> <li>level or volume<sup>1)</sup> (channel 1)</li> <li>distance (channel 2)</li> </ul> |
| Diagnsotic Block | contains diagnostic information                    | no output values                                                                           |
| Display Block    | contains parameters to configure the local display | no output values                                                                           |

je nach Konfiguration des Sensor-Blocks

#### Function Blocks

| Block                                              | Content                                                                                                    | Execution time | Functionality |
|----------------------------------------------------|----------------------------------------------------------------------------------------------------|----------------|---------------|
| Resource Block                                     | The Resource Block contains all the data that uniquely identifies the field device. It is an electronic version of a nameplate of the device.                                                                                                    |                | enhanced      |
| Analog Input<br>Block 1<br>Analog Input<br>Block 2 | The AI block takes the manufacturer's input data, selected by channel number, and makes it available to other function blocks at its output.                                                                                                    | 30 ms          | standard      |
| PID Block                                          | The PID block serves as proportional-integral-derivative controller and is used almost universally to do closed-loop-control in the field including cascade and feedforward.                                                                                                    | 80 ms          | standard      |
| Arithmetic Block                                   | This block is designed to permit simple use of popular measurement math functions. The user does not have to know how to write equations. The math algorithm is selected by name, chosen by the user for the function to be done.                                                                                                    | 50 ms          | standard      |
| Input Selector<br>Block                            | The input selector block provides selection of up to four inputs and generates an output based on the configured action. This block normally receives its inputs from AI blocks. The block performs maximum, minimum, middle, average and 'first good' signal selection.                                                                                                    | 30 ms          | standard      |
| Signal Characte-<br>rizer Block                    | The signal characterizer block has two sections, each with an output that is a non-linear function of the respective input. The non-linear function is determined by a single look-up table with 21 arbitrary x-y pairs.                                                                                                    | 40 ms          | standard      |
| Integrator Block                                   | The Integrator Function Block integrates a variable as a function of the time or accumulates the counts from a Pulse Input block. The block may be used as a totalizer that counts up until reset or as a batch totalizer that has a setpoint, where the integrated or accumulated value is compared to pre-trip and trip settings, generating discrete signals when these settings are reached. | 60 ms          | standard      |

## 10.1.4 Auxiliary energy

| Terminals          | Cable cross-section: 0.5 to 2.5 mm <sup>2</sup> (20 to 14 AWG)                                                                                                    |                                                                                         |  |  |  |  |
|--------------------|----------------------------------------------------------------------------------------------------|-----------------------------------------------------------------------------------------|--|--|--|--|
| Cable entry        | <ul> <li>Cable gland M20x1.5 (recommended cable diameter 6 to 10 mm (0.24 to 0.39 in))</li> <li>Cable entry G½ or ½NPT</li> <li>7/8" Foundation Fieldbus plug</li> </ul> |                                                                                         |  |  |  |  |
| Supply voltage     | 9 V to 32 V (E<br>9 V to 30 V (n<br>max. voltage 3                                                                                                    | non Ex)                                                                                 |  |  |  |  |
| Lift-off voltage   | 9 V                                                                                                    |                                                                                         |  |  |  |  |
| Polarity sensitive | No                                                                                                    |                                                                                         |  |  |  |  |
| FISCO              | $\begin{array}{ c c }\hline U_i \\ \hline I_i \\ \hline P_i \\ \hline C_i \\ \hline L_i \\ \end{array}$                                                                  | 17,5 V 500 mA; with surge arrester 273 mA 5,5 W; with surge arrester 1,2 W 5 nF 0,01 mH |  |  |  |  |
| FNICO compliant    | Yes                                                                                                    |                                                                                         |  |  |  |  |
| Basic current      | 15 mA                                                                                                    |                                                                                         |  |  |  |  |
| In-rush current    | ≤ 15 mA                                                                                                    |                                                                                         |  |  |  |  |
| Error current      | 0 mA                                                                                                    |                                                                                         |  |  |  |  |

<sup>4)</sup> There may be additional restrictions for devices with an explosion protection certificate. Refer to the notes in the appropriate safety instructions (XA).

|                                   | 10.1.5 Performance characteristics                                                                                                    |
|-----------------------------------|----------------------------------------------------------------------------------------------------|
| Reference operating conditions    | <ul> <li>temperature = +20 °C ±5 °C (+68 °F ±41 °F)</li> <li>pressure = 1013 mbar abs. ±20 mbar (15 psi ±0.29 psi)</li> <li>relative humidity (air) = 65 % ±20 %</li> <li>ideal reflector</li> <li>no major interference reflections inside the signal beam</li> </ul>                                                                                                    |
| Maximum measured error            | Typical statements for reference conditions, include linearity, repeatability, and hysteresis: $\blacksquare$ up to 1 m (3.3 ft): $\pm 30$ mm (1.18 in) $\blacksquare$ ex 1 m (3.3 ft): $\pm 15$ mm (0.59 in) (or 0.04% of measuring range, whatever is larger)                                                                                                    |
| Resolution                        | Digital: 1 mm (0.04 in) / 0.03 % of measuring range                                                                                                    |
| Reaction time                     | The reaction time depends on the parameter settings (min. 1 s). In case of fast level changes, the instrument needs the reaction time to indicate the new value.                                                                                                    |
| Influence of ambiente temperature | The measurements are carried out in accordance with EN61298-3:  ■ digital output FOUNDATION Fieldbus:  - average T <sub>K</sub> : 5 mm (0.2 in) /10 K, max. 15 mm (0.59 in) over the entire temperature range -40 °C to +80 °C (-40 °F to +176 °F).  10.1.6 Operating conditions: Environment                                                                                                    |
| Ambient temperature range         | Ambient temperature for the transmitter: $-40$ °C to $+80$ °C ( $-40$ °F to $+176$ °F) or $-50$ °C to $+80$ °C ( $-58$ °F to $+176$ °F). The functionality of the LCD display may be limited for temperatures Ta $< -20$ °C ( $-4$ °F) and Ta $> +60$ °C ( $140$ °F). A weather protection cover should be used for outdoor operation if the instrument is exposed to direct sunlight.                                                                                                    |
| Storage temperature               | -40 °C to +80 °C (-40 °F to +176 °F) or -50 °C to +80 °C (-58 °F to +176 °F).                                                                                                    |
| Climate class                     | DIN EN 60068-2-38 (test Z/AD)                                                                                                    |
| Vibration resistance              | DIN EN 60068-2-64 / IEC 68-2-64: 20 to 2000 Hz, 1 (m/s²)²/Hz                                                                                                    |
| Cleaning of the antenna           | The antenna can get contaminated, depending on the application. The emission and reception of microwaves can thus eventually be hindered. The degree of contamination leading to an error depends on the medium and the reflectivity, mainly determined by the dielectric constant $\varepsilon r$ . If the medium tends to cause contamination and deposits, cleaning on a regular basis is recommended. Care has to be taken not to damage the antenna in the process of a mechanical or hose-down cleaning (eventually air purge connection). The material compatibility has to be considered if cleaning agents are used! The maximum permitted temperature at the flange should not be exceeded. |
| Electromagnetic compatibility     | Electromagnetic compatibility in accordance with all the relevant requirements of the EN61326 series and NAMUR recommendation (NE21). For details refer to the Declaration of Conformity. Maximum deviation $< 0.5 \%$ of the span.                                                                                                    |

## 10.1.7 Operating conditions: Process

Process temperature range / Process pressure limits

Note!

The specific range may be reduced by the selected process condition. The pressure rating (PN) specified on the flanges refers to a reference temperature of 20  $^{\circ}$ C (68  $^{\circ}$ F), for ASME flanges to 100  $^{\circ}$ F. Observe pressure temperature dependency.

The pressure values permitted at higher temperatures can be found in the following standards:

■ EN1092-1: 2001 Tab.18

With regard to their temperature stability properties, the materials 1.4404 and 1.4435 are grouped under 13E0 in EN1092-1 Tab.18. The chemical composition of the two materials can be identical.

- ASME B16.5a 1998 Tab. 2-2.2 F316
- ASME B16.5a 1998 Tab. 2.3.8 N10276
- JIS B 2220

| Feature ' | '20 Ante         | nna:"                                                  | Seal             | Temperature                              | Pressure 1)                                | Wetted parts                      |
|-----------|------------------|--------------------------------------------------------|------------------|------------------------------------------|--------------------------------------------|-----------------------------------|
| Туре      | Option           | Size                                                   |                  |                                          |                                            |                                   |
| Horn      | 4<br>5<br>D<br>E | 80 mm (3")<br>100 mm (4")<br>80 mm (3")<br>100 mm (4") | FKM Viton<br>GLT |                                          | -1 bar to 16 bar<br>(-14.5 psi to 232 psi) | PEEK, seal,<br>316L/1.4404/1.4435 |
| Parabolic | G<br>H           | 200 mm (8")<br>250 mm (10")                            | FKM Viton<br>GLT | -40 °C to +200 °C<br>(-40 °F to +392 °F) | -1 bar to 16 bar<br>(-14.5 psi to 232 psi) | PTFE, seal,<br>316L/1.4404/1.4435 |

 $<sup>\</sup>uparrow$  Ordering information,  $\rightarrow \stackrel{\triangleright}{=} 6$ 

Optional top target positioner: ±15°, seal: FMK Viton GLT

Dielectric constant

■ in free space:  $\varepsilon r \ge 1.6$  (for horizontal, even product surfaces:  $\varepsilon r \ge 1.4$ )

<sup>1)</sup> Endress+Hauser UNI flange: -1 bar to +1 bar (-14.5 psi to +14.5 psi)

#### 10.1.8 Mechanical construction

Weight

- F12/T12 housing: approx 6 kg (13.32 lbs) + weight of flange F23 housing: approx 9,4 kg (20.73 lbs) + weight of flange

Material (not in contact with process) Materials of T12 and F12 housing (seawater-resistant, powder-coated)

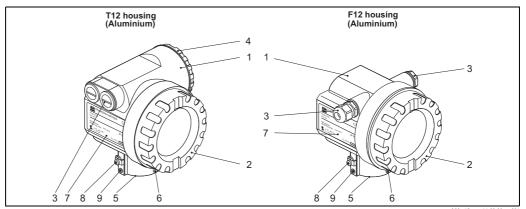

L00-x12xxxx-16-00-00-en-00

| Pos. | Part                           | Material                                       |                              |  |  |  |  |  |
|------|--------------------------------|------------------------------------------------|------------------------------|--|--|--|--|--|
| 1    | T12 and F12 housing            | AlSi10Mg                                       |                              |  |  |  |  |  |
|      | Cover (Display)                | AlSi10Mg                                       |                              |  |  |  |  |  |
| 2    | Sealing                        | Fa. SHS: EPDM 70pW FKN                         |                              |  |  |  |  |  |
| 2    | Window                         | ESG-K-Glass (Toughened safety gla              | ass)                         |  |  |  |  |  |
|      | Sealing of the glass           | Silicone sealing compound Gomast               | it 402                       |  |  |  |  |  |
|      | Sealing                        | Fa. SHS: EPDM 70 pW FKN Trelleborg: EPDM E7502 |                              |  |  |  |  |  |
|      | Cable gland                    | Polyamid (PA), CuZn nickel-plated              |                              |  |  |  |  |  |
| 3    | Dive                           | PBT-GF30                                       | 1.0718 galvanized            |  |  |  |  |  |
|      | Plug                           | PE                                             | 3.1655                       |  |  |  |  |  |
|      | Adapter                        | 316L (1.4435) AlMgSiPb (anodized)              |                              |  |  |  |  |  |
|      | Cover (Connection compartment) | AlSi10Mg                                       |                              |  |  |  |  |  |
| 4    | Sealing                        | Fa. SHS: EPDM 70pW FKN                         | Trelleborg: EPDM E7502/E7515 |  |  |  |  |  |
|      | Clamp                          | Screws: A4; Clamp: Ms nickel-plat              | ed; Spring washer: A4        |  |  |  |  |  |
| 5    | Sealing ring                   | Fa. SHS: EPDM 70pW FKN                         | Trelleborg: EPDM E7502/E7515 |  |  |  |  |  |
|      | Retaining ring for tag         | VA                                             |                              |  |  |  |  |  |
| 6    | Rope                           | VA                                             |                              |  |  |  |  |  |
|      | Crimp sleeve                   | Aluminium                                      |                              |  |  |  |  |  |
| 7    | Nameplate                      | 1.4301                                         |                              |  |  |  |  |  |
| /    | Groove pin                     | A2                                             |                              |  |  |  |  |  |
| 8    | Ground terminal:               | Screws: A2; Spring washer: A4; Cl              | amp: 1.4301 Holder: 1.4310   |  |  |  |  |  |
| 9    | Screws                         | A2-70                                          |                              |  |  |  |  |  |

## Materials of F23 housing (corrosion-resistant)

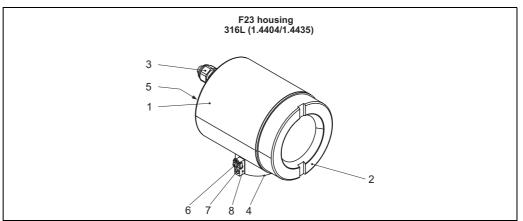

L00-x12xxxx-16-00-00-en-00

| Pos. | Part                   | Material                                                                  |                             |  |  |  |  |
|------|------------------------|---------------------------------------------------------------------------|-----------------------------|--|--|--|--|
| 1    | F23 housing            | Housing body: 1.4404; Sensor neck: 1.4435; earth connection block: 1.4435 |                             |  |  |  |  |
|      | Cover                  | 1.4404                                                                    |                             |  |  |  |  |
| 2    | Sealing                | Fa. SHS: EPDM 70pW FKN                                                    |                             |  |  |  |  |
| 2    | Window                 | ESG-K-Glass (Toughened safety glass)                                      |                             |  |  |  |  |
|      | Sealing of the glass   | Silicone sealing compound Gomastit 402                                    |                             |  |  |  |  |
|      | Sealing                | Fa. SHS: EPDM 70pW FKN Trelleborg: EPDM E7502                             |                             |  |  |  |  |
|      | Cable gland            | Polyamid (PA), CuZn nickel-plated                                         |                             |  |  |  |  |
| 3    | Diva                   | PBT-GF30                                                                  | 1.0718 galvanized           |  |  |  |  |
|      | Plug                   | PE 3.1655                                                                 |                             |  |  |  |  |
|      | Adapter                | 316L (1.4435)                                                             |                             |  |  |  |  |
| 4    | Sealing ring           | Fa. SHS: EPDM 70pW FKN                                                    | Trelleborg: EPDM E7502      |  |  |  |  |
| 5    | Nameplate              | 1.4301                                                                    |                             |  |  |  |  |
| 6    | Grounding terminal:    | Screws: A2; Spring washer: A4; Cla                                        | amp: 1.4301; Holder: 1.4310 |  |  |  |  |
| 7    | Screw                  | A2-70                                                                     |                             |  |  |  |  |
|      | Retaining ring for tag | VA                                                                        |                             |  |  |  |  |
| 8    | Rope                   | VA                                                                        |                             |  |  |  |  |
|      | Crimp sleeve           | Aluminium                                                                 |                             |  |  |  |  |

Material (in contact with process)

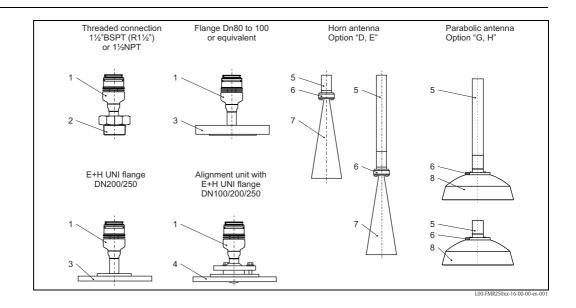

| Pos. | Part                         | Material                                     |               |  |  |  |
|------|------------------------------|----------------------------------------------|---------------|--|--|--|
|      | Adapter                      | 316L (1.4404)                                |               |  |  |  |
| 1    | Plug                         | A4                                           | 316L (1.4404) |  |  |  |
| 1    | Adapter (G → NPT)            | 316L (1.4404)                                | ,             |  |  |  |
|      | Sealing                      | Viton                                        |               |  |  |  |
| 2    | Process connection           | R1½": 316L (1.4404) 1½" NPT: 316L (1.4404/1. |               |  |  |  |
| 3    | Flange                       | 316L (1.4404 / 1.4435)                       | ,             |  |  |  |
| 3    | Adapter                      | 316L (1.4404)                                |               |  |  |  |
|      | Flange                       | 316L (1.4404)                                |               |  |  |  |
|      | Ball                         | 316L (1.4404)                                |               |  |  |  |
|      | Screws                       | A2                                           |               |  |  |  |
| 4    | Spring washer                | 1.4310                                       |               |  |  |  |
|      | Jammes flange                | 316L (1.4404)                                |               |  |  |  |
|      | Adapter                      | 316L (1.4404)                                |               |  |  |  |
|      | Sealing                      | Viton                                        |               |  |  |  |
| 5    | Pipe                         | 316L (1.4404)                                |               |  |  |  |
| 6    | Parts for process separation | 316L (1.4404)                                |               |  |  |  |
| 0    | Adapter Horn/Parabolic       | 316L (1.4404)                                |               |  |  |  |
| 7    | Horn                         | 316L (1.4404)                                |               |  |  |  |
| /    | Screws                       | A4                                           |               |  |  |  |
| 8    | Parabolic reflector          | 316L (1.4404)                                |               |  |  |  |
| Ø    | Screws                       | A4                                           |               |  |  |  |

#### Flange

Endress+Hauser supplies DIN/EN flanges made of stainless steel according to AISI 316L (DIN/EN material number 1.4404 or 1.4435). With regard to their temperature stability properties, the materials 1.4404 and 1.4435 are grouped under 13E0 in EN1092-1 Tab. 18. The chemical composition of the two materials can be identical.

|                                   | 10.1.9 Certificates and approvals                                                                                                    |
|-----------------------------------|----------------------------------------------------------------------------------------------------|
| CE approval                       | The measuring system meets the legal requirements of the EC-guidelines. Endress+Hauser confirms the instrument passing the required tests by attaching the CE-mark. |
| RF approvals                      | R&TTE, FCC                                                                                                    |
| External standards and guidelines | EN 60529 Protection class of housing (IP-code).                                                                                                    |
|                                   | EN 61010 Safety regulations for electrical devices for measurement, control, regulation and laboratory use.                                                         |
|                                   | <b>EN 61326-X</b> EMC product family standard for electrical equipment for measurement, control and laboratory use.                                                 |
|                                   | NAMUR User Association for Automation in Process Industries.                                                                                                    |

Ex approval

Correlation of safety instructions (XA) and certificates  $(ZD,\,ZE)$  to the instrument:

| Feature            |                                                     | Variant | ZD021F | ZD209F | ZD208F | ZD171F | ZD170F | ZD168F | XA448F | XA447F | XA446F | XA445F | XA345F | XA344F | XA343F | XA315F | XA314F | XA313F | XA312F | XA233F |
|--------------------|-----------------------------------------------------|---------|--------|--------|--------|--------|--------|--------|--------|--------|--------|--------|--------|--------|--------|--------|--------|--------|--------|--------|
|                    | Non-hazardous area                                  | Α       |        |        |        | ٦      |        |        |        |        |        |        |        |        |        |        |        |        |        |        |
|                    | ATEX II 1/2GD Ex ia IIC T6, Alu blind cover         | В       |        |        |        |        |        |        | l      |        |        |        |        |        | >      | (      |        |        | Х      |        |
|                    | ATEX II 1/2G Ex ia IIC T6,ATEX II 1/3D              | С       |        |        |        |        |        |        |        |        |        |        |        |        | >      | (      |        |        | Х      |        |
|                    | ATEX II 1/2D, Alu blind cover                       | D       |        |        |        |        |        |        | l      |        |        |        | х      |        |        | Х      |        |        |        |        |
|                    | ATEX II 1/3D                                        | Е       |        |        |        |        |        |        | l      |        |        |        | х      |        |        | Х      |        |        |        |        |
|                    | ATEX II 3G Ex nA II T6                              | G       |        |        |        |        |        |        | l      |        |        |        |        |        |        |        |        |        |        | х      |
|                    | NEPSI Ex ia IIC T6                                  | 1       |        |        |        |        |        |        | l      | Х      |        | Х      |        |        |        |        |        |        |        |        |
|                    | NEPSI Ex d(ia)ia IIC T6                             | J       |        |        |        |        |        |        | х      |        |        |        |        |        |        |        |        |        |        |        |
| 10                 | TIIS Ex d (ia) IIC T3                               | L       |        |        |        |        |        |        | l      |        |        |        |        |        |        |        |        |        |        |        |
| Approval:          | CSA General Purpose                                 | N       |        |        |        |        |        |        |        |        |        |        |        |        |        |        |        |        |        |        |
|                    | NEPSI DIP                                           | Q       |        |        |        |        |        |        |        |        | х      |        |        |        |        |        |        |        |        |        |
|                    | FM IS Cl.I,II,III Div.1 Gr.A-G, zone 0, 1, 2        | S       | Х      |        | Х      |        |        | X      |        |        |        |        |        |        |        |        |        |        |        |        |
|                    | FM XP Cl.I,II,III Div.1 Gr.A-G, zone 1, 2           | Т       |        |        |        |        | >      | (      |        |        |        |        |        |        |        |        |        |        |        |        |
|                    | CSA IS Cl.I,II,III Div.1 Gr.A-G, zone 0, 1, 2       | U       |        | х      |        |        | X      |        |        |        |        |        |        |        |        |        |        |        |        |        |
|                    | CSA XP Cl.I,II,III Div.1 Gr.A-G, zone 1, 2          | ٧       |        |        |        | х      |        |        |        |        |        |        |        |        |        |        |        |        |        |        |
|                    | Special version                                     | Υ       |        |        |        |        |        |        |        |        |        |        |        |        |        |        |        |        |        |        |
|                    | ATEX II 1/2G Ex ia IIC T6                           | 1       |        |        |        | 1      |        |        |        |        |        |        |        |        | Х      |        |        | х      |        |        |
|                    | ATEX II 1/2G Ex d (ia) IIC T6                       | 4       |        |        |        | 1      |        |        |        |        |        |        |        | X      |        |        | Х      |        |        |        |
|                    | 4-20mA SIL HART, 4-line display VU331 <sup>1)</sup> | Α       |        |        |        | X.     | X >    | ( X    | Х      |        | х      | Х      |        |        |        | Х      | Х      | Х      | X      | х      |
|                    | 4-20mA SIL HART. w/o display <sup>2)</sup>          | В       |        |        |        | Х      | X >    | ( X    | Х      |        | х      | х      |        |        |        | Х      | Х      | х      | Х      | Х      |
|                    | PROFIBUS PA, 4-line display VU331 <sup>1)</sup>     | С       | Х      | х      | Х      | х      | >      | (      | х      | х      | х      |        | Х      | X      | X >    | (      |        |        |        | х      |
|                    | PROFIBUS PA, w/o display <sup>2)</sup>              | D       | Х      | х      | Х      | х      | >      | (      | х      | х      | х      |        | Х      | X      | X >    | (      |        |        |        | х      |
| 60                 | FOUNDATION Fieldbus, 4-line display <sup>1)</sup>   | Е       | Х      | х      | Х      | х      | >      | (      | х      | х      | х      |        | Х      | X      | X >    | (      |        |        |        | х      |
| Output; Operation: | FOUNDATION Fieldbus, w/o display <sup>2)</sup>      | F       | Х      | х      | Х      | х      | >      | (      | х      | х      | х      |        | Х      | X      | X >    | (      |        |        |        | х      |
|                    | 4-20mA SIL HART, prepared for FHX40                 | K       |        |        |        |        | X      | X      |        |        | х      | х      |        |        |        | Х      |        | Х      | Х      | Х      |
|                    | PROFIBUS PA, prepared for FHX40                     | L       | х      | х      | х      | İ      |        |        |        | х      | х      |        | х      |        | x >    | (      |        |        |        | Х      |
|                    | FOUNDATION Fieldbus, prepared for FHX40             | М       | Х      | х      | Х      | İ      |        |        |        | х      | х      |        | х      |        | X >    | (      |        |        |        |        |
|                    | Special version                                     | Υ       |        |        |        | 1      |        |        | Г      |        |        |        |        |        |        |        |        |        |        |        |
|                    | F12 Alu, coated IP65 NEMA4X                         | А       | Х      | х      | Х      | 1      | X      | X      |        | Х      | Х      | Х      | х      |        | x >    | ίX     |        | Х      | Х      | Х      |
|                    | F23 316L IP65 NEMA4X                                | В       | Х      | х      | Х      |        | X      | X      |        | Х      | х      | Х      | х      |        | X >    | ίX     |        | х      | Х      | Х      |
| 70<br>Housing:     | T12 Alu, coated IP65 NEMA4X <sup>3)</sup>           | С       |        |        |        | х      | >      | ζ      | х      |        | х      |        | Х      | X      | ı      | Х      | Х      | П      |        |        |
| 9-                 | T12 Alu, coated IP65 NEMA4X + OVP <sup>3,4)</sup>   | D       | Х      | х      | х      | 1      | х      | Х      |        | Х      | х      | Х      | х      |        | x >    | ( X    |        | Х      | Х      | Х      |
|                    | Special version                                     | Υ       |        |        |        | 1      |        |        | l      |        |        |        | ٦      |        | ı      |        |        | П      |        |        |

- 1) Envelope curve display on site.
- 2) Via communication.
- 3) Separate conn. compartment.
- 4) OVP = overvoltage protection.

## 10.1.10 Supplementary Documentation

# Supplementary Documentation

This supplementary documentation can be found on our product pages on www.endress.com.

- Technical Information (TI390F/00/EN)
- Operating Instructions "Description of instrument functions" (BA291F/00/EN)
- Brief operating instructions (KA1017F/00/EN)

# 11 Appendix

## 11.1 Operating menu FOUNDATION Fieldbus

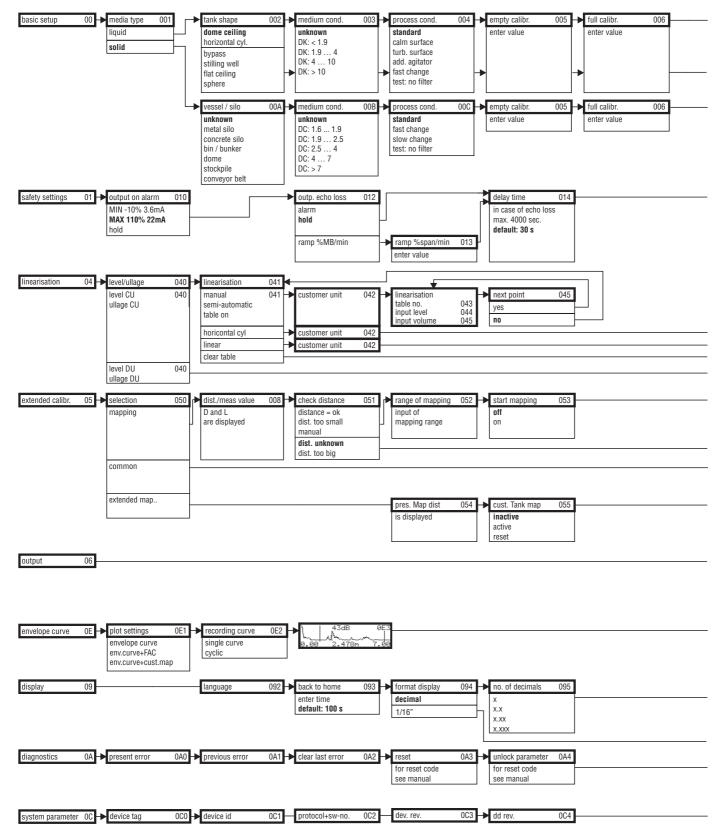

**Note!** The default values of the parameters are typed in boldface.

L00-FMR250xx-19-00-01-en-038

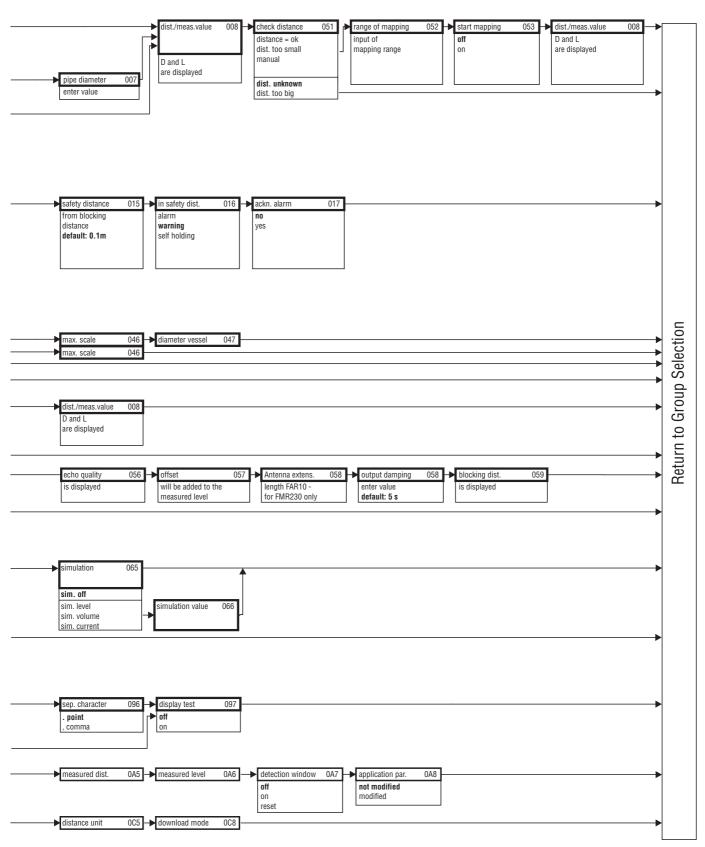

L00-FMR250xx-19-00-02-en-038

#### 11.2 Block model of the Micropilot M

The Micropilot M contains the following blocks:

- Resource Block (RB2)
  - see Operating Instructions BA013S/04/EN: "FOUNDATION Fieldbus Overview"
- Sensor Block (TBRL)

contains the parameters relevant to the measurement

■ Diagnostic Block (DIAG)

contains the diagnostic parameters of the Micropilot M

■ Display Block (DISP)

contains the configuration parameters for the display module

■ Analog-Input-Block 1 bzw. 2 (AI)

scale the signal of the Transducer Block and transmit them to the PLCS

■ PID Block (PID)

see Operating Instructions BA013S/04/EN: "FOUNDATION Fieldbus - Overview"

■ Arithmetic Block (AR)

see Operating Instructions BA013S/04/EN: "FOUNDATION Fieldbus - Overview"

■ Input Selector Block (IS)

see Operating Instructions BA013S/04/EN: "FOUNDATION Fieldbus - Overview"

■ Signal Characterizer Block (SC)

see Operating Instructions BA013S/04/EN: "FOUNDATION Fieldbus - Overview"

■ Integrator Block (IT)

see Operating Instructions BA013S/04/EN: "FOUNDATION Fieldbus - Overview"

#### 11.2.1 **Default Block configuration**

The input and output variables of the blocks can be interconnected by a configuration tool (e.g. NI-Fieldbus configurator). The figure below shows, how these connections are set by default.

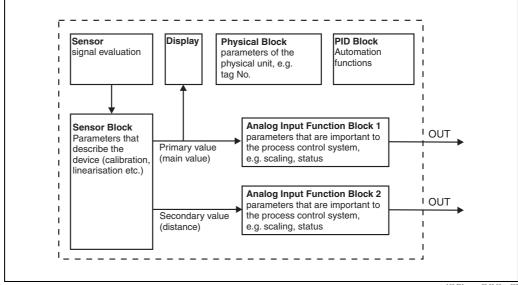

#### 11.3 Resource block

The resource block contains the parameters used to describe physical resources of the device. It has no linkable inputs or outputs.

## 11.3.1 Operation

The resource block is opened by a click on the resource line.

If the NI-FBUS Configurator is being used, a series of file tabs appears on the screen. The files can be opened to view and/or edit the parameters in the following table. A short description of the parameter function appears on the side of the screen. A change in the parameter is stored by pressing the WRITE CHANGES button when the block is out of service. Press the READ ALL button to check the values stored in the device.

#### 11.3.2 Parameters

| Parameter   | Description                                                                                                    |  |  |  |
|-------------|----------------------------------------------------------------------------------------------------|--|--|--|
| TAG_DESC    | User description of the intended application of the block.                                                                                                    |  |  |  |
| MODE_BLK    | Lists the actual, target, permitted and normal operating modes of the block.  - Target: changes the operating mode of the block  - Actual: indicates the current operating mode of the block  - Permitted: states which operating modes are allowed  - Normal: indicates the normal operating mode of the block   |  |  |  |
|             | The possible operating modes of the resources block are:  – AUTO: the block is operating as normal  – OOS: the block is out of service.                                                                                                    |  |  |  |
|             | If the resource block is out of service, then all blocks within the device (resource) are forced into the same status.                                                                                                    |  |  |  |
| RS_STATE    | Indicates the state of the resource block application state machine  On-line: block in AUTO mode  Standby: block in OOS mode                                                                                                    |  |  |  |
| WRITE_LOCK  | Indicates the status of DIP-switch WP  - LOCKED: device data can be modified  - NOT LOCKED: device data can be modified                                                                                                    |  |  |  |
| RESTART     | Allows a manual restart:  - UNINITIALISED: no status  - RUN: normal operational status  - RESOURCE: resets the resource block parameters  - DEFAULTS: Resets all FOUNDATION Fieldbus parameters within the device, but not the manufacturer specific parameters.  - PROCESSOR: make a warm start of the processor |  |  |  |
| BLOCK_ERROR | Shows error status of software and hardware components  Out-of-Service: the block is in OOS mode Simulation active: shows the setting of DIP-switch SIM                                                                                                    |  |  |  |
| BLOCK_ALM   | Shows any configuration, hardware, connection and system problems in the lock. The cause of the alert is to be seen in the subcode field.                                                                                                    |  |  |  |

The function of the resource block parameters not described here can can be taken from the FOUNDATION Fieldbus specification, see "www.fieldbus.org".

#### 11.4 Sensor block

The Sensor block contains the parameters required to calibrate the device. These parameters can also be addressed by using the display module. The calibration of the device,  $\rightarrow \stackrel{\triangle}{=} 43$ ff..

#### 11.4.1 Operation

Parameter changes from the tool are made off-line while the device is operating. The changes are downloaded by first setting MODE\_BLK = OOS then pressing the WRITE CHANGES button. Press the READ ALL button to check the values stored in the device. Normally operation is resumed as soon as MODE-BLK is set to AUTO.

## 11.4.2 Block administration parameters

| Parameter   | Description                                                                                                    |
|-------------|----------------------------------------------------------------------------------------------------|
| MODE_BLK    | See description in Resource block. The possible operating modes of the Sensor block are:  AUTO: the block is operating as normal  OOS: the block is out of service. |
| TAG_DESC    | User description of the intended application of the block.                                                                                                    |
| BLOCK_ERROR | Shows error status of software and hardware components  Out-of-Service: the block is in OOS mode                                                                    |

### 11.4.3 Output values

| Parameter       | Description                   |
|-----------------|-------------------------------|
| PRIMARY_VALUE   | Main value (level or volume). |
| SECONDARY_VALUE | Measured distance.            |

#### 11.4.4 Configuration parameters

The Sensor block also contains the configuration parameters, which are used to commission and calibrate the instrument. They are identical to the functions of the operating menu, except for the service parameters which are not accessible on the bus. Thus, the calibration procedure via the display module ( $\rightarrow \stackrel{\triangle}{=} 47$ ) is equally valid for a calibration via a network configuration tool. A complete list of the configuration parameters can be found in the "BA291F – Description of Instrument Functions".

#### 11.4.5 Methods

The FOUNDATION Fieldbus specification provides for the use of so-called methods to simplify the operation of the device. A method is an interactive sequence of steps that must be followed in order to obtain a particular function from the device.

The Micropilot M has got the following methods:

- Basic setup
- Safety settings
- Acknowledge alarm
- Linearisation
- Extended calibration
- Output
- System parameters
- Lock TB Manufacturer parameters

Most of these methods are identical to the respective function group in the operating menu. A detailed description of them can be found in the "BA291F - Description of Instrument Functions".

### 11.4.6 Parameter list of the Micropilot M Sensor Block

| Parameter        | Position<br>Indicator | rel.<br>Index | Variable Name                | Size<br>[bytes] | Туре          | Access | Storage<br>Class | Changeable in Mode |
|------------------|-----------------------|---------------|------------------------------|-----------------|---------------|--------|------------------|--------------------|
| measured value   | 000                   | 18            | PARMEASUREDVALUE             | 4               | FloatingPoint | RO     | dynamic          | Auto, OOS          |
| media type       | 001                   | 19            | PARMEDIATYPE                 | 1               | Unsigned8     | RW     | static           | OOS                |
| vessel / silo    | 00A                   | 20            | PARVESSELSILO                | 1               | Unsigned8     | RW     | static           | OOS                |
| medium property  | 00B                   | 21            | PARDIELECTRICCONSTANT        | 1               | Unsigned8     | RW     | static           | OOS                |
| process prpert.  | 00C                   | 22            | PARPROCESSPROPERTIES         | 1               | Unsigned8     | RW     | static           | OOS                |
| tank shape       | 002                   | 23            | PARTANKSHAPE                 | 1               | Unsigned8     | RW     | static           | OOS                |
| medium property  | 003                   | 24            | PARDIELECTRICCONSTANT        | 1               | Unsigned8     | RW     | static           | OOS                |
| process cond.    | 004                   | 25            | PARPROCESSCONDITION          | 1               | Unsigned8     | RW     | static           | OOS                |
| empty calibr.    | 005                   | 26            | PAREMPTYCALIBRATION          | 4               | FloatingPoint | RW     | static           | OOS                |
| full calibr.     | 006                   | 27            | PARFULLCALIBRATION           | 4               | FloatingPoint | RW     | static           | OOS                |
| pipe diameter    | 007                   | 28            | PARTUBEDIAMETER              | 4               | FloatingPoint | RW     | static           | OOS                |
| echo quality     | 056                   | 29            | PARECHOQUALITY               | 1               | Unsigned8     | RO     | dynamic          | Auto, OOS          |
| check distance   | 051                   | 30            | PARCHECKDISTANCE             | 1               | Unsigned8     | RW     | dynamic          | OOS                |
| range of mapping | 052                   | 31            | PARSUPPRESSIONDISTANCE       | 4               | FloatingPoint | RW     | dynamic          | OOS                |
| start mapping    | 053                   | 32            | PARSTARTMAPPINGRECORD        | 1               | Unsigned8     | RW     | dynamic          | OOS                |
| pres. map dist.  | 054                   | 33            | PARPRESMAPRANGE              | 4               | FloatingPoint | RO     | dynamic          | Auto, OOS          |
| cust. tank map   | 055                   | 34            | PARCUSTTANKMAP               | 1               | Unsigned8     | RW     | dynamic          | OOS                |
| offset           | 057                   | 35            | PAROFFSETOFMEASUREDDISTANCE  | 4               | FloatingPoint | RW     | static           | OOS                |
| antenna extens.  | 0C9                   | 36            | PARANTENNAEXTENSIONLENGTH    | 4               | FloatingPoint | RW     | static           | OOS                |
| output damping   | 058                   | 37            | PAROUTPUTDAMPING             | 4               | FloatingPoint | RW     | static           | Auto, OOS          |
| blocking dist.   | 059                   | 38            | PARBLOCKINGDISTANCE          | 4               | FloatingPoint | RW     | static           | OOS                |
| output on alarm  | 010                   | 39            | PAROUTPUTONALARM             | 1               | Unsigned8     | RW     | static           | OOS                |
| outp. echo loss  | 012                   | 40            | PARREACTIONLOSTECHO          | 1               | Unsigned8     | RW     | static           | OOS                |
| ramp %span/min   | 013                   | 41            | PARRAMPINPERCENTPERMIN       | 4               | FloatingPoint | RW     | static           | OOS                |
| delay time       | 014                   | 42            | PARDELAYTIMEONLOSTECHO       | 2               | Unsigned16    | RW     | static           | OOS                |
| safety distance  | 015                   | 43            | PARLEVELWITHINSAFETYDISTANCE | 4               | FloatingPoint | RW     | static           | OOS                |
| in safety dist.  | 016                   | 44            | PARINSAFETYDISTANCE          | 1               | Unsigned8     | RW     | static           | OOS                |

| Parameter        | Position<br>Indicator | rel.<br>Index | Variable Name              | Size<br>[bytes] | Туре          | Access | Storage<br>Class | Changeable in Mode |
|------------------|-----------------------|---------------|----------------------------|-----------------|---------------|--------|------------------|--------------------|
| ackn. alarm      | 017                   | 45            | PARACKNOWLEDGEALARM        | 1               | Unsigned8     | RW     | dynamic          | Auto, OOS          |
| level/ullage     | 040                   | 46            | PARLEVELULLAGEMODE         | 1               | Unsigned8     | RW     | static           | OOS                |
| linearisation    | 041                   | 47            | PARLINEARISATION           | 1               | Unsigned8     | RW     | static           | OOS                |
| customer unit    | 042                   | 48            | PARCUSTOMERUNIT            | 2               | Unsigned16    | RW     | static           | OOS                |
| table no.        | 043                   | 49            | PARTABLENUMBER             | 1               | Unsigned8     | RW     | non-vol.         | Auto, OOS          |
| input level      | 044                   | 50            | PARINPUTLEVELHALFAUTOMATIC | 4               | FloatingPoint | RO     | dynamic          | Auto, OOS          |
| input level      | 044                   | 51            | PARINPUTLEVELMANUAL        | 4               | FloatingPoint | RW     | dynamic          | OOS                |
| input volume     | 045                   | 52            | PARINPUTVOLUME             | 4               | FloatingPoint | RW     | dynamic          | OOS                |
| max. scale       | 046                   | 53            | PARMAXVOLUME               | 4               | FloatingPoint | RW     | static           | OOS                |
| diameter vessel  | 047                   | 54            | PARCYLINDERVESSEL          | 4               | FloatingPoint | RW     | static           | OOS                |
| simulation       | 065                   | 55            | PARSIMULATION              | 1               | Unsigned8     | RW     | dynamic          | OOS                |
| simulation value | 066                   | 56            | PARSIMULATIONVALUELEVEL    | 4               | FloatingPoint | RW     | dynamic          | Auto, OOS          |
| simulation value | 066                   | 57            | PARSIMULATIONVALUEVOLUME   | 4               | FloatingPoint | RW     | dynamic          | Auto, OOS          |
| unlock parameter | 0A4                   | 58            | PAROPERATIONCODE           | 2               | Unsigned16    | RW     | non-vol.         | OOS                |
| measured dist.   | 0A5                   | 59            | PARMEASUREDDISTANCE        | 4               | FloatingPoint | RO     | dynamic          | Auto, OOS          |
| measured level   | 0A6                   | 60            | PARMEASUREDLEVEL           | 4               | FloatingPoint | RO     | dynamic          | Auto, OOS          |
| detection window | 0A7                   | 61            | PARDETECTIONWINDOW         | 1               | Unsigned8     | RW     | dynamic          | OOS                |
| application par. | 0A8                   | 62            | PARAPPLICATIONPARAMETER    | 1               | Unsigned8     | RO     | dynamic          | Auto, OOS          |
| distance unit    | 0C5                   | 63            | PARDISTANCEUNIT            | 2               | Unsigned16    | RW     | static           | OOS                |
| download mode    | 0C8                   | 64            | PARDOWNLOADMODE            | 1               | Unsigned8     | RW     | static           | OOS                |
| max meas dist    | 0D84                  | 65            | PARABSMAXMESSDIST          | 4               | FloatingPoint | RO     | dynamic          | Auto, OOS          |
| max sample dist. | 0D88                  | 66            | PAREDITRANGEMAXSAMPLEDIST  | 4               | FloatingPoint | RO     | dynamic          | Auto, OOS          |

106

## 11.5 Diagnostic Block

#### 11.5.1 Operation

The diagnostic block contains the error messages of the instrument. These parameters can also be addressed by using the display module. The diagnostic block is opened by clicking on the "diagnostic" line. Parameter changes from the tool are made off-line while the device is operating. The changes are downloaded by first setting MODE\_BLK = OOS then pressing the WRITE CHANGES button. Press the READ ALL button to check the values stored in the device. In order to resume operation, change MODE\_BLK to AUTO<sup>5)</sup>.

### 11.5.2 Block administration parameters

| Parameter   | Description                                                                                                    |
|-------------|----------------------------------------------------------------------------------------------------|
| MODE_BLK    | See description in Resource block. The possible operating modes of the Sensor block are:  AUTO: the block is operating as normal.  OOS: the block is out of service. |
| TAG_DESC    | User description of the intended application of the block.                                                                                                    |
| BLOCK_ERROR | Shows the error status associated with the block components  Out-of-Service: the block is in OOS mode.                                                               |

#### 11.5.3 Methods

The FOUNDATION Fieldbus specification provides for the use of so-called methods to simplify the operation of the device. A method is an interactive sequence of steps that must be followed in order to obtain a particular function from the device.

The Micropilot M has got the following methods:

- Set to customer default
- Diagnostics

Most of these methods are identical to the respective function group in the operating menu. A detailed description of them can be found in the "BA291F - Description of Instrument Functions".

## 11.5.4 Instrument specific parameters

| Parameter        | Position<br>Indicator | rel.<br>Index | Variable Name            | Size<br>[bytes] | Туре          | Access | Storage<br>Class | Changeable in Mode |
|------------------|-----------------------|---------------|--------------------------|-----------------|---------------|--------|------------------|--------------------|
| present error    | 0A0                   | 13            | PARACTUALERROR           | 2               | Unsigned16    | RO     | dynamic          | Auto, OOS          |
| previous error   | 0A1                   | 14            | PARLASTERROR             | 2               | Unsigned16    | RO     | non-vol.         | Auto, OOS          |
| clear last error | 0A2                   | 15            | PARCLEARLASTERROR        | 1               | Unsigned8     | RW     | dynamic          | Auto, OOS          |
| reset            | 0A3                   | 16            | PARRESET                 | 2               | Unsigned16    | RW     | dynamic          | OOS                |
| protocol+sw-no.  | 0C2                   | 18            | PARPROTSOFTVERSIONSTRING | 16              | VisibleString | RO     | const            | Auto, OOS          |

<sup>5)</sup> If MODE\_BLK refuses to be changed to AUTO, an error is present. Control all parameters, perform the required changes and try again to change MODE\_BLK to AUTO.

## 11.6 Display Block

#### 11.6.1 Operation

The display block contains the parameters required to parametrise the display module (which is contained in the remote display and operating unit FHX40). These parameters can also be addressed by using the display module. The display block is opened by clicking on the "display" line. Parameter changes from the tool are made off-line while the device is operating. The changes are downloaded by first setting MODE\_BLK = OOS then pressing the WRITE CHANGES button. Press the READ ALL button to check the values stored in the device. In order to resume operation, change MODE\_BLK to AUTO  $^{6}$ ).

#### 11.6.2 Block administration parameters

| Parameter   | Description                                                                                                    |
|-------------|----------------------------------------------------------------------------------------------------|
| MODE_BLK    | See description in Resource block. The possible operating modes of the sensor block are:  - AUTO: the block is operating as normal.  - OOS: the block is out of service. |
| TAG_DESC    | User description of the intended application of the block.                                                                                                    |
| BLOCK_ERROR | Shows the error status associated with the block components  Out-of-Service: the block is in OOS mode.                                                                   |

#### 11.6.3 Methods

The FOUNDATION Fieldbus specification provides for the use of so-called methods to simplify the operation of the device. A method is an interactive sequence of steps that must be followed in order to obtain a particular function from the device.

The Micropilot M has got the following methods:

Display

Most of these methods are identical to the respective function group in the operating menu. A detailed description of them can be found in the "BA291F - Description of Instrument Functions".

#### 11.6.4 Instrument specific parameters

| Parameter      | Position<br>Indicator | rel.<br>Index | Variable Name          | Size<br>[bytes] | Туре      | Access | Storage<br>Class | Changeable in Mode |
|----------------|-----------------------|---------------|------------------------|-----------------|-----------|--------|------------------|--------------------|
| language       | 092                   | 13            | PARLANGUAGE            | 1               | Unsigned8 | RW     | non-vol.         | Auto, OOS          |
| back to home   | 093                   | 14            | PARBACKTOHOME          | 2               | Integer16 | RW     | non-vol.         | Auto, OOS          |
| format display | 094                   | 15            | PARFORMATDISPLAY_FT    | 1               | Unsigned8 | RW     | non-vol.         | Auto, OOS          |
| no.of decimals | 095                   | 16            | PARNOOFDECIMALS        | 1               | Unsigned8 | RW     | non-vol.         | Auto, OOS          |
| sep. character | 096                   | 17            | PARSEPARATIONCHARACTER | 1               | Unsigned8 | RW     | non-vol.         | Auto, OOS          |

<sup>6)</sup> If MODE\_BLK refuses to be changed to AUTO, an error is present. Control all parameters, perform the required changes and try again to change MODE\_BLK to AUTO.

### 11.7 Analog input block

The analog input block conditons the signal output by the Sensor block andoutputs signal to the PCL or other function blocks.

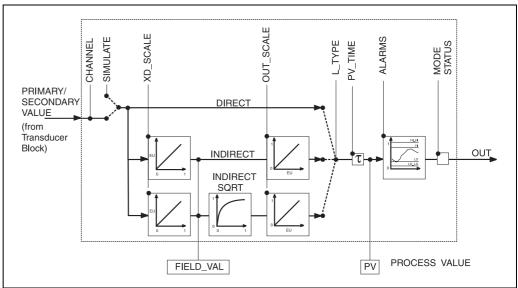

#### L00-FMR2xxxx-05-00-00-en-00

### 11.7.1 Operation

The resource block is opened by a click on the resource line. Parameter changes from the tool are made off-line while the device is operating. The changes are downloaded by first setting  $MODE\_BLK = OOS$  then pressing the WRITE CHANGES button. Press the READ ALL button to check the values stored in the device. Normally operation is resumed as soon as  $MODE\_BLK$  is set to AUTO.

#### 11.7.2 Block administration parameters

| Parameter   | Description                                                                                                    |  |
|-------------|----------------------------------------------------------------------------------------------------|--|
| MODE_BLK    | See description in Resource block. The possible operating modes of the Sensor block are:  – AUTO: the block is operating as normal  – MAN: the block is operated with a manually entered primary value.  – OOS: the block is out of service. |  |
| TAG_DESC    | User description of the intended application of the block.                                                                                                    |  |
| BLOCK_ERROR | Shows error status of software and hardware components  Out-of-Service: the block is in OOS mode  Simulation active: shows the setting of DIP-switch SIM. Input failure/process variable has BAD status.  configuration error                |  |

### 11.7.3 Output values

| Parameter   | <b>Description</b> Either the primary/secondary Sensor block value used to execute the block or a process value associated with it. Comprises value and status.                    |  |
|-------------|----------------------------------------------------------------------------------------------------|--|
| PV          |                                                                                                    |  |
| OUT         | The primary value output as a result of executing the analog input block. Comprises value and status.                                                                              |  |
| FIELD_VALUE | Raw value of field device in $\%$ of PV range with a status reflecting the Sensor condition before signal characterisation L_Type or filtering V_TIME. Comprises value and status. |  |

### 11.7.4 Scaling parameters

| Parameter | Description                                                                                                    |  |
|-----------|----------------------------------------------------------------------------------------------------|--|
| CHANNEL   | Selects the measured value to be input to the analogue input block  - 0 = no channel defined  - 1 = primary value: measured level/volume  - 2 = secondary value: measured distance                                                                                |  |
| XD_SCALE  | Scales the Sensor block value in the required engineering units (EU).                                                                                                    |  |
| OUT_SCALE | Scales the output value in the required engineering units (EU).                                                                                                    |  |
| L_TYPE    | Sets the linearization type:  DIRECT: the Sensor block value bypasses the scaling functions  INDIRECT: the Sensor block value is fed through the linear scaling functions  INDIRECT SQRT: the Sensor block value is fed through the square root scaling functions |  |

The relationship between the output values and scaling paramaters for the Micropilot M is as follows:

The L\_TYPE parameter influences the signal conversion:

■ Direct:

PV = CHANNEL VALUE

■ Indirect:

$$PV = \frac{FIELD\_VALUE}{100} \times (OUT\_SCALE\_MAX - OUT\_SCALE\_MIN) + OUT\_SCALE\_MIN$$

■ Indirect square root:

$$PV = \sqrt{\frac{FIELD\_VALUE}{100}} \times (OUT\_SCALE\_MAX - OUT\_SCALE\_MIN) + OUT\_SCALE\_MIN$$

### 11.7.5 Output response parameters

| Parameter | Description                                                                                                    |  |
|-----------|----------------------------------------------------------------------------------------------------|--|
| LOW_CUT   | Not relevant to level measurement!  Determines a threshold for square root linearization below which the output value is set to zero. |  |
| PV_FTIME  | Sets the time constant for the output value.                                                                                          |  |

### 11.7.6 Alarm parameters

| Parameter  | Description                                                                                                    |  |
|------------|----------------------------------------------------------------------------------------------------|--|
| ACK_OPTION | Sets the way in which alarms and warnings are to be acknowledged.                                                                                                    |  |
| ALARM_HYS  | Sets the hysteresis (in output engineering units) for all configured alarms. A hysteresis of e.g. 2 % on a HI_HI_LIMIT of 95 % would cause the alarm to activate when the level reaches 95% and to deactivate when the level drops below 93 %. A hysteresis of e.g. 2 % on a LO_LO_LIMIT of 5 % would cause the alarm to activate when the level drops below 5% and to deactivate when the level rises to 7 %. |  |
| HI_HI_PRI  | The priority $(1-15)$ of the HI_HI alarm                                                                                                    |  |
| HI_HI_LIM  | Sets the HI_HI alarm limit in output engineering units                                                                                                    |  |
| HI_PRI     | The priority $(1-15)$ of the HI alarm                                                                                                    |  |
| HI_LIM     | Sets the HI warning limit in output engineering units                                                                                                    |  |
| LO_PRI     | The priority $(1-15)$ of the LO alarm                                                                                                    |  |
| LO_LIM     | Sets the LO warning limit in output engineering units                                                                                                    |  |
| LO_LO_PRI  | The priority $(1-15)$ of the LO_LO alarm                                                                                                    |  |
| LO_LO_LIM  | Sets the LO_LO alarm limit in output engineering units                                                                                                    |  |

### 11.7.7 Alarm priorities

| Parameter | Description                                                  |  |
|-----------|--------------------------------------------------------------|--|
| 0         | Alarm is suppressed                                          |  |
| 1         | Recognised by the system but not reported                    |  |
| 2         | Reported to the operator, but does not require his attention |  |
| 3 - 7     | Advisroy alarms of increasing priority                       |  |
| 8 - 15    | Critical alarms of increasing priority                       |  |

### 11.7.8 Alarm status

| Parameter | Description                   |
|-----------|-------------------------------|
| HI_HI_ALM | The status of the HI_HI alarm |
| HI_ALM    | The status of the HI alarm    |
| LO_ALM    | The status of the LO alarm    |
| LO_LO_ALM | The status of the LO_LO alarm |

#### 11.7.9 Simulation

The SIMULATE parameter allows the Sensor block output value to be simulated, provided simulation has also been enabled at the device DIP switch. The simulation must be enabled, a value and/or status entered and the block must be in AUTO mode. During simulation the Sensor output value is substituted by the simulated value.

A simulation is also possible by switching MODE\_BLK to "MAN" and entering a value for OUT.

| Parameter | Description                                                                                                 |  |
|-----------|----------------------------------------------------------------------------------------------------|--|
| SIMULATE  | Enables, sets and displays a simulated value, options:  - enable/disable  - simulated value  - output value |  |

### 11.8 List of start indices

The following list indicates the start indices for all blocks and objects:

| Object            | Start Index |
|-------------------|-------------|
| Object Dictionary | 298         |

| Object                              | Start Index |
|-------------------------------------|-------------|
| Resource Block                      | 400         |
| Analog Input 1 Function Block       | 500         |
| Analog Input 2 Function Block       | 600         |
| PID Function Block                  | 700         |
| Arithmetic Function Block           | 800         |
| Input Selector Function Block       | 900         |
| Signal Characterizer Function Block | 1000        |
| Integrator Function Block           | 1100        |
| Sensor Block                        | 2000        |
| Diagnostic Block                    | 2200        |
| Display Block                       | 2400        |

| Object                                           | Start Index |
|--------------------------------------------------|-------------|
| View Objects Resource Block                      | 3000        |
| View Objects Analog Input 1 Function Block       | 3010        |
| View Objects Analog Input 2 Function Block       | 3020        |
| View Objects PID Function Block                  | 3030        |
| View Objects Arithmetic Function Block           | 3040        |
| View Objects Input Selector Function Block       | 3050        |
| View Objects Signal Characterizer Function Block | 3060        |
| View Objects Integrator Function Block           | 3070        |
| View Objects Sensor Block                        | 4000        |
| View Object Diagnostic Block                     | 4100        |
| View Object Display Block                        | 4200        |

### 11.9 Patents

This product may be protected by at least one of the following patents. Further patents are pending.

- US 5,387,918 \(\text{\Results EP 0 535 196}\)
- US 5,689,265 \( \heta\) EP 0 626 063
- US 5,659,321
- US 5,614,911 EP 0 670 048
- US 5,594,449 EP 0 676 037
- US 6,047,598
- US 5,880,698
- US 5,926,152
- US 5,969,666
- US 5,948,979
- US 6,054,946
- US 6,087,978
- US 6,014,100

## Index

| A                             | M                                       |
|-------------------------------|-----------------------------------------|
| accessories                   | maintenance                             |
| air purge                     | mapping                                 |
| alarm                         | maximum measured error                  |
| application errors in liquids | Measurement in a plastic tank           |
| application errors in solids  | media group                             |
| В                             | media type                              |
|                               | Mediengruppe                            |
| basic setup                   | medium property                         |
| bypass53                      | N                                       |
| C                             | nameplate                               |
| CE mark                       | notes on safety conventions and symbols |
| connecting                    | notes on surety conventions and symbols |
| connection                    | 0                                       |
|                               | operatin menu                           |
| D                             | operating menu                          |
| declaration of conformity9    | Operational safety and process safety   |
| declaration of contamination  | optimisation                            |
| degree of protection          | ordering structure                      |
| designated use4               | orientation                             |
| dielectric constant           | Th.                                     |
| dimensions                    | P                                       |
| display                       | pipe diameter                           |
| display symbols               | process conditions                      |
| disposal                      | R                                       |
| uistance                      | repairs                                 |
| E                             | repairs to Ex-approved devices          |
| echo mapping                  | replacement                             |
| echo quality                  | replacing seals                         |
| empty calibration             | return                                  |
| engineering hints             | RF approvals                            |
| envelope curve                | C                                       |
| error codes                   | <b>S</b>                                |
| Ex approval98                 | safety instructions                     |
| exterior cleaning             | Service Interface FXA291                |
| F                             | software history                        |
| F12 housing                   | Spare Parts                             |
| F23 housing                   | system error messages                   |
| FHX40                         | system error messages                   |
| fieldbus plug connectors      | T                                       |
| full calibration              | T12 housing                             |
| function groups               | tank shape                              |
| functions                     | technical data                          |
| _                             | top target positioner                   |
| I                             | trouble-shooting                        |
| installation                  | trouble-shooting instructions           |
| installation in stilling well | turn housing                            |
| installation in vessel        | V                                       |
| interference echo             |                                         |
| interference echoes           | vessel / silo                           |
| K                             | Vessel installations                    |
| key assignment                | W                                       |
| ncy awagamient                | warning                                 |
|                               |                                         |

| maintenance mapping                                                                                                    | 52<br>92<br>17<br>51<br>50 |
|----------------------------------------------------------------------------------------------------|----------------------------|
| N nameplate                                                                                                    |                            |
| O operatin menu                                                                                                    | 36<br>4<br>84<br>7         |
| P pipe diameter                                                                                                    |                            |
| R repairs repairs repairs to Ex-approved devices replacement replacing seals return RF approvals                                      | 70<br>70<br>70<br>87       |
| S safety instructions Service Interface FXA291 software history. Spare Parts stilling well system error messages                      | 71<br>87<br>86<br>53       |
| T T12 housing tank shape. 48— technical data top target positioner. trouble-shooting trouble-shooting instructions turn housing 10, 2 | 49<br>88<br>24<br>75<br>75 |
| V vessel / silo                                                                                                    |                            |
| W warning                                                                                                    | 77                         |

| weather protection       | 16 |
|--------------------------|----|
| weather protection cover | 71 |
| wiring                   | 26 |

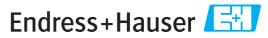

People for Process Automation

# Declaration of Hazardous Material and De-Contamination

| Eri | klärung | zur. | Kontamin | ation | und | Reini | igun | g |
|-----|---------|------|----------|-------|-----|-------|------|---|
|     |         |      |          |       |     |       |      |   |

| RA No.                                                                                    | C C                                                                                                    | lease reference the F<br>learly on the outside<br>Bitte geben Sie die vo<br>auch außen auf der V | Return Authorization of the box. If this plant the box of the box of the box | n Number (RA#)<br>procedure is not f<br>Rücklieferungsn<br>peachtung dieser | , obtained from :<br>ollowed, it may<br>ummer (RA#) au<br>Anweisung führ | Endress+Hauser, o<br>result in the refus<br>of allen Lieferpapi<br>of zur Ablehnung i | on all paperwork in all of the package in an und verming. The Lieferung. | and mark the RA#<br>at our facility.<br>nerken Sie diese |  |
|-------------------------------------------------------------------------------------------|----------------------------------------------------------------------------------------------------|--------------------------------------------------------------------------------------------------|----------------------------------------------------------------------------------------------------|-----------------------------------------------------------------------------|--------------------------------------------------------------------------|---------------------------------------------------------------------------------------|--------------------------------------------------------------------------|----------------------------------------------------------|--|
| and De-Contamina<br>packaging.<br>Aufgrund der gese                                       | gulations and for the safety of<br>tion", with your signature, l<br>tzlichen Vorschriften und z<br>ntamination und Reinigung  | pefore your orde<br>oum Schutz unse                                                              | er can be handl<br>erer Mitarbeite                                                                                                    | ed. Please mar                                                              | ake absolutel<br>seinrichtung                                            | y sure to attac<br>en, benötigen                                                      | h it to the out                                                          | tside of the                                             |  |
| <b>Type of instrume</b><br>Geräte-/Sensortyp                                              |                                                                                                    | Serial number  Seriennummer                                                                      |                                                                                                    |                                                                             |                                                                          |                                                                                       |                                                                          |                                                          |  |
| Used as SIL d                                                                             | evice in a Safety Instrum                                                                                                    | ented System                                                                                     | / Einsatz als S                                                                                                    | SIL Gerät in S                                                              | chutzeinrich                                                             | tungen                                                                                |                                                                          |                                                          |  |
| Process data/Proz                                                                         |                                                                                                    |                                                                                                  |                                                                                                    | tur[°F][°C] Pressure / D<br>keit[μS/cm] Viscosity / Vi                      |                                                                          |                                                                                       | [psi] _<br>[cp] _                                                        |                                                          |  |
| <b>Medium and war</b><br><i>Warnhinweise zun</i>                                          | •                                                                                                    |                                                                                                  |                                                                                                    |                                                                             |                                                                          | $\triangle$                                                                           | $\triangle$                                                              |                                                          |  |
|                                                                                           | Medium /concentration<br>Medium /Konzentration                                                                                | Identification<br>CAS No.                                                                        | flammable<br>entzündlich                                                                                                    | toxic<br><i>giftig</i>                                                      | corrosive<br>ätzend                                                      | harmful/<br>irritant<br>gesundheits-<br>schädlich/<br>reizend                         | other * sonstiges*                                                       | harmless<br>unbedenklich                                 |  |
| Process medium  Medium im Prozess  Medium for process cleaning Medium zur Prozesseinigung |                                                                                                    |                                                                                                  |                                                                                                    |                                                                             |                                                                          |                                                                                       |                                                                          |                                                          |  |
| Returned part<br>cleaned with<br>Medium zur<br>Endreinigung                               |                                                                                                    |                                                                                                  |                                                                                                    |                                                                             |                                                                          |                                                                                       |                                                                          |                                                          |  |
| Zutreffendes ankre  Description of fai                                                    | one of the above be applicab<br>uzen; trifft einer der Warnh<br>lure / Fehlerbeschreibung<br>Angaben zum Absender             | *<br>le, include safet<br>inweise zu, Sich                                                       | herheitsdatenbi                                                                                                    | dfördernd; un<br>d, if necessary<br>latt und ggf. s                         | nweltgefährli<br>7, special han<br>pezielle Han                          | ch; biogefährl<br>dling instructi<br>dhabungsvors                                     | ich; radioaktiv<br>ons.<br>schriften beile                               | /                                                        |  |
|                                                                                           | Angaven zum Ausender                                                                                                    |                                                                                                  | Phone                                                                                                    | number of co                                                                | ontact persor                                                            | n / Telefon-Ni                                                                        | . Ansprechpa                                                             | nrtner:                                                  |  |
| Address / Adresse                                                                         |                                                                                                    |                                                                                                  | Fax / E-Mail                                                                                                    |                                                                             |                                                                          |                                                                                       |                                                                          |                                                          |  |
|                                                                                           |                                                                                                    |                                                                                                  | Your o                                                                                                    | order No. / <i>If</i>                                                       | nre Auftragsr                                                            | nr                                                                                    |                                                                          |                                                          |  |
| parts have been car<br><i>"Wir bestätigen, di</i>                                         | that this declaration is filled<br>efully cleaned. To the best of<br>e vorliegende Erklärung na<br>rückgesandten Teile sorgfä | of our knowledg<br>ch unserem bes                                                                | ge they are free<br>ten Wissen wa                                                                                                    | of any residu<br>hrheitsgetreu                                              | es in dangere<br>und vollstär                                            | ous quantities.<br>Indig ausgefülli                                                   | ."<br>t zu haben. W                                                      | ir bestätigen                                            |  |
| (place, date / Ort, Datum) Name, dept./.                                                  |                                                                                                    |                                                                                                  | /Abt. (please prin                                                                                                    | nt / bitte Drucksci                                                         | hrift)                                                                   | Signa                                                                                 | Signature / Unterschrift                                                 |                                                          |  |

www.endress.com/worldwide

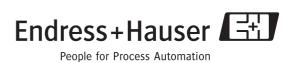

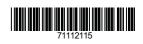